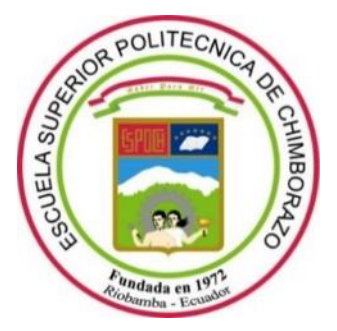

# **ESCUELA SUPERIOR POLITÉCNICA DE CHIMBORAZO FACULTAD DE INFORMATICA Y ELECTRONICA CARRERA INGENIERÍA ELECTRÓNICA Y AUTOMATIZACIÓN**

# **APLICACIÓN MÓVIL PARA LA DETECCIÓN DE 5 ENFERMEDADES EN PAPAS POR MEDIO DE VISIÓN ARTIFICIAL SECTOR JOYAGSHI**

**Trabajo de Titulación** Tipo: Proyecto Técnico

Presentado para optar al grado académico de: **INGENIERO EN ELECTRÓNICA Y AUTOMATIZACIÓN**

# **AUTOR:** JOHNY DANILO ZHIZHINGO HUGO **DIRECTOR:** Ing. EDWIN VINICIO ALTAMIRANO SANTILLAN, MSc.

Riobamba – Ecuador 2023

# **© 2022, Johny Danilo Zhizhingo Hugo**

Se autoriza la reproducción total o parcial, con fines académicos, por cualquier medio o procedimiento, incluyendo cita bibliográfica del documento, siempre y cuando se reconozca el Derecho de Autor.

Yo, **JOHNY DANILO ZHIZHINGO HUGO** declaro que el presente Trabajo de Titulación es de mi autoría y los resultados de este son auténticos. Los textos en el documento que provienen de otras fuentes están debidamente citados y referenciados.

Como autor asumo la responsabilidad legal y académica de los contenidos de este Trabajo de Titulación; el patrimonio intelectual pertenece a la Escuela Superior Politécnica de Chimborazo.

Riobamba, 20 de marzo de 2023

**Johny Danilo Zhizhingo Hugo C.I. 060489087-1** 

# **ESCUELA SUPERIOR POLITÉCNICA DE CHIMBORAZO FACULTAD DE INFORMÁTICA Y ELECTRÓNICA CARRERA INGENIERÍA ELECTRÓNICA Y AUTOMATIZACIÓN**

El Tribunal del Trabajo de Titulación certifica que: El Trabajo de Titulación; tipo: Proyecto Técnico **APLICACIÓN MÓVIL PARA LA DETECCIÓN DE 5 ENFERMEDADES EN PAPAS POR MEDIO DE VISIÓN ARTIFICIAL EN EL SECTOR JOYAGSHI**, realizado por el señor: **JOHNY DANILO ZHIZHINGO HUGO**, ha sido minuciosamente revisado por los Miembros del Tribunal del Trabajo de Titulación, el mismo que cumple con los requisitos científicos, técnicos, legales, en tal virtud el Tribunal Autoriza su presentación.

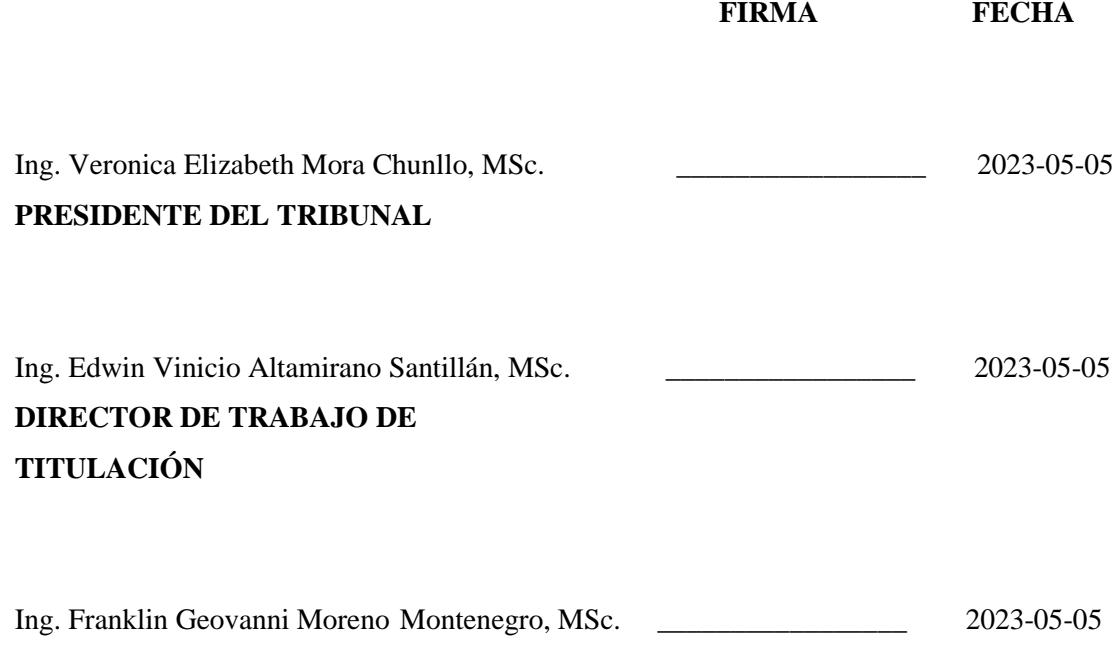

# **MIEMBRO DEL TRIBUNAL**

## **DEDICATORIA**

Esta tesis va dedicado a mis padres Segundo y Victoria, que fueron mis pilares fundamentales en la correcta formación académica, gracias a su constancia, apoyo incondicional por inculcarme de valores en todos estos años y poder cumplir con este sueño, a mis tíos por brindarme sus consejos de vida. A mis hermanos por darme su apoyo en todo momento.

Johny

## **AGRADECIMIENTO**

Agradecido con dios por darme la fortaleza, bendición, protección a lo más importante mis padres Segundo y Victoria Hugo por su apoyo incondicional en cada fase de mi vida, a mis hermanos y hermanas por brindarme su apoyo a no rendirme, también quiero agradecer a la Escuela Superior Politécnica de Chimborazo y sus profesores que atreves de su conocimiento forma profesionales de calidad, para finalizar agradecer a toda mi familia y compañeros que siempre estuvieron pendientes, dándome su vos de aliento a que no me rindiera para que pudiera cumplir este anhelado sueño.

Johny

# ÍNDICE DE CONTENIDO

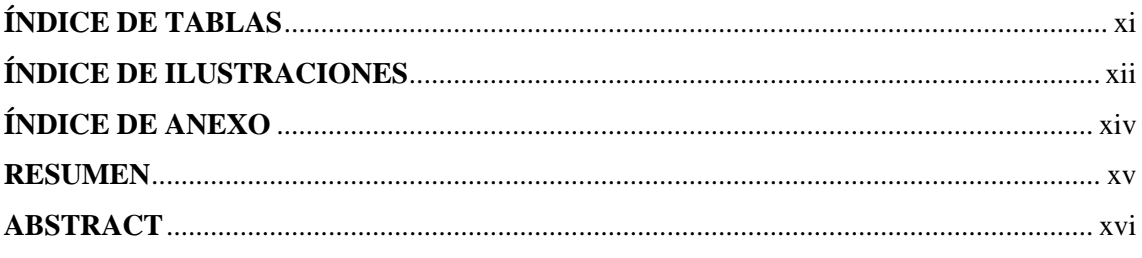

# **CAPÍTULO I**

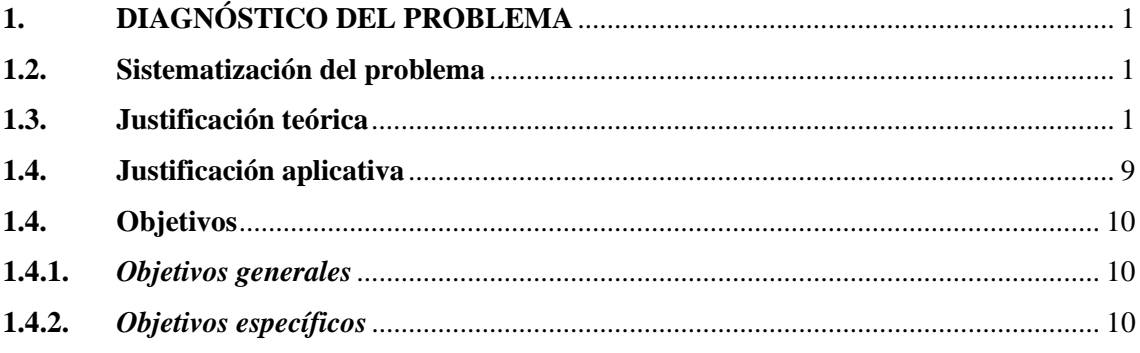

# **CAPÍTULO II**

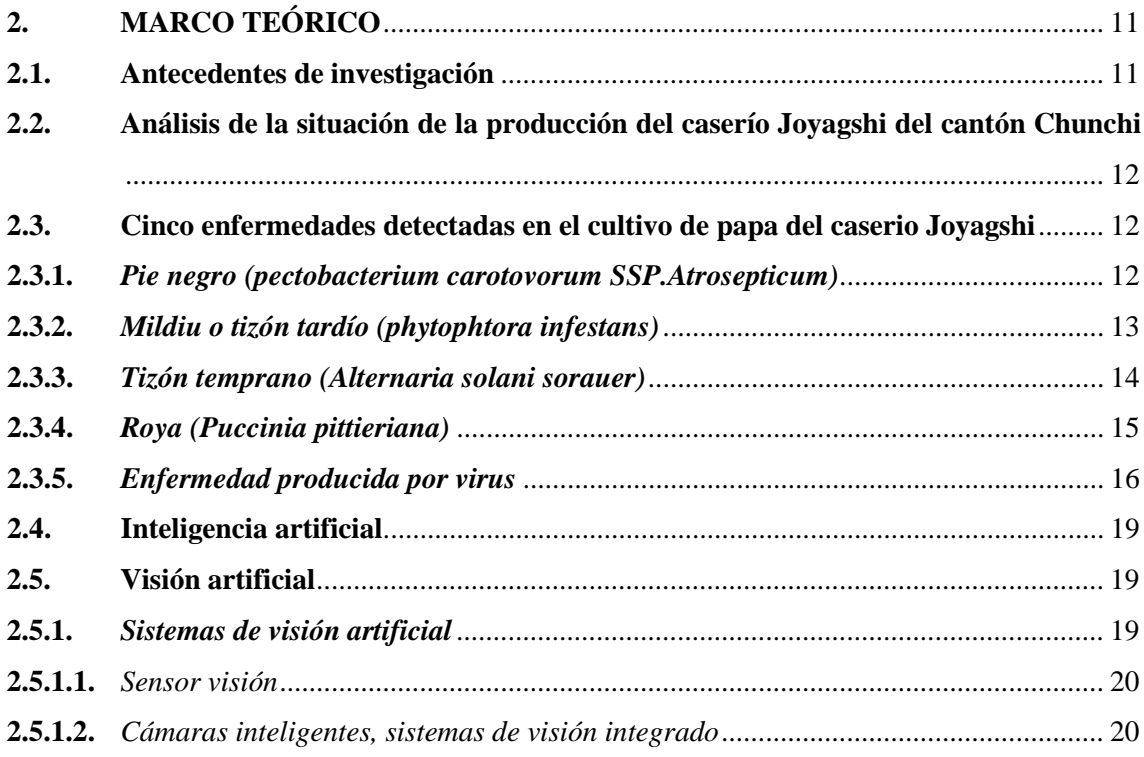

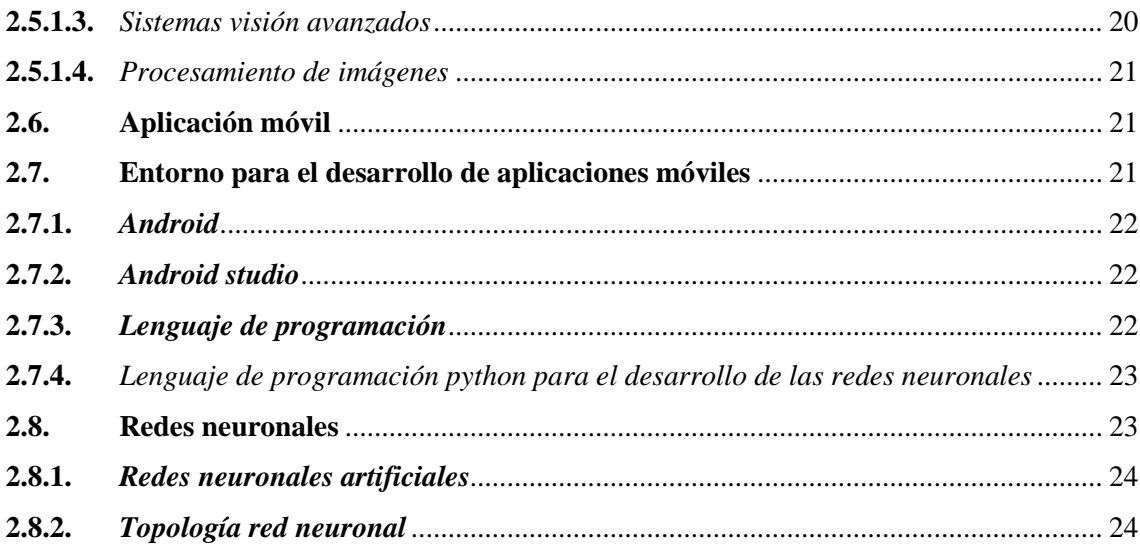

# **CAPÍTULO III**

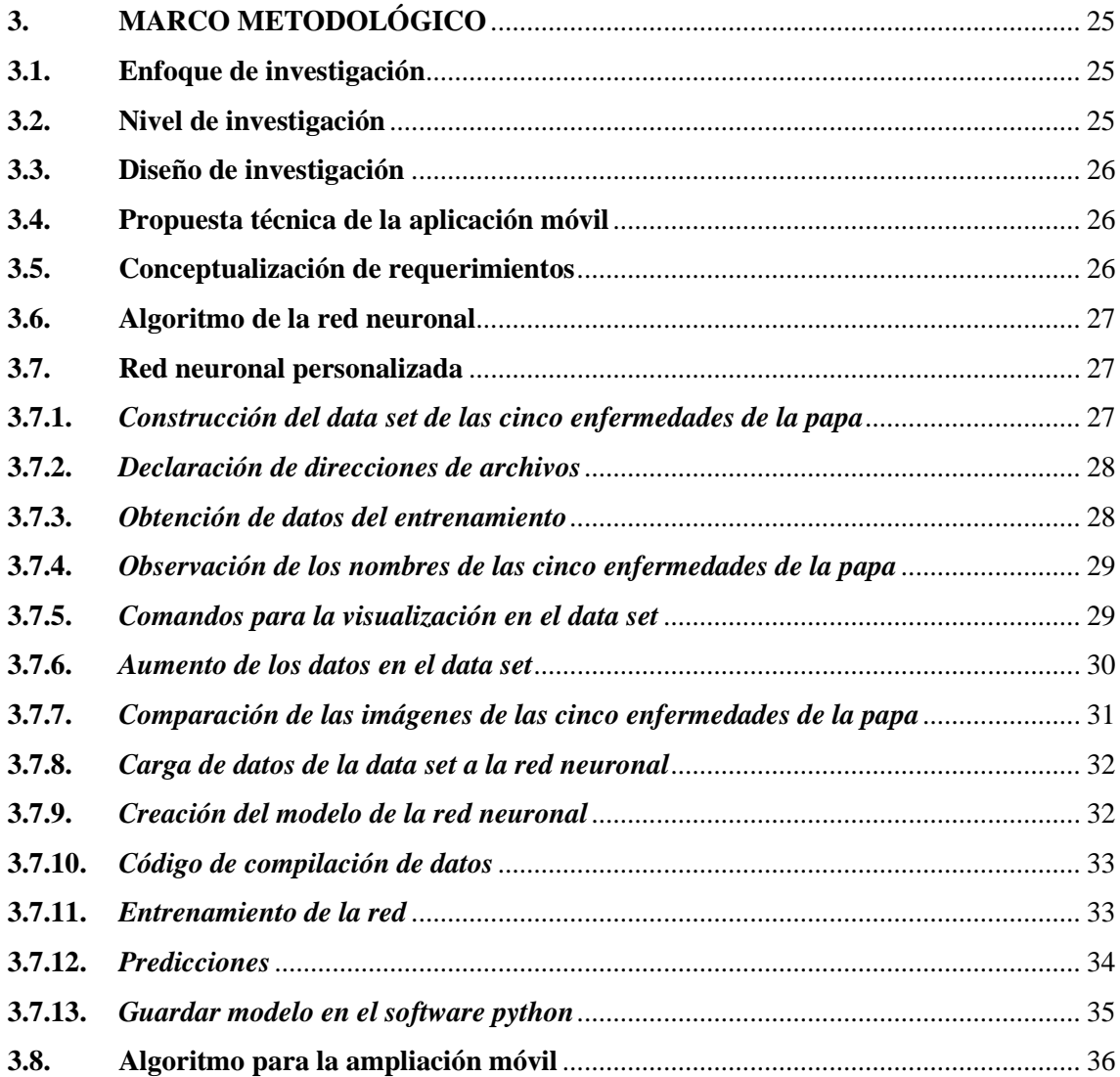

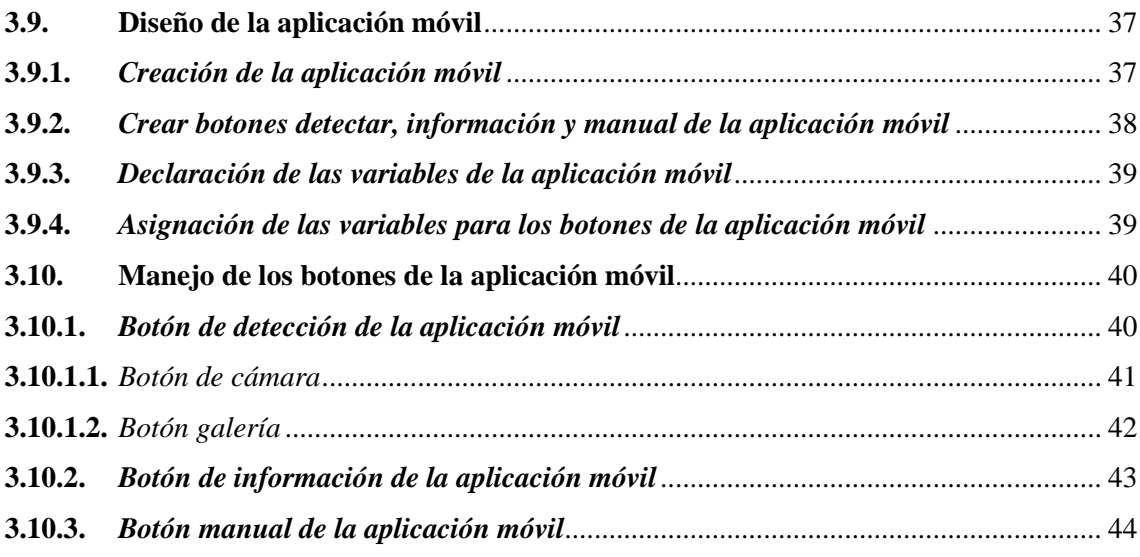

# **CAPÍTULO IV**

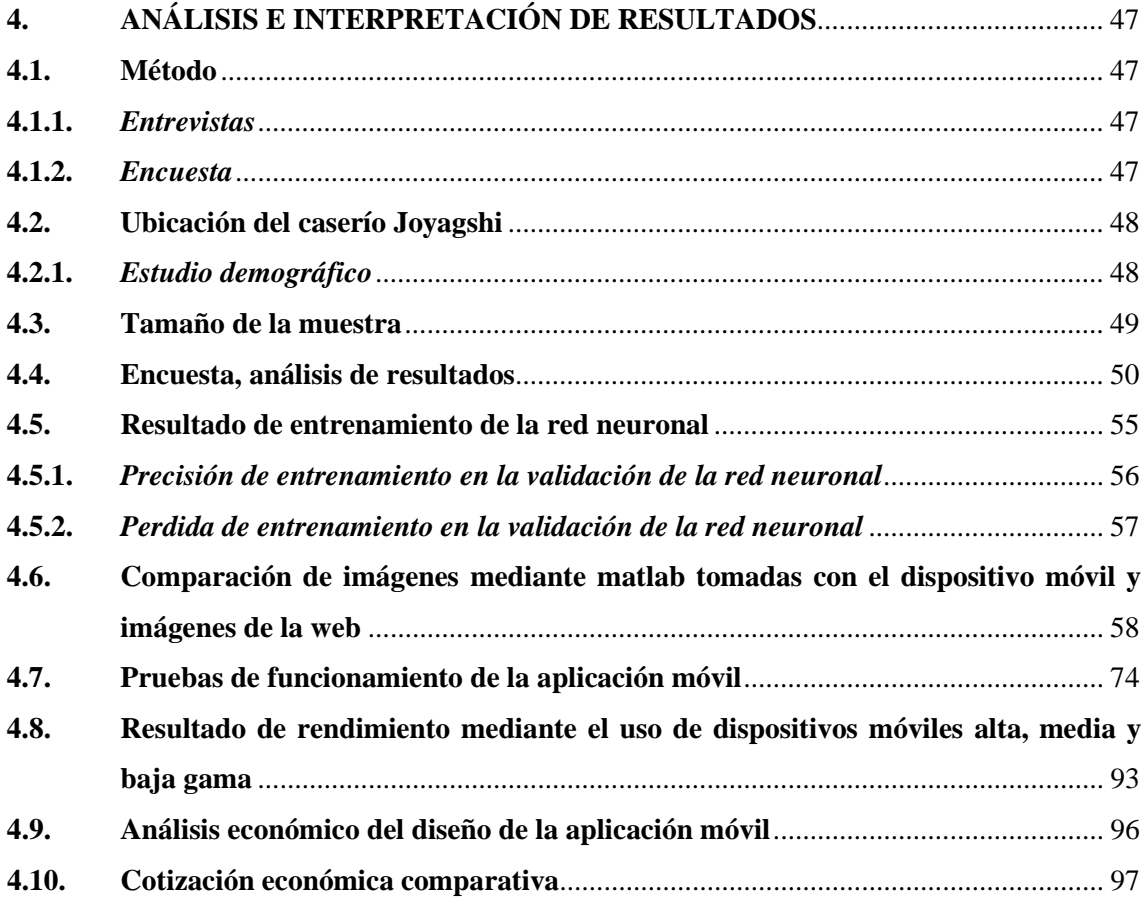

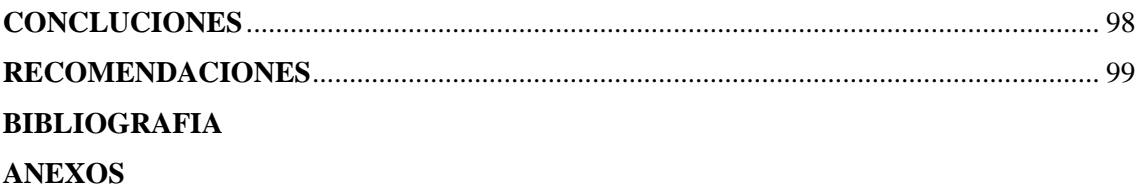

# <span id="page-10-0"></span>**ÍNDICE DE TABLAS**

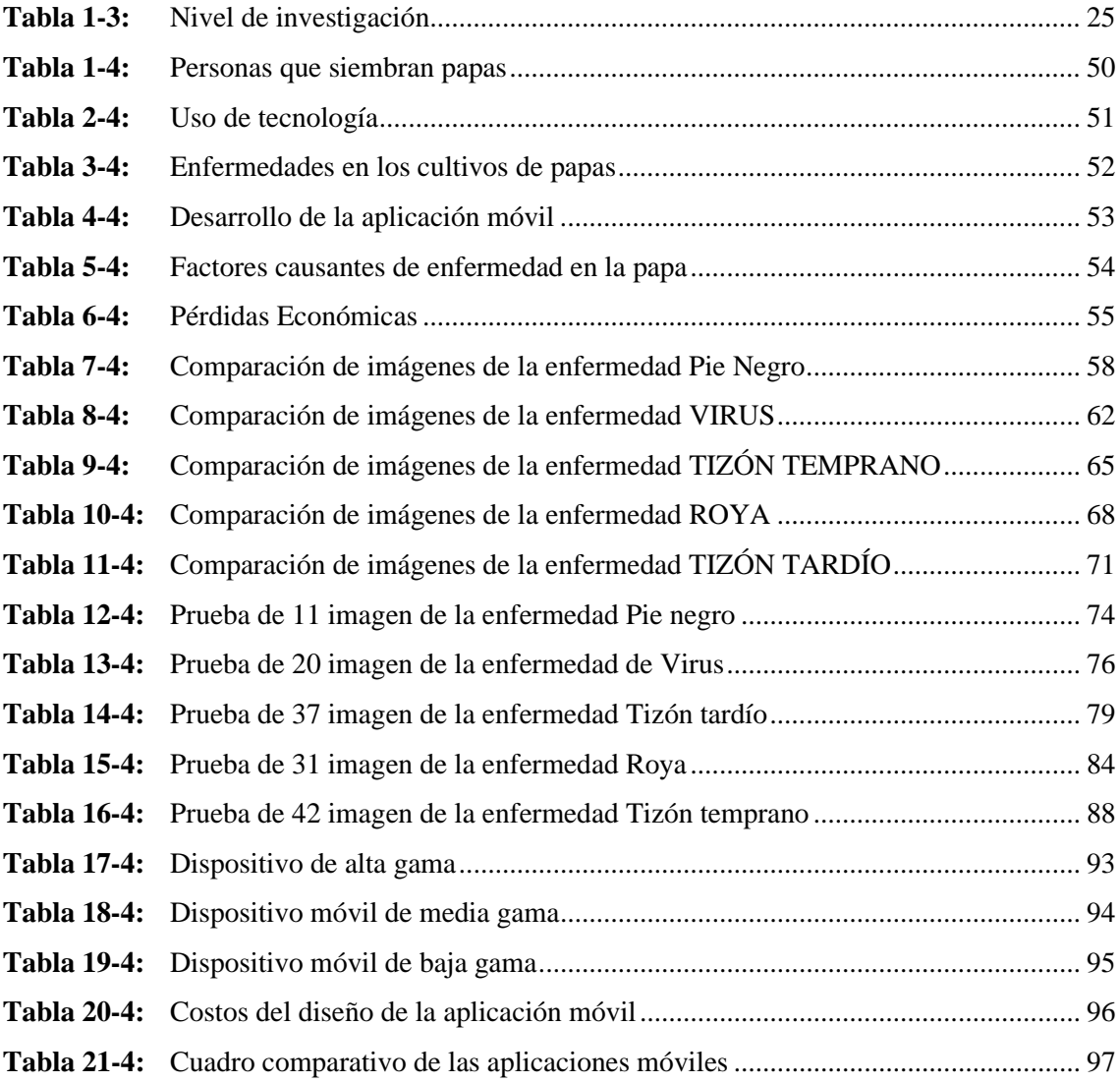

# <span id="page-11-0"></span>**ÍNDICE DE ILUSTRACIONES**

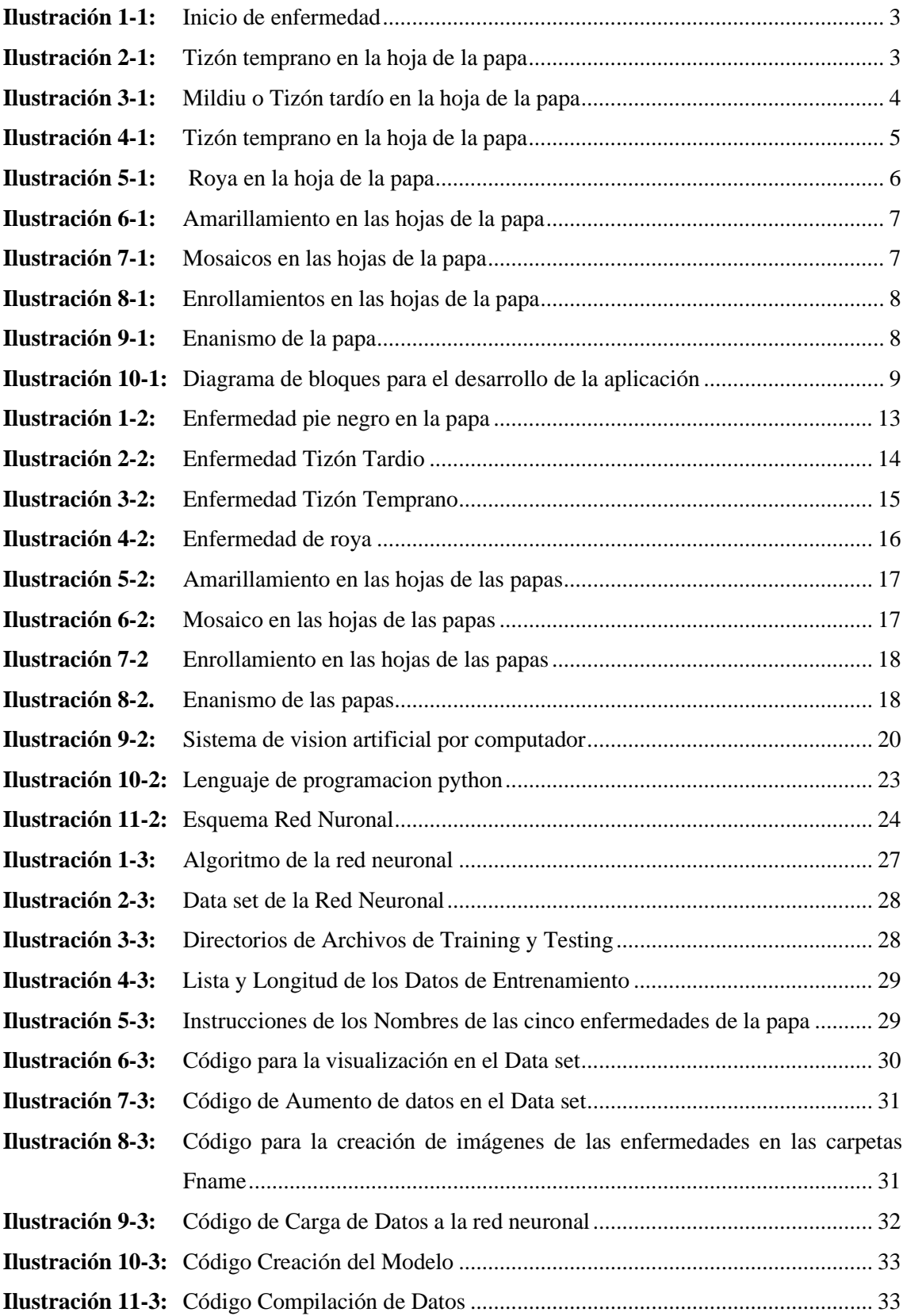

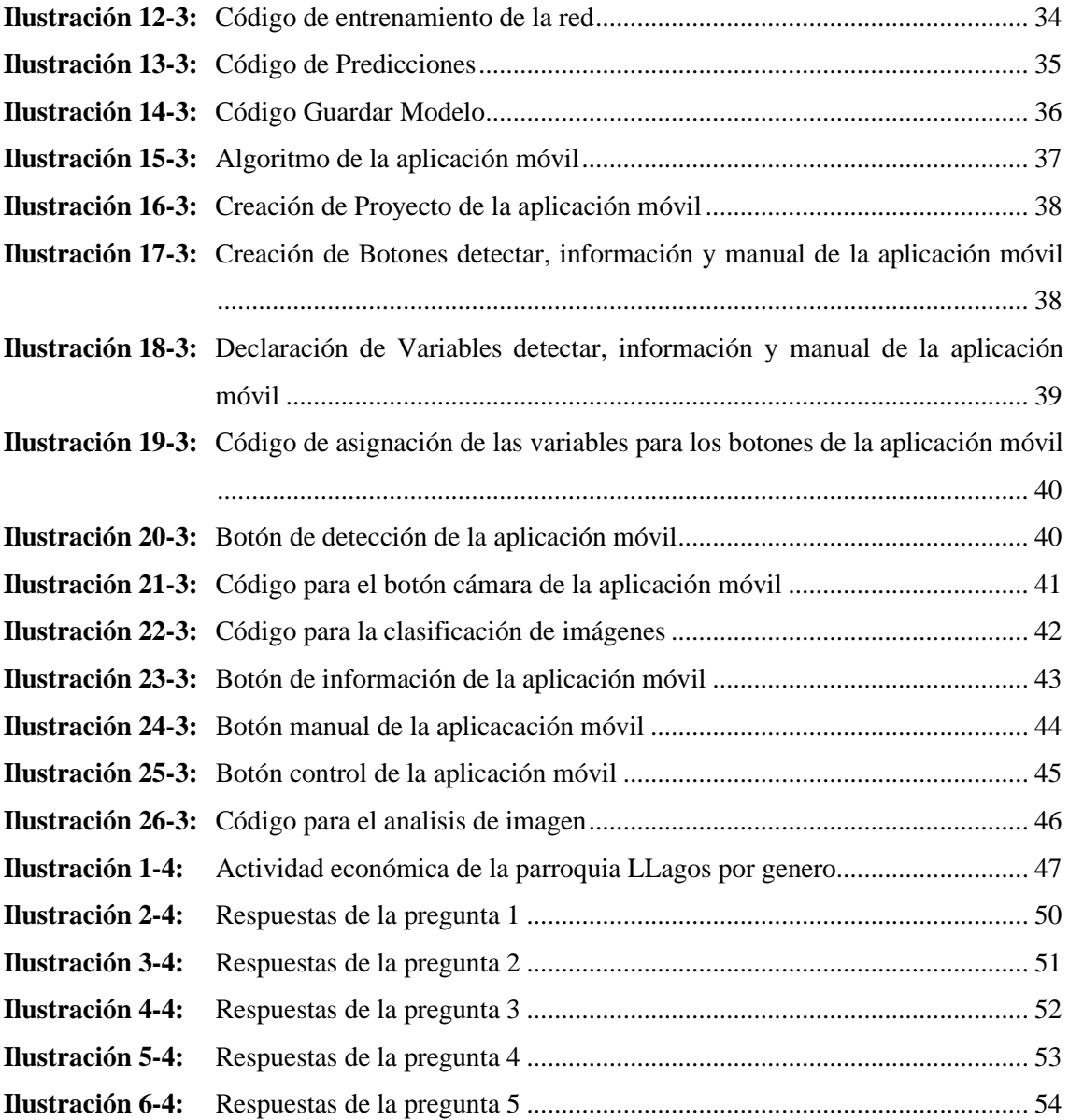

# <span id="page-13-0"></span>**ÍNDICE DE ANEXO**

- **ANEXO A:** ENCUESTA EFECTUADA EN EL CASERÍO JOYAGSHI PERTENECIENTE A LA PARROQUIA LLAGOS
- **ANEXO B**[: CÓDIGO DE LA RED NEURONAL](#page-123-0)
- **ANEXO C:** [CÓDIGO DE LA APLICACIÓN MÓVIL](#page-132-0)
- **ANEXO D:** [INTERFAZ DE LA APLICACIÓN MÓVIL](#page-144-0)

#### <span id="page-14-0"></span>**RESUMEN**

El objetivo del presente trabajo fue el desarrollo de una aplicación móvil para identificar enfermedades en plantas de papa manifiestas en daños en sus hojas por medio de visión artificial y una red neuronal. Los requerimientos de la aplicación móvil se desarrollaron con la utilización de los softwares Python y Android Studio. Esta aplicación consta de tres botones: botón detectar, botón manual y botón información. Las pruebas realizadas en el entrenamiento de la red neuronal señalan que en una epochs de 46 el algoritmo deja de entrenar teniendo una pérdida de 0.3757 para el entrenamiento y un rendimiento de 0.8564, para la validación una pérdida de 0.6180 y en rendimiento de 0.7560, datos que hacen que el entrenamiento de la red sea adecuado. De las pruebas realizadas, mediante la comparación de imágenes con el software Matlab se comprobó que, la enfermedad pie negro el 97.48% tiene una similitud de altura y un 99.91% una similitud en su ancho, la enfermedad virus tiene un 97.48% de similitud en altura y un 99.91% similitud en su ancho, la enfermedad tizón temprano el 71.48% tiene una similitud de altura y 99.88% similitud en su ancho, la enfermedad roya tiene un 93.1% de similitud en altura y un 99.83% similitud en su ancho, la enfermedad tizón tardío tiene un 79.49% de similitud en altura y un 99.51% similitud en su ancho. De las pruebas realizadas en dispositivos de alta, media y baja gama se comprobó que el dispositivo de alta gama tiene mayor rendimiento. Las pruebas concluyeron que la aplicación del dispositivo móvil tiene un funcionamiento correcto y el costo a comparación con la aplicación Plantix es bajo. Es recomendable continuar con la investigación de otras enfermedades en el cultivo de la papa y monitoreo de este, así como la actualización de información y lanzamiento de nuevas tecnologías.

**Palabras claves:** <INTELIGENCIA ARTIFICIAL>, <APLICACIÓN MÓVIL>, <ENTRENAMIENTO DE REDES NEURONALES>, <ENFERMEDADES EN CULTIVOS>, <PAPA (Solanum tuberosum)>, <AGRICULTURA>.

#### <span id="page-15-0"></span>**ABSTRACT**

This research aimed to develop a mobile application to identify diseases in potato plants manifested in damage to their leaves through artificial vision and a neural network. The mobile application requirements were developed using Python and Android Studio software. This application consists of three buttons: detect, manual, and information. The tests carried out in the training of the neural network indicate that in epochs of 46, the algorithm stops training with a loss of 0.3757 for training and performance of 0.8564; for validation, there is a loss of 0.6180 and performance of 0.7560; these data indicate that the training of the network is appropriate. From the tests carried out, by comparing images with MATLAB software, it was verified that for the black surf disease, there is a 97.48% similarity in height and a 99.91% similar in width; for the virus disease, there is a 97.48% similarity in height and a 99.91% similarity in width, the early blight disease 71.48% similarity in height and 99.88% similarity in width, for the rust disease there is a 93.1% similarity in height and 99.83% similarity in width, for late blight disease there is a 79.49% similarity in height and 99.51% similarity in width. The tests carried out on high, medium, and low-range devices showed that the high-range device has higher performance. The tests concluded that the mobile device application has the correct functionality, and the cost is low compared to the Plantix application. It is recommended to continue researching other diseases in potato cultivation, monitoring them, updating information, and releasing new technologies.

**Keyword**: <ARTIFICIAL INTELIGENTE>, <MOBILE APLICATION>, <NEURONAL NETWORK TRAINING>, <CROP DISEASES>, <POTATO (Solanum Tuberosum)>, <AGRICULTURE>.

# **CAPÍTULO I**

# <span id="page-16-0"></span>**1. DIAGNÓSTICO DEL PROBLEMA**

#### **1.1. Planteamiento del Problema**

¿Se puede integrar en una APK para aplicaciones móviles un sistema de visión artificial que junto a una red neuronal puedan identificar enfermedades en plantas de papas que se manifiestan en daños de sus hojas?

#### <span id="page-16-1"></span>**1.2.Sistematización del problema**

- ¿Cómo afectan a las hojas de la planta las enfermedades de las papas y cuáles son los sistemas de manejo preventivo y curativo que se pueden aplicar sobre estos cultivos?
- ¿Cuáles son las operaciones que se deben aplicar a la imagen de la planta de papa para que una red neural identifique el tipo de enfermedad que esta tiene en términos de daños que se manifiestan las hojas?
- ¿Qué tipo de red neuronal puede implementarse para que una vez entrenada, pueda identificar enfermedades en la planta de la papa manifiestan en daños en sus hojas?
- ¿Qué herramientas de desarrollo software se pueden usar para implementar un sistema de visión artificial y redes neuronales que integrados en una APK se ejecuten en sistemas móviles?
- ¿Cómo se puede evaluar una aplicación APK que, mediante un sistema de visión artificial y una red neuronal, identifica enfermedades en plantas de papa manifiestas en daños a sus hojas?

#### <span id="page-16-2"></span>**1.3. Justificación teórica**

En los últimos años la Agricultura de Precisión ha llamado mucho la atención de la producción a gran escala, en la actualidad la inversión que se realiza en este tipo de método tiene una gran acogida especialmente en sectores de Norte América, para este campo el uso de tecnologías en países en desarrollo es extensamente discutido y limitado (García, 2012, p.1).

A nivel mundial la tecnología está presente en empresas que se dedican la creación en el campo de la agricultura tal como es la empresa española sistemas electronics PROGRES que se dedica a la creación de: aplicaciones móviles, riegos, plataformas de centralización de datos y sensores, ayudando la reducción de gastos en la mano de obra (Jaume, 2004, p.2).

A nivel comercial la existencia de varias empresas que se dedican al mejoramiento y a la ayuda de la producción en la agricultura una de ellas es la empresa Agrosap que se especializa en sistemas de localización, servicios de drones de agro ap, aplicaciones móviles AP. Productos que mejoran la eficiencia de la explotación agrícola y aumento el retorno de la inversión (feria de Innovación y nuevas tecnologías, 2017, p.13).

A nivel de Latinoamérica existen empresas que se dedican a la innovación de tecnologías una de ellas es la OKARATECH Prestigiosas empresas de insumos agropecuarios, maquinarias agrícolas, gestores de capital y productores agropecuarios confían en OKT como plataforma de agricultura digital. Bayer Uruguay eligió a OKT como plataforma de agricultura digital para brindar soporte personalizado a sus clientes. OKT tiene un contrato con John Deere EE.UU para desarrollar un software en base a los datos provenientes de las maquinarías agrícolas. La app. OKT clima cuenta con más de 6.000 usuarios.

En el ecuador la papa es un producto agrícola de seguridad alimentaria se produce alrededor de 470 mil toneladas anuales en un área promedio de 37265 hectáreas cosechadas en la sierra ecuatoriana (valores promedio de diez años) y se consume en esta zona un promedio de22 Kg por persona por año (SIPA, MAG 2020). Este tubérculo es la base de alimentación de la población, principalmente, de bajos recursos económicos (Producción de papas, 2018, p.8).

Cuando se habla del cultivo de la papa, la mayor limitante son las temperaturas, ya que si son inferiores a 10 °C y superiores a 30 °C afectan irreversiblemente el desarrollo del cultivo, mientras que la temperatura óptima para una mejor producción va de 17 a 23 °C. Por ese motivo, la papa se siembra a principios de la primavera en zonas templadas y a finales de invierno en las regiones más calurosas.

En los lugares de clima tropical cálido se siembra durante los meses más frescos del año. La papa es considerada una planta termo periódica, es decir, necesita una variación de las temperaturas entre el día y la noche. Dicha variación debe ser entre 10 a 25 ºC en el aire. La temperatura del suelo adecuada para el desarrollo de tubérculos debe ser de 10 a 16 ºC durante la noche y de 16 a 22 ºC en el día. Cuando la oscilación de estas temperaturas es menor a las especificadas anteriormente, se ve afectado el crecimiento y tuberización de la papa.

Este trabajo de investigación se realizará con la finalidad de facilitar un mejor conocimiento con respecto a las enfermedades comunes en las papas, ya que en la actualidad en muchos sectores del país este producto sobresale de manera comercial.

Por el motivo se plantea desarrollar una aplicación móvil mediante visión artificial para la detección de enfermedades que dará al productor una mejor elección para el cuidado de su Sembrío. De esta forma evitar pérdidas económicas.

Las enfermedades se inician mostrando pequeñas manchas irregulares de color verde pálido a verde oscuro estas pequeñas manchas irregulares que se desarrollan generalmente en las hojas verdes y crecen rápidamente.

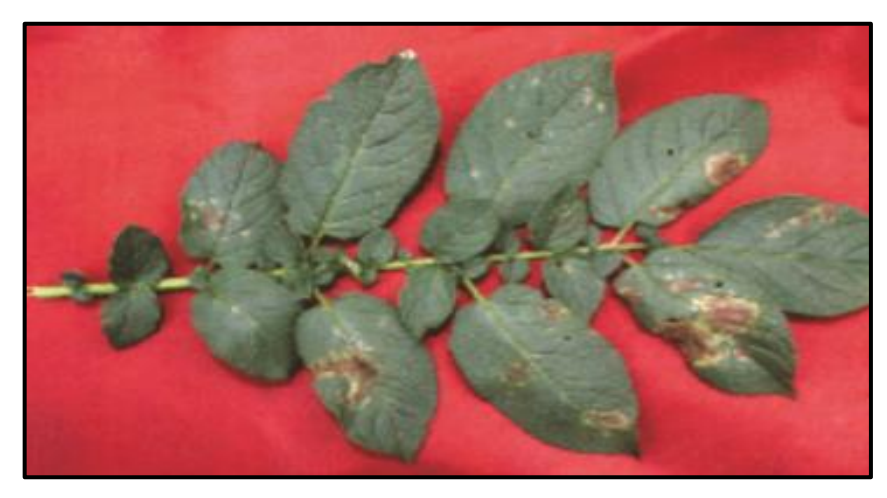

 **Ilustración 1-1:** Inicio de enfermedad  **Fuente**: [\(Hebert,](http://cipotato.org/wp-content/uploads/2002/05/002485-1.pdf) 2002).

<span id="page-18-0"></span>Para esta investigación se tomó 5 enfermedades más comunes en las papas en la región Sierra del Ecuador, las cuales se clasifican a continuación.

• Enfermedades producidas por bacterias

# *Pie negro (Pectobacterium carotovorum ssp. Atrosepticum)*

Se presenta en cualquier etapa de desarrollo de la planta cuando la humedad es excesiva, en la base del tallo se observan manchas negras, las plantas se quedan pequeñas, se amarillan y se marchitan como se muestra en la Ilustración 2-1.

<span id="page-18-1"></span>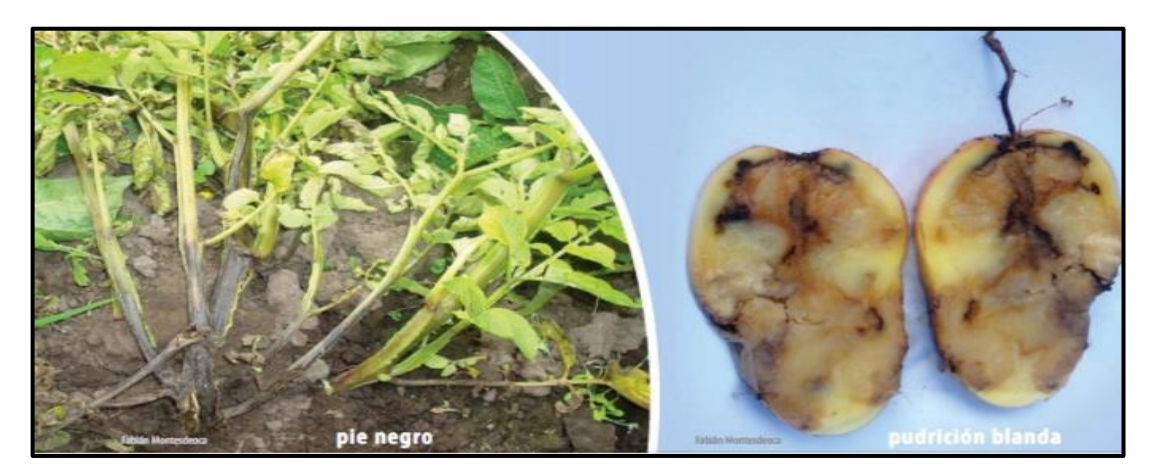

 **Ilustración 2-1:** Tizón temprano en la hoja de la papa  **Fuente**: (INIAP, 2018).

• Enfermedades producidas por hongos

# *Mildiu o tizón tardio (phytophtora infestans)*

Es una enfermedad del papa normalmente conocido como LANCHA, en las hojas se forman manchas de color café y claro como se muestra en la Ilustración 3-1, en época húmeda los bordes de estas manchas se cubren de una pelusilla de color blanco principalmente en el envés de las hojas, en los tallos aparecen manchas de color café.

<span id="page-19-0"></span>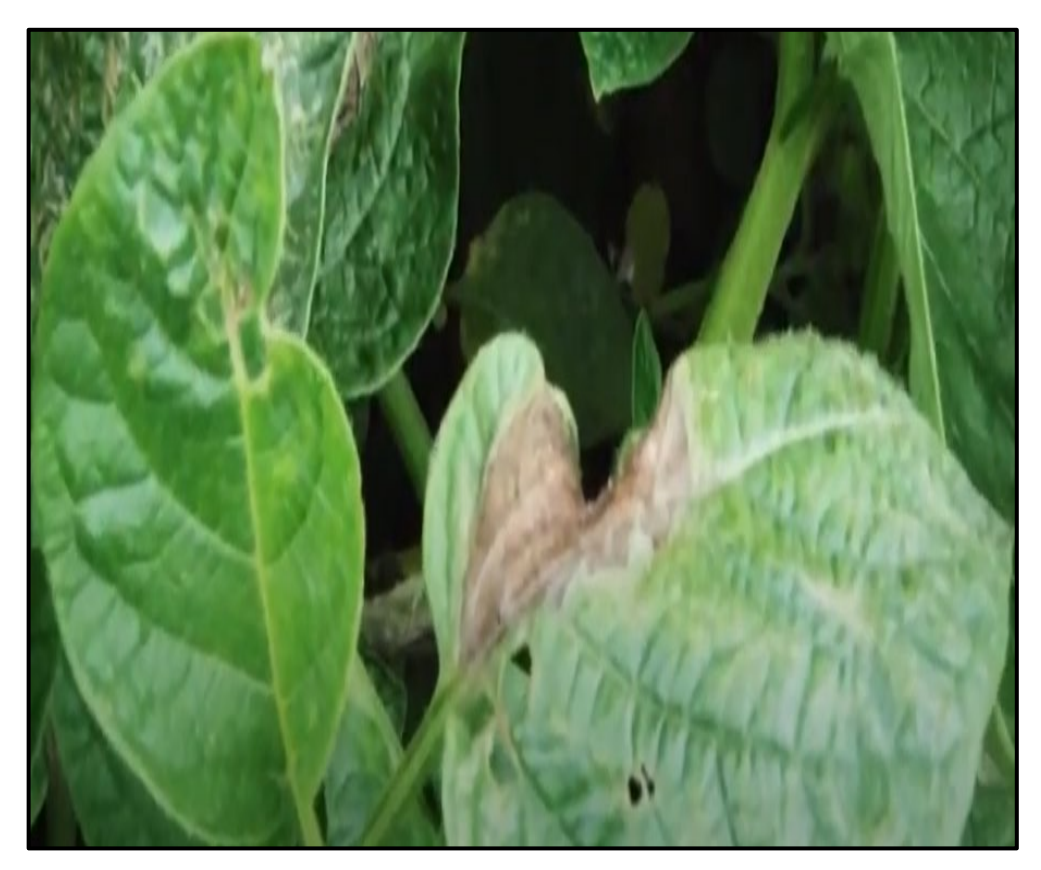

 **Ilustración 3-1:** Mildiu o Tizón tardío en la hoja de la papa  **Fuente**: (INIAP, 2018).

### *Tizón temprano (alternaria solani sorauer)*

En las hojas, aparecen lesiones circulares a veces con anillos concéntricos de pequeño tamaño que van creciendo y oscureciéndose. Aparece primero en las hojas inferiores, las más viejas. Ilustración. 4-1.

<span id="page-20-0"></span>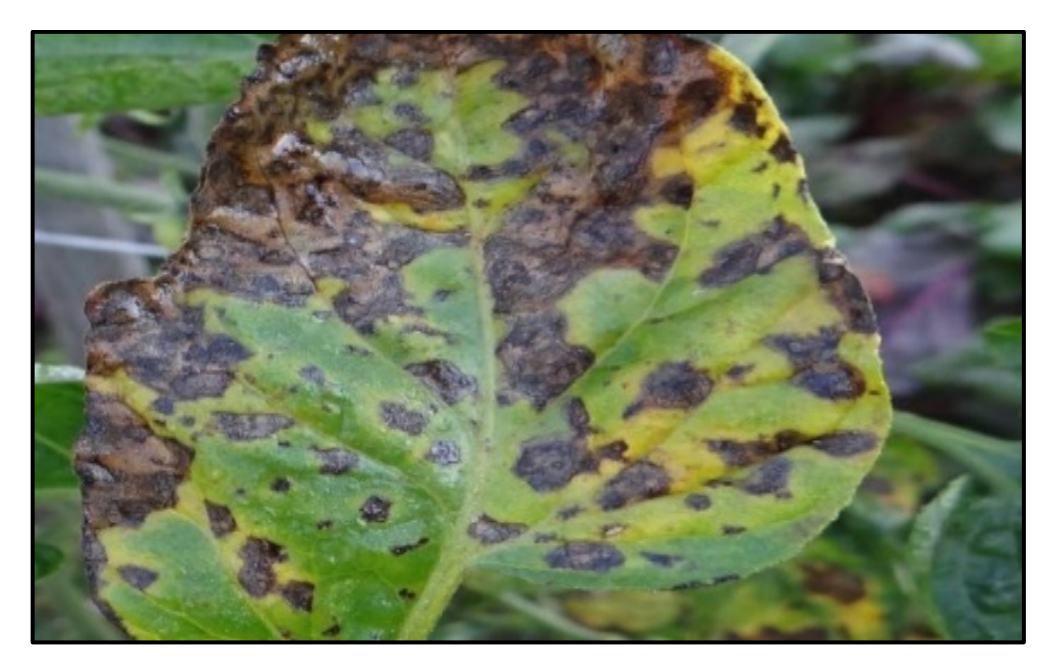

 **Ilustración 4-1:** Tizón temprano en la hoja de la papa  **Fuente**: (Montesdeoca et al., 2020).

### *Roya (puccinia pittieriana)*

En el envés de las hojas inferiores se observan postulas o lunares que en su inicio son de color blanco verdoso, luego se tornan a marcadas y terminan de un color café oscuro. En las postulas presentan un polvillo rojizo a través del cual se trasmite la enfermedad; las hojas enfermas dan la apariencia de haber espolvoreado polvo de ladrillo Ilustración. 5-1.

<span id="page-21-0"></span>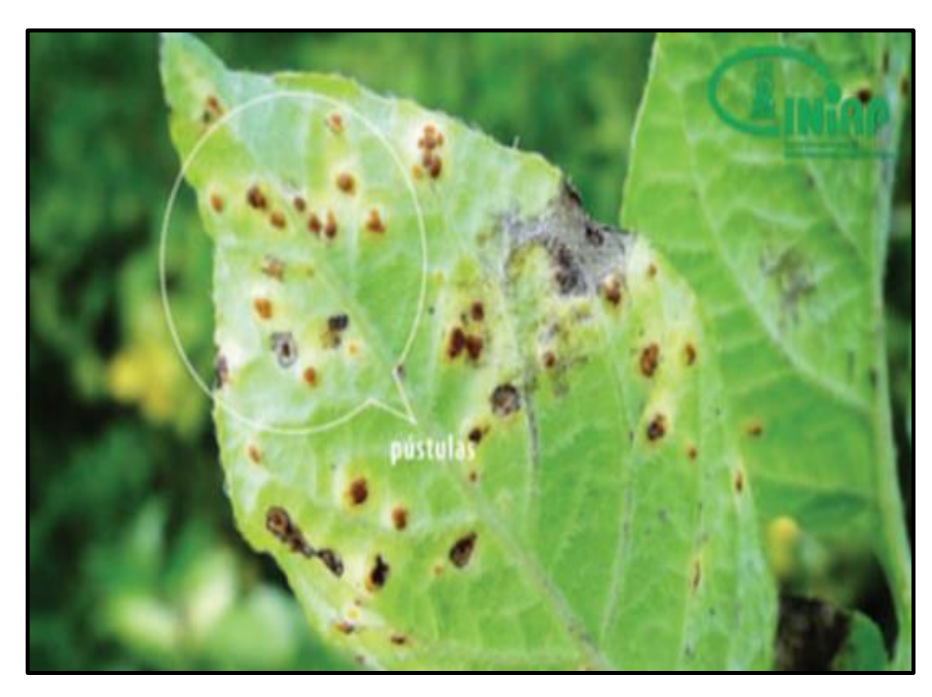

 **Ilustración 5-1:** Roya en la hoja de la papa **Fuente:** (Montesdeoca et al., 2020).

#### • Enfermedades producidas por virus

En Ecuador, las infecciones de virus PVX y PVS son comunes en cualquier condición de cultivo. Durante muchos años se consideraron inofensivos debido al carácter latente de sus síntomas. Sin embargo, suelen causar pérdidas en la producción de alrededor del 10%.

Usualmente los virus causan problemas cuando se cultiva papa bajo los 3000 metros de altitud, los síntomas característicos por ataque de virus son el amarillamiento ilustración 6-1, mosaicos ilustración 7-1, enrollamiento ilustración 8-1, enanismo ilustración 9-1.

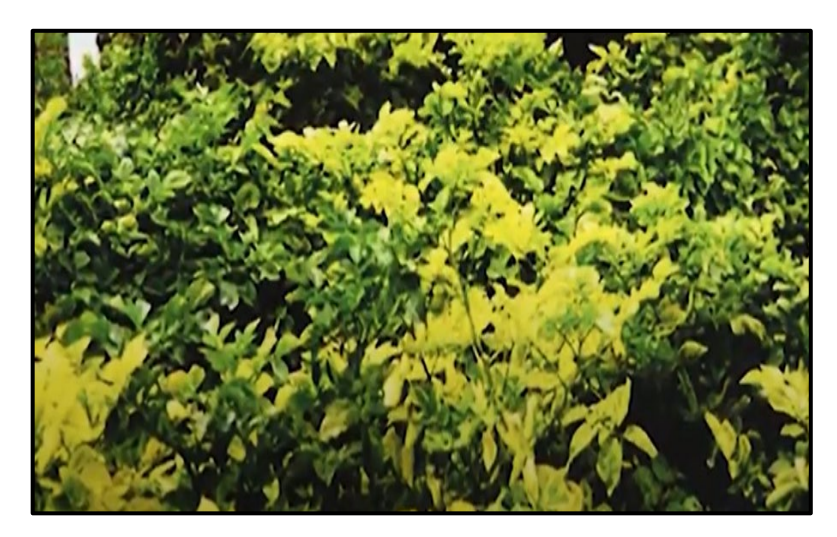

 **Ilustración 6-1:** Amarillamiento en las hojas de la papa  **Fuente**: (Montesdeoca et al., 2020).

<span id="page-22-1"></span><span id="page-22-0"></span>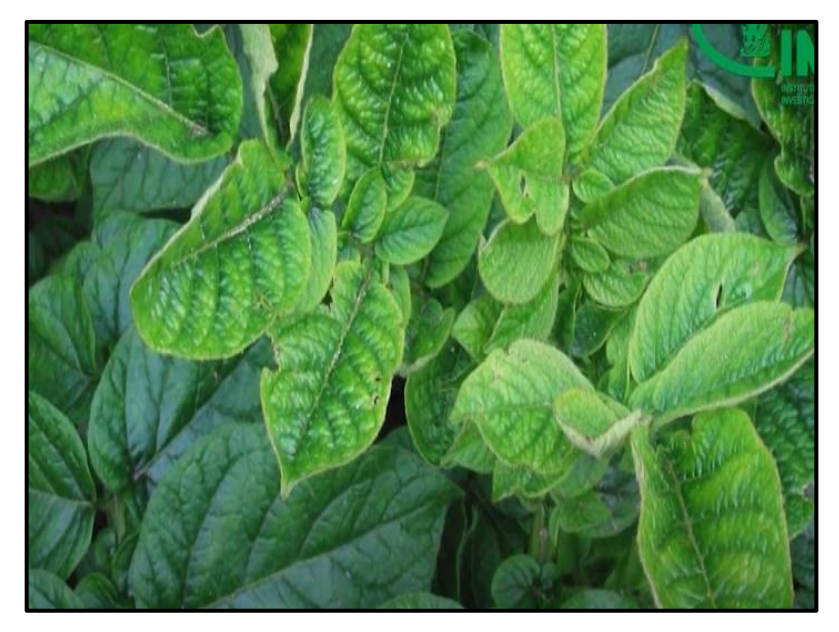

 **Ilustración 7-1:** Mosaicos en las hojas de la papa  **Fuente: (**Montesdeoca et al., 2020).

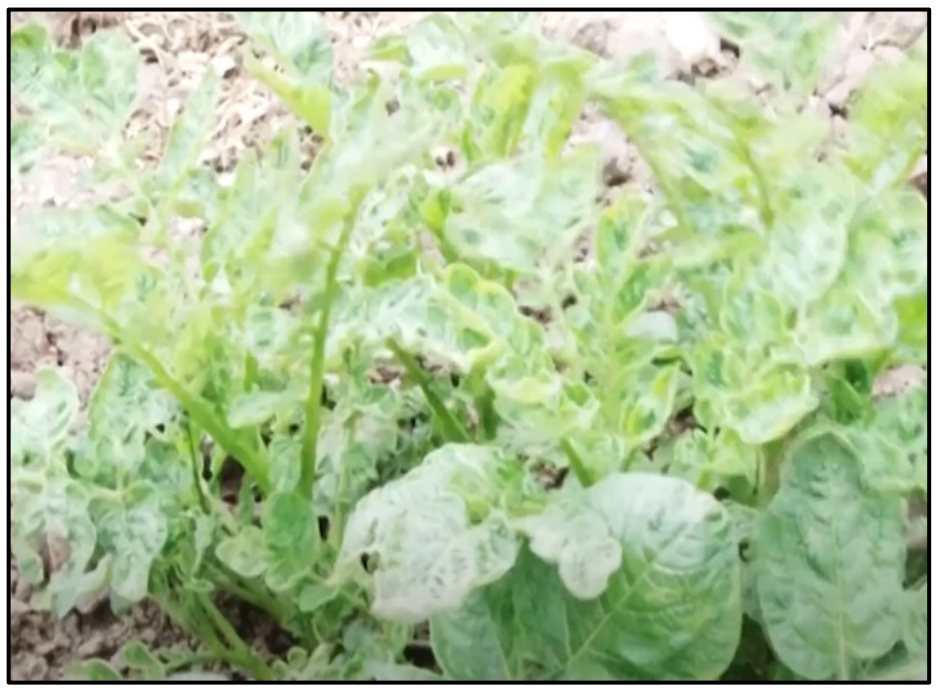

**Ilustración 8-1:** Enrollamientos en las hojas de la papa

<span id="page-23-0"></span>**Fuente**: (Montesdeoca et al., 2020).

<span id="page-23-1"></span>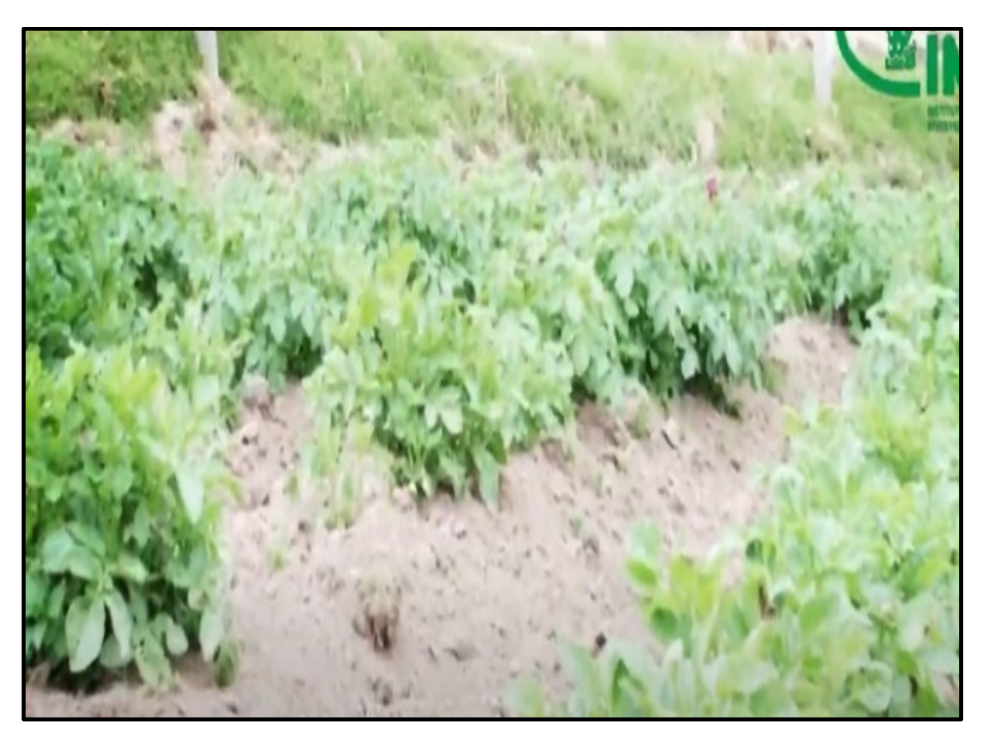

 **Ilustración 9-1:** Enanismo de la papa  **Fuente**: (Montesdeoca et al., 2020).

### <span id="page-24-0"></span>**1.4. Justificación aplicativa**

Las redes neurales y la aplicación móvil serán desarrolladas, utilizando softwares como Python y Android Studio por tal razón, este proyecto conlleva una investigación compleja en toda su fase de elaboración. "En la APK para aplicaciones móviles propuesta, se integrarán el sistema de visión artificial encargado de capturar y procesar la imagen de la planta y la red neuronal encargada de identificar el tipo de enfermedad de la planta. El entrenamiento de la red se realizará offline usando una base de datos de alrededor de 5000' imágenes. Una vez analizada la imagen, la APK identificará la enfermedad y mostrará procedimientos que según el caso permitirán un manejo preventivo o curativo de la planta".

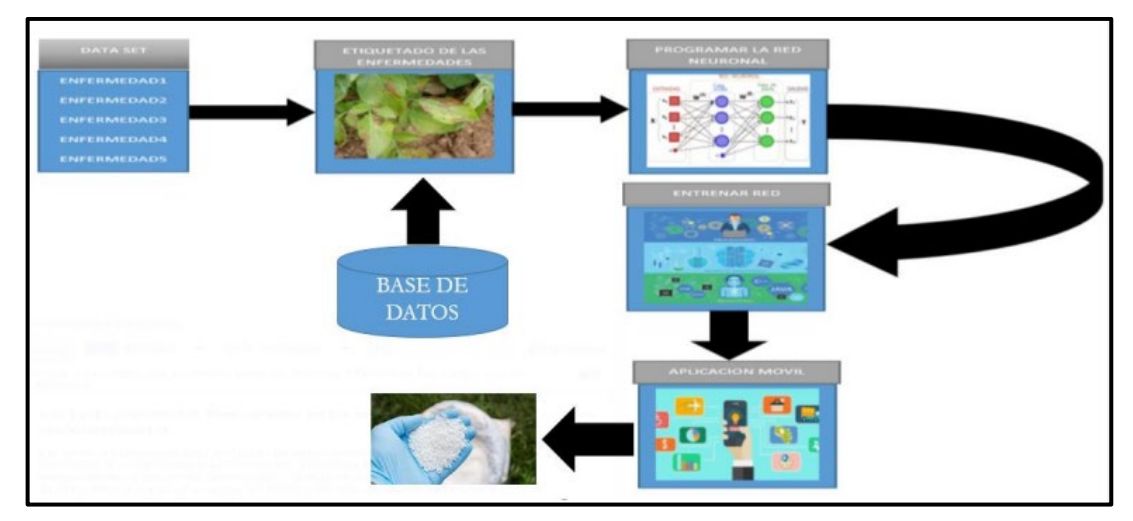

<span id="page-24-1"></span> **Ilustración 10-1:** Diagrama de bloques para el desarrollo de la aplicación  **Realizado por**: Zhizhingo, J., 2022.

## <span id="page-25-0"></span>**1.4. Objetivos**

## <span id="page-25-1"></span>*1.4.1. Objetivos generales*

Implementar una APK para aplicaciones móviles que integre un sistema de visión artificial y una red neuronal para identificar enfermedades en plantas de papa manifiestas en daños en sus hojas.

## <span id="page-25-2"></span>*1.4.2. Objetivos específicos*

- Identificar las enfermedades de las plantas de la papa que se manifiestan en daños en sus hojas y los procedimientos existentes para su manejo preventivo o curativo.
- Implementar un sistema de visión artificial que permita procesar la imagen de una planta de papa que pueda ejecutarse en un dispositivo móvil.
- Implementar una red neuronal que mediante un entrenamiento offline pueda identificar enfermedades de la planta de papas que se manifiestan en daños de sus hojas y que pueda ejecutarse en un dispositivo móvil.
- Integrar en una Aplicación Móvil el sistema de visión artificial y la red neuronal.
- Evaluar el rendimiento de la Aplicación móvil en base al cumplimiento de los requerimientos establecidos.

# **CAPÍTULO II**

## <span id="page-26-0"></span>**2. MARCO TEÓRICO**

En este presente capítulo se detalla información y procedimientos que se realizaron en las diversas etapas para el diseño y elaboración de la aplicación móvil, considerando una selección adecuada del software y hardware a utilizar.

#### <span id="page-26-1"></span>**2.1. Antecedentes de investigación**

Las papas han sido un producto de preferencia en el Ecuador. Los agricultores hoy en día siembran anualmente un aproximado de 60000 hectáreas; en el país es el alimento más consumido, releva un ingreso económico para la industria de la agricultura. En el Ecuador es el principal cultivo teniendo más de 82000 agricultores implicados en la producción, 81% se comercializa para uso personal y la industria ocupa la otra cantidad para procesarla. (FAO,2008, p.87)

El cultivo de la papa en el sector agrícola ha ocupado un lugar importante en la vida alimentaria del ser humano, siendo así el cuarto alimento más producido en el mundo. Las enfermedades son un factor a considerar en el desarrollo de la planta, siendo la causa principal en la generación de pérdidas económicas al productor.

En nuestro país, dentro de Latinoamérica se destaca por su alto rendimiento y calidad, siendo la papa uno de los principales alimentos de consumo diario. Sin embargo, para seguir con los mismos niveles de producción y calidad, el cultivo debe ser protegido adecuadamente durante todo el periodo de crecimiento. Cabe mencionar que la mayoría del área de producción está ubicada en las regiones de la sierra donde se genera más del 95% del producto.

INIAP en el Ecuador mantiene constantemente la mayor colección de papas nativas, con una variedad de 550 plantas de diferentes caracteres morfológicos, agronómicos y de calidad. En el Ecuador se la siembra sobre los 2.800msnm. Se reconocen tres regiones diferentes que se dedican a su cultivo: norte se siembra en la provincia del Carchi e Imbabura: al centro, Pichincha, Cotopaxi, Tungurahua, Chimborazo y Bolívar: al sur Cañar, Azuay y Loja sobresaliendo la provincia del Carchi por su producción del 40% de la cosecha anual del país.

A nivel mundial en la actualidad Estados Unidos, China, Alemania y Países Bajos, Ilustración como los mayores productores de papas.

En el Ecuador, las enfermedades más agresivas que golpean a los cultivos de papas son el gusano blanco, es habitual en zonas muy altas de la sierra, que permanecen en las hojas, produciendo daños en las plantas ocasionando perdidas (Calderón, 2016, p.97).

Se estima que, para el año, 2050 será necesario duplicar la producción agrícola mundial, para poder cubrir las necesidades para toda la población del planeta. Llegar hasta la meta será suponer un reto para los productores, aumentar el rendimiento del cultivo a 2.4% al año, actualmente es un 1.3% los avances tecnológicos ofrecen al productor un potencial mejorado. (Phillips, 2010, p.8).

#### <span id="page-27-0"></span>**2.2. Análisis de la situación de la producción del caserío Joyagshi del cantón Chunchi**

Alrededor del caserío de Joyagshi, existe diferentes problemas y escasez en el cultivo de papa, como la falta de herramientas tecnológicas para eliminar enfermedades y mejorar la producción en la cosecha y postcosecha.

Con el desarrollo de este estudio se pretende llegar de manera eficaz a un mejor control de enfermedades en el cultivo de la papa. El impacto socioeconómico generado por la pandemia del covid-19, se vio afectada en la cosecha y distribución del producto.

Mediante la implantación de una aplicación en un dispositivo móvil para el reconocimiento de imágenes, se pretende el control de cinco enfermedades de la papa, se usó algoritmos y métodos de reconocimiento de imágenes para compáralos con las imágenes almacenados en la base de datos. Con el desarrollo de la aplicación móvil se alerta a los agricultores las enfermedades de la planta para tener un mejor control en el desarrollo de la misma.

#### <span id="page-27-1"></span>**2.3. Cinco enfermedades detectadas en el cultivo de papa del caserío Joyagshi**

En la provincia de Chimborazo -Cantón -Chunchi -Parroquia- LLagos-Caserio -Joyagshi siendo un sector de alta producción de papas, se han detectado cinco diferentes enfermedades causantes de la baja producción del producto las mismas que se detallan a continuación.

#### <span id="page-27-2"></span>*2.3.1. Pie negro (pectobacterium carotovorum SSP.Atrosepticum)*

Los tubérculos semillas infectados en forma latente con Pectobacterium aparecen sanos y la sintomatología de la patología se observa únicamente después, en papas almacenadas. Las bacterias se hallan superficialmente en los tubérculos, en lenticelas, heridas o bien en el sistema vascular donde se salvaguardan de cualquier sanitizante (Ferro y Fortí, 2008, pp.18-21).

Se estima que la primordial fuente de inóculo en el cultivo es el tubérculo mama. Luego de plantado el tubérculo mama se va deteriorando a lo largo del desarrollo de la planta, liberando hacia el suelo enorme proporción de bacterias y produciendo plantas infectadas. Las bacterias tienen la posibilidad de multiplicarse y persistir en la rizosfera de la planta en desarrollo y además en la de varias malezas (Pumisacho, 2011, pp.10-12).

En la Ilustración 1-2 se observa la contaminación de la enfermedad que procede en la semilla o papa de siembra, el daño en la planta progresa hacia arriba o hacia abajo del tallo y peciolos, empeora si el patógeno ha penetrado por medio de alguna herida.

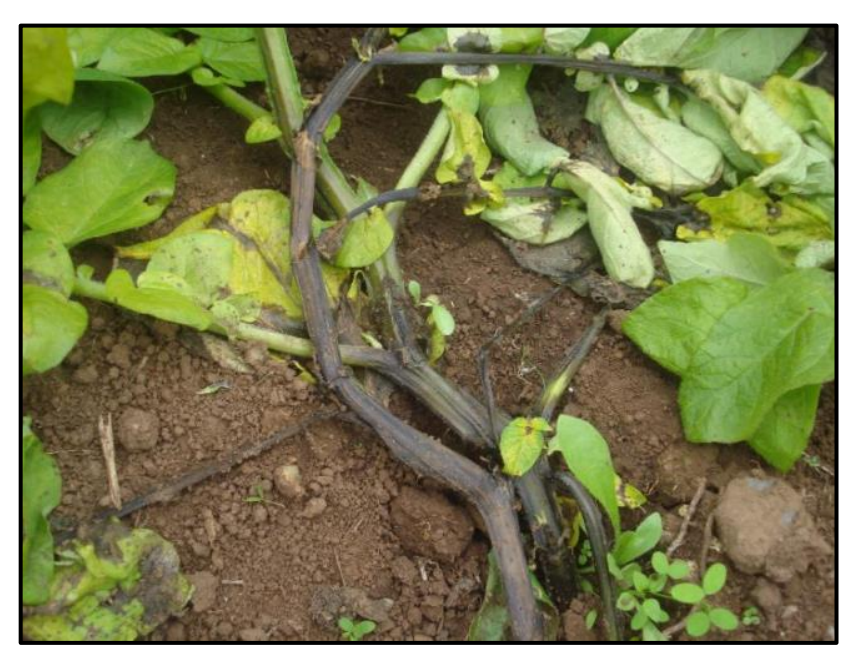

 **Ilustración 1-2:** Enfermedad pie negro en la papa  **Fuente**:(Opazo, 2008).

<span id="page-28-1"></span>Para el control de la enfermedad pie negro, se enfoca principalmente en el manejo integrado basado en el uso de tubérculos de baja inoculación y la evitación de condiciones ambientales y de control que aumentan el riesgo de desarrollar la enfermedad. (Acuña, 2012, pp. 40-42). Para controlar la enfermedad de pie negro se debe utilizar tres posibles medicamentos siendo Agry-micin-100(Sulfato de estreptomicina 15%, terramicina 1.5%, a 0.67 g/litros); Agry-micin-100 + Dithano M-45 (mancoseb 80%, 0.67+2.53 g/litros) y Dithano m-45, 2.53g/litros. Cada uno de ellos se aplica de dos maneras: espolvoreado sobre los tubérculos en la zanja y remojados las semillas, durante diez minutos antes de la siembra. (Yucailla, 2020, p.4). Si la enfermedad en la planta es muy avanzada se debe remover la misma.

#### <span id="page-28-0"></span>*2.3.2. Mildiu o tizón tardío (phytophtora infestans)*

Esta enfermedad se desarrolla más rápidamente durante los períodos de alternancia de condiciones húmedas y secas. La condición ideal para que se presente la patología en las plantas es una vez que la temperatura ambiental está entre 10 y 20 °C y una humedad relativa más grande al 75%. El síntoma característico de la existencia del tizón tardío en las plantas son manchas pardas en las hojas, principalmente del borde hacia adentro, y en los tallos. (Acuña, 2012, pp. 9-11).

Se observa en la Ilustración 2-2 una destrucción de las hojas de las papas a causa de un cambio climático que alcanzan entre 12 -18 °C de alta humedad, niebla, lluvia, y un intenso sol.

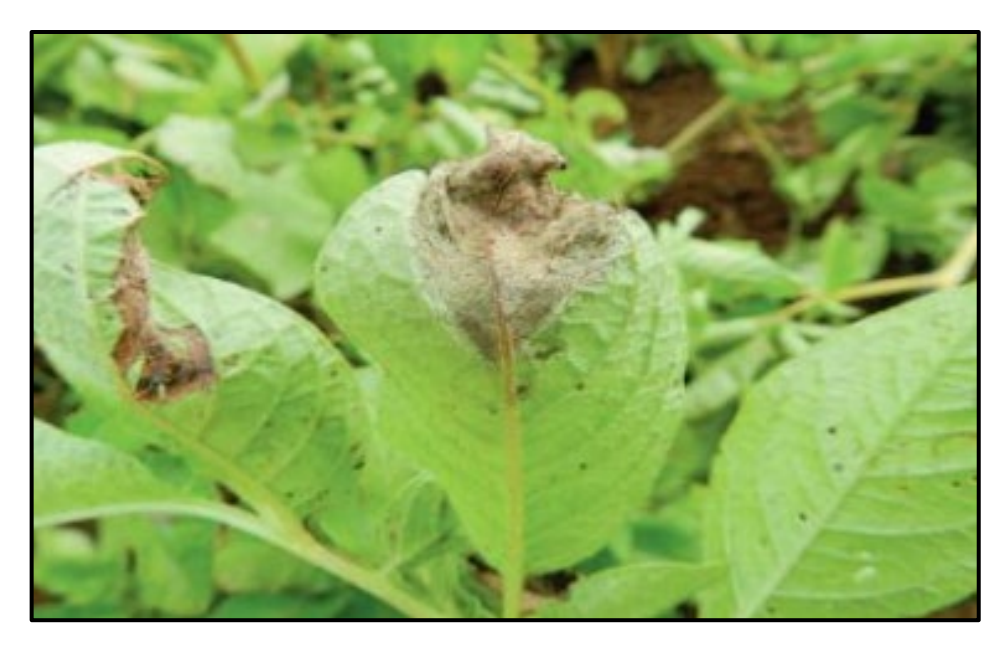

 **Ilustración 2-2:** Enfermedad Tizón Tardio  **Fuente**:(Luis Opazo, 2008).

<span id="page-29-1"></span>Para el control de la plaga se basa principalmente en el uso de fungicidas y algunas prácticas culturales que impiden la progresión de la enfermedad. La infestación y los tubérculos abandonados son la raíz de la enfermedad y deben ser destruidos por lo menos a 100 metros de donde se ubican las plantaciones.

Dosis más grandes a 150 kg/ha de N podrían impulsar un desmesurado follaje tierno en el cultivo con lo cual se aumentará el mal por el tizón tardío. Si se utilizan dosis altas de gallinaza al suelo anterior a la siembra (más de 80 qq/mz). (Yucailla, 2020, pp. 50-51).

Se debe aplicar los siguientes ingredientes para su debida recuperación preparados dentro de una copa de 25 ml en una bomba de 18 litros; Clorotalonil (Daconil, Bravo, Talonil) aplicarlo de 2 a 3 copas; Mancozeb (Dithane, Manzate, Vondozeb) aplicarlo de 3 a 6 copas y Propineb (Antracol) aplicarlo de 6 a 8 copas. (Yucailla ,2020,pp.18-20).

#### <span id="page-29-0"></span>*2.3.3. Tizón temprano (Alternaria solani sorauer)*

El tizón temprano provocado por Alternaria solani en regiones templadas surge en estados del cultivo juveniles o tiernos, por esa razón se denomina tizón temprano. No obstante, esta designación no posee sentido para la situación del Ecuador, donde la patología pasa en cualquier estado de desarrollo del cultivo. (Yucailla Baltazar, 2020, pp..24-30). Un síntoma característico es la aparición de manchas oscuras irregulares. Está rodeado por un halo amarillento que se desarrolla en forma de anillo. Las manchas se hacen más grandes y en ataques poderosos se mantienen juntas hasta que se juntan. Las hojas se vuelven completamente negras. A veces la parte central del lugar Caída dejando un agujero. (Yucailla Baltazar, 2020, pp. 24-25).

En la Ilustración 3-2, se muestra las lesiones que aparecen en forma de mancha irregular que aumentan de tamaño y se vuelve marrón. Estas manchas cubren una gran área de la hoja, después de lo cual se forma un moho blanquecino alrededor de la lesión marrón. (Yucailla Baltazar, 2020, pp. 26-27).

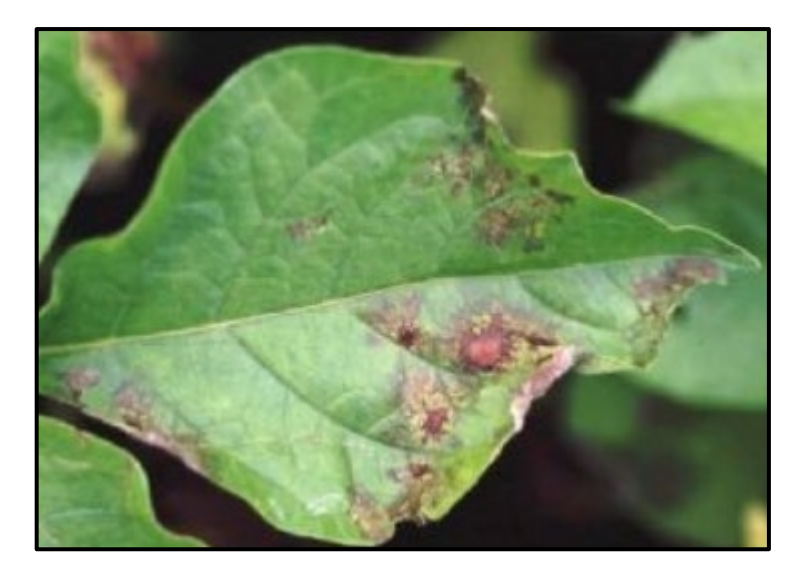

 **Ilustración 3-2:** Enfermedad Tizón Temprano  **Fuente**:(Opazo, 2008, p.12).

<span id="page-30-1"></span>Si el cultivo se encuentra en un invernadero se debe bajar las cortinas en las mañanas y subirlas por las noches reduciendo riegos en las enfermedades.

Para esta enfermedad se menciona tres principales ingredientes que ayudan a combatir y mejorar el cultivo producción de papa; Mancozeb 800g/Kg 1.5-2.0KG/ha; Clorotalonil 720g/l 0.90-1.35 l/ha; Azoxystrobin 200g/l 0.25-0.35 l/ha (Yucailla, 2020, pp. 20-21).

### <span id="page-30-0"></span>*2.3.4. Roya (Puccinia pittieriana)*

La mayor parte de los hongos patógenos no tienen la posibilidad de sobrevivir de un lapso a otro por consiguiente se necesitan una planta huésped viva los patógenos que ocasionan la enfermedad roya de la hoja poseen 2 huéspedes: el huésped primario y un huésped alternativo. La planta huésped suele ser el cultivo, mientras tanto que el huésped alternativo es una planta herbácea nativa. (Buitrón, 2017, pp. 27-28)

La Ilustración 4-2 muestra que la infección pasa en hojas, tallos y peciolos. Tras el periodo de latencia las heridas se desarrollan en las hojas a modo de manchas redondas después aparecen de color café rojizo que tienen la posibilidad de conseguir más de 0,5 cm de diámetro. (Buitrón, 2017, pp.1-5)

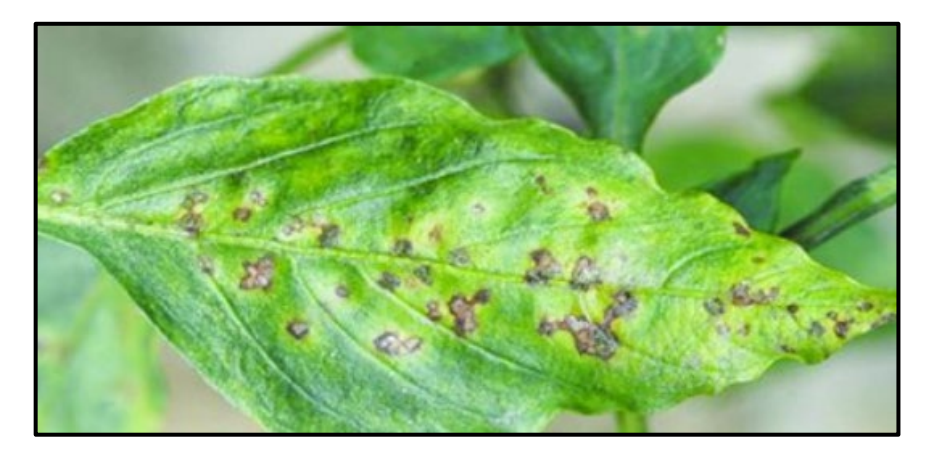

 **Ilustración 4-2:** Enfermedad de roya  **Fuente**:(Luis Opazo, 2008)*.* 

<span id="page-31-1"></span>Se desarrollará frecuentemente un mejor manejo y control de la enfermedad se utiliza; Azoxistrobina, sistemático, 2-3 litros, 1.5-2.5 kg/ha; Ciproconazol, sistemático, 1-5 litros, 0.90- 1.35 kg/ha. (Buitrón, 2017, pp. 2-7).

#### <span id="page-31-0"></span>*2.3.5. Enfermedad producida por virus*

En el Ecuador las infecciones por virus PVX y PVS son comunes en toda producción de cultivo durante muchos años se consideró inofensivo. Sin embargo, suele haber una pérdida de producción de alrededor del 10%. (Buitrón, 2020, pp. 2-3)

Cuando las papas crecen por debajo de los 3000 metros sobre el nivel del mar, el virus suele causar problemas los síntomas característicos de un ataque viral son el amarillamiento como se muestran en la Ilustración. 5-2; mosaico Ilustración 6-2; enrollamiento Ilustración 7-2; y el enanismo Ilustración 8-2.

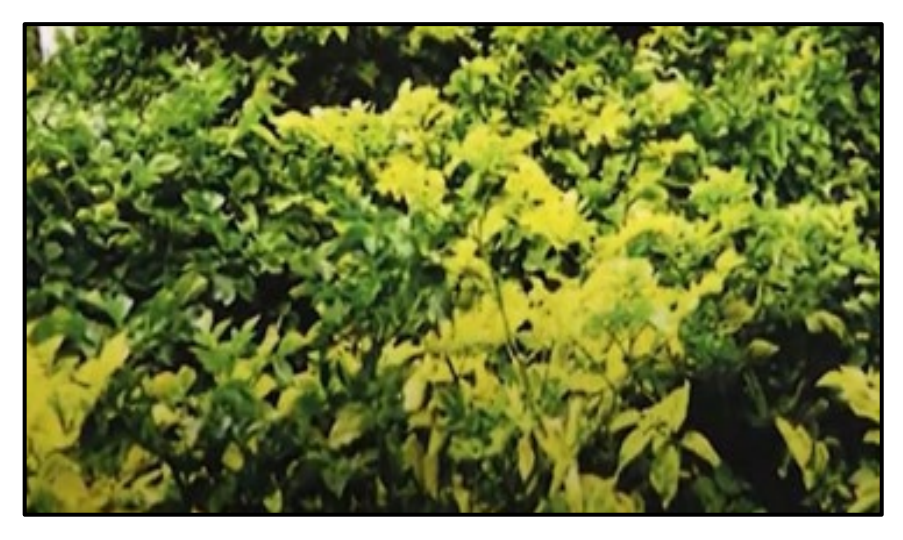

 **Ilustración 5-2:** Amarillamiento en las hojas de las papas  **Fuente**:(Luis Opazo, 2008).

<span id="page-32-1"></span><span id="page-32-0"></span>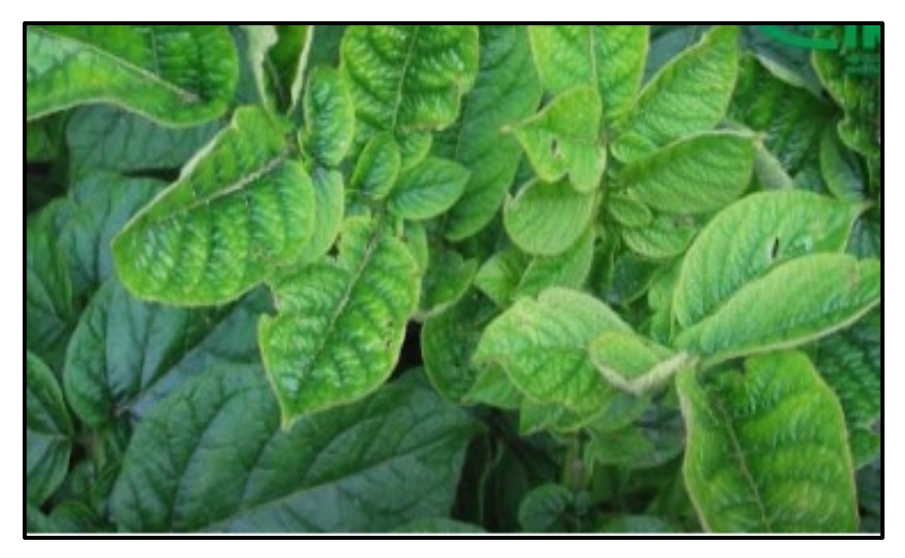

 **Ilustración 6-2:** Mosaico en las hojas de las papas  **Fuente**:(Luis Opazo, 2008).

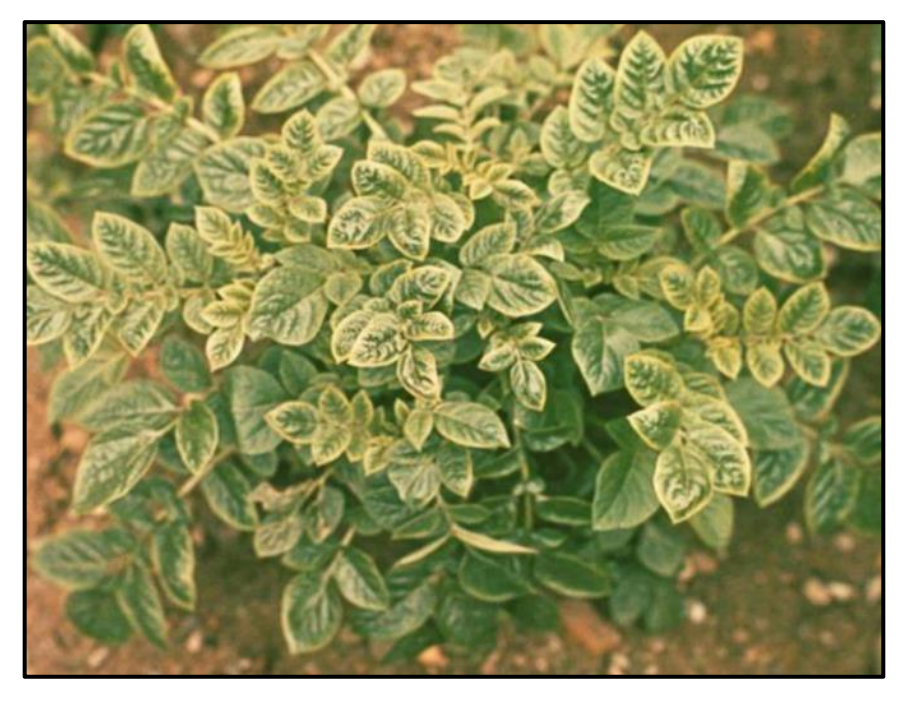

 **Ilustración 7-2** Enrollamiento en las hojas de las papas  **Fuente**:(Opazo, 2008).

<span id="page-33-0"></span>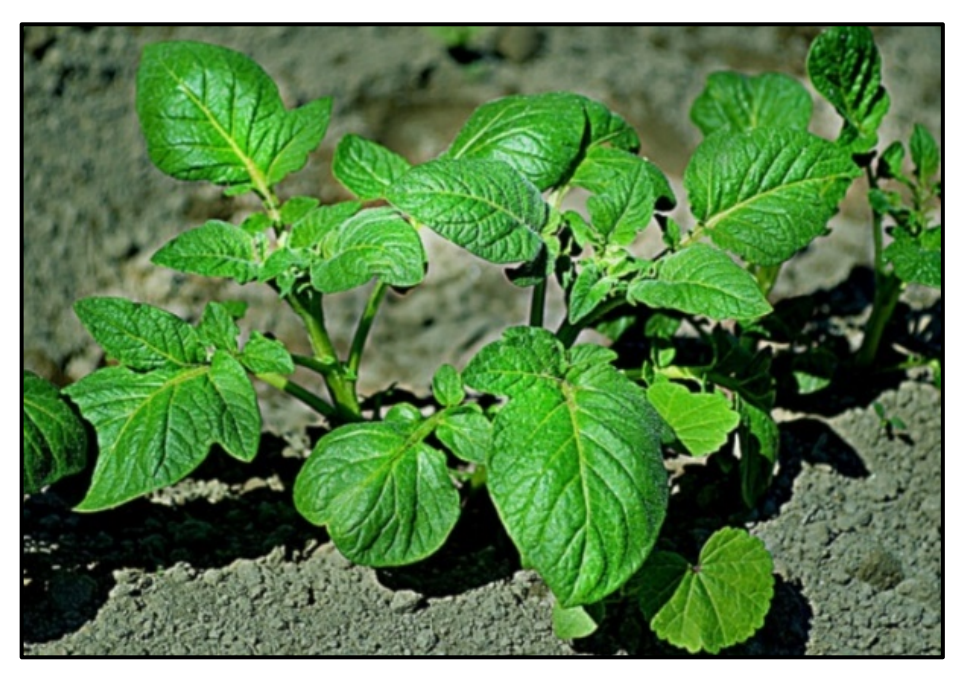

 **Ilustración 8-2.** Enanismo de las papas  **Fuente**:(Luis Opazo, 2008)

<span id="page-33-1"></span>Se debe usar semillas de buena calidad y es recomendable eliminar las hojas y las plantas enfermas en la etapa final del cultivo. Se controlar con los siguientes medicamentos; Cymoxanil+Mancozeb (Acrobat Mz 69), 5 copas; Propamocarb (Previcur, infinito), 2 copas; Iprovalicarb+Propineb(Posotron Duol), 1 copa;Copas de 40ml/bomba de 30 litros. (Vizcaíno, 2017, pp.8-10).

#### <span id="page-34-0"></span>**2.4. Inteligencia artificial**

La (IA) no es la magnitud exclusiva, sino un lugar profundamente estructurado de habilidades distintas para procesar la información de igual modo la inteligencia artificial usa muchas técnicas diferentes para solucionar una extensa variedad de tareas. Están presentes en aplicaciones prácticas de la inteligencia artificial en el hogar, vehículos sin chofer, oficinas, bancos, hospitales, internet, incluido el IOT. La Inteligencia artificial es la eficiencia de los aparatos que utilizan algoritmos las máquinas y los robots realizan labores que los humanos piensan difíciles aburridas o peligrosas. (Petteri, 2018, pp.16-18).

#### <span id="page-34-1"></span>**2.5. Visión artificial**

Los sistemas de perspectiva artificial aplicados a la robótica facilitan el ofrecer solución en etapas industriales tan decisivas como los controles de calidad o la detección de productos defectuosos. Los sistemas de (VA) relacionado a la robótica permiten dar soluciones en etapas industriales principalmente en mandos de calidad o la localización de productos en mal estado. (Infaimon, 2019, pp.10-13).

#### <span id="page-34-2"></span>*2.5.1. Sistemas de visión artificial*

El proceso de las imágenes con relación al hardware y software tiene integrados sistemas de cámaras desarrollando información en las máquinas creadas por medio de automatización que genera y se modifica dichos errores en cada línea de su ensamblaje. La existencia de una margen muchos más grande de error es la presencia de menos precisión analítica que ha generado de imagen brindada que se observa en la Ilustración 9-2. (Infaimon, 2019, pp.17-19).

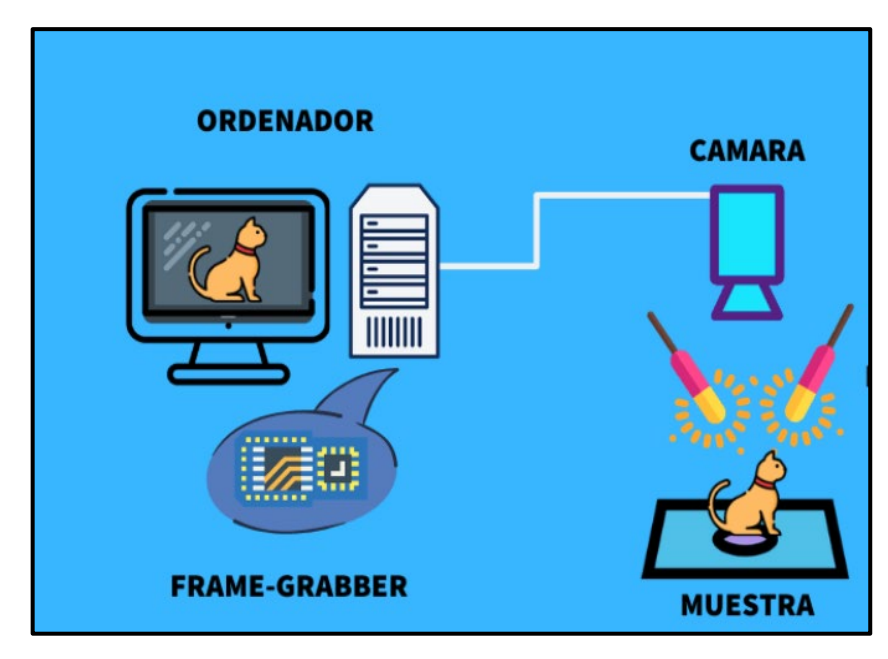

<span id="page-35-3"></span> **Ilustración 9-2:** Sistema de vision artificial por computador  **Fuente**:( SER, 2006).

Los siguientes elementos conforman un sistema de visión artificial

## <span id="page-35-0"></span>*2.5.1.1. Sensor visión*

Es una tecnología más compleja que los antiguos sensores fotoeléctricos sus restricciones al momento de una decisión es más representativa que los demás productos enlazados a un software, es decir su tarea principal es de localizar respuestas de paso o fallos. (Infaimon, 2019, pp.25-27).

#### <span id="page-35-1"></span>*2.5.1.2. Cámaras inteligentes, sistemas de visión integrado*

En comparación con el sensor de visión la principal diferencia son las cámaras inteligentes que sobresalen por su amplio almacenamiento para dar solución a diferentes tipos de visión industrial su fácil control de herramientas y su cálculo de potencia la alta resolución hace que sea un instrumento principal en la automatización con relación a la robótica. El potente procesamiento de esta tecnología al ser su almacenamiento de entrada y salida hacen la facilidad de conectar con diferentes modelos de sistemas automatizados. (EDS/robotics, 2021, p.9)

<span id="page-35-2"></span>*2.5.1.3. Sistemas visión avanzados*
Este sistema posee varias semejanzas a los sistemas de visión integrados su similitud permanece en la potencia avanzada del hardware y la gran variedad de softwares que facilitan el análisis de diversos datos de manera sincrónico (EDS/robotics, 2021, p.5)

#### *2.5.1.4. Procesamiento de imágenes*

Su estructura es la siguiente:

- Punto Punto: Evalúa cada pixel en función de sí mismo en una o varias imágenes.
- Estadísticas: sustrae información.
- Filtrado Espacial: la valorización de uno de sus pixeles es considerado en dependencia de la suma alterada en los valores de pixeles.
- Morfología: la cantidad de pixeles se resuelven en relación de la topología con pixeles vecinos.
- Análisis de Objeto: analiza diferentes partes de una imagen varios de los resultados que nos permite realizar son la definición y localización de objetos, medición.
- Búsqueda de Modelos: Tiene funciones elementales básicas que facilita en la búsqueda de un prototipo o contraseñas en imágenes a nivel de grises y binaria.
- Ilustraciones: Dibuja todo tipo de funciones como puntos, líneas, rectángulos, como también la función de texto, colores, grosor, entre otras.

### **2.6. Aplicación móvil**

Una app. o aplicación móvil es un sistema relacionado con la informática están elaborados para procesarlos en dispositivos telefónicos inteligentes, Tablet, Smart watch, Smart TV, característicamente estas aplicaciones son presentadas como material de trabajo (Martín et al., 2014, pp.1-2).

La evolución y el desarrollo de sus nuevas tecnologías en colaboración con la humanidad que tienen dispositivos telefónicos y tecnologías que resisten a dichas App. las variedades de aplicaciones son de tipo gratuito y de pago (Martín et al., 2014, pp.1-3).

#### **2.7. Entorno para el desarrollo de aplicaciones móviles**

• **Aplicación Nativas**: La utilización de esta App. es mediante un lenguaje de programación nativos se elabora sistemas que se instalas en paquetes específico para luego ser vendidos a diferentes mercados. (Serna, S, 2016, pp.150-160.)

- **Aplicación Hibrida:** la App. hibrida es la mezcla de varias tecnologías como elementos web y los elementos de sus interfaces suelen ser muy comunes de utilizar sus herramientas están en las partes del navegador esta app. es muy comercial para las empresas. (Serna, S, 2016, pp.150- 160.)
- **Aplicaciones web:** es un reflejo de la app. nativa vigentes en servicios de línea a diferencia de las otras aplicaciones esta solo maneja tecnologías web la relación con esta aplicación es mediante el navegador del dispositivo móvil accediendo a través de un enlace URL no suele solicitar o requerir una descarga. (Serna, 2016, pp.150-160)

#### *2.7.1. Android*

Su elaboración inicio en el año 2003 por la compañía Android Inc. Sistema operativo de código abierto la App. Android se construyen con lenguajes de tipo Java que contienes XMl su interpretación grafica contiene SDK adaptados a los requerimientos que pide el desarrollo de la aplicación su ubicación actual y su forma de descargo es mediante la app. Google Play Store. (Serna, S, 2016, pp.4-15).

#### *2.7.2. Android studio*

Su App. se construyó en el año 2013 por Google I/O pasando a hacer la herramienta importante para el desarrollo de aplicaciones. Frecuentemente cambian cosas como paquetes externos y el uso de librerías el código de la App. en su totalidad funciona de la misma marca sin importancia de su IDE el Android Studio es el actual sistema montado en Gradle este genera varias configuraciones al mismo código produciendo diferentes versiones del mismo código de aplicación ofreciendo así nuevos servicios integrados como la conexión atreves de Google Cloud Mesaaging. Permitiéndole al usuario relacionarse mediante el envío de mensajes o a su vez de recibir por medio de servidores conectados a la nube (Hohensee, 2014, pp.3-7).

#### *2.7.3. Lenguaje de programación*

 Lenguaje que permite a los programadores escribir un conjunto de comandos acciones secuenciales datos y algoritmos para que los programas controlen el comportamiento físico y lógico de una máquina utilizando un conjunto de instrucciones. (PROGRAMACION, L. (2009).)

#### *2.7.4. Lenguaje de programación python para el desarrollo de las redes neuronales*

Python es un lenguaje de programación orientado a objetos de alto nivel con semántica dinámica integrada principalmente para el desarrollo de aplicaciones informáticas y web. El lenguaje de programación Python tiene como propósito principal de ser poderoso y flexible muy simple y fácil de aprender. Este es un lenguaje de alto nivel facilitando el manejo de toda clase de arquitectura de datos tanto números como texto resiste al manejo de módulos y paquetes es decir que los programas realizados son elaborados en forma modular y códigos estructurado pueden ser reutilizados en diversos proyectos Ilustración 10-2. (Roca, A., & Viviana, K, 2021, pp.50-55)

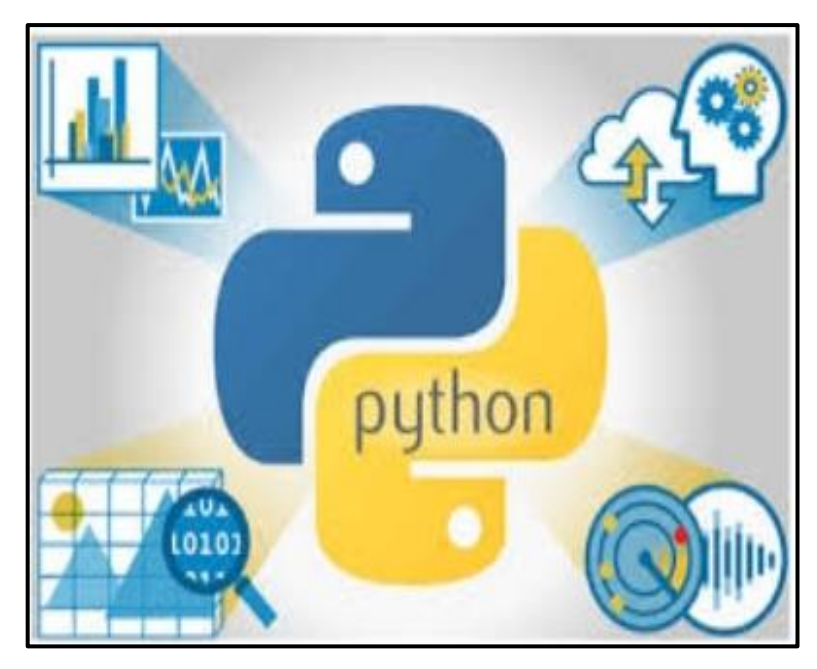

 **Ilustración 10-2:** Lenguaje de programacion python  **Fuente**: Artola Moreno, Á. (2019).

#### **2.8. Redes neuronales**

Su funcionamiento es muy similar al del cerebro humano su semejanza durante varios años es un misterio en contexto es el principal elemento del cerebro es una célula llamada neurona la principal diferencia con las demás células que estas no se reconstruyen. Es decir, estas células no permiten recordar y pensar en las acciones realizadas en cada momento Ilustración. 11-2 (Cifuentes, 2019, pp.21-27).

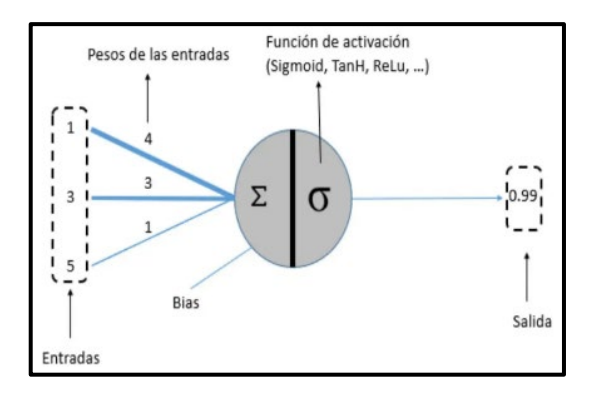

 **Ilustración 11-2:** Esquema Red Nuronal  **Fuente**:( Izaurieta, & Saavedra ,2000, p.5).

### *2.8.1. Redes neuronales artificiales*

Esta red trata de copiar los elementos más importantes el usuario o el programador que intentan corregir problemas el sistema basado en computación neuronal nuca quiso copiar lo que hacía el cerebro humano sino más bien se iba sobre maquinas fabricando nuevos métodos para dar soluciones y resolver dichos problemas. (Cifuentes, 2019, pp.27-19).

# *2.8.2. Topología red neuronal*

Posee dos tipos de RNA:

- **Red no Recurrente:** transforma las señales de entrada a las señales de salidas no tiene conexiones bloqueadas(loops) manteniendo un paso de flujo siempre al frente.
- **Red Recurrente:** estas señales son variadas de diversas formas teniendo una salida alimentada en relación con la entrada semejante a la anterior tiene conexión bloqueada producida por la retroalimentación (Amador, 2006, pp.25-29).

# **CAPÍTULO III**

# **3. MARCO METODOLÓGICO**

El presente capítulo se especifica el procedimiento para el desarrollo de una aplicación móvil mediante la detección de enfermedades en los cultivos de papas, sector Joyagshi.

# **3.1. Enfoque de investigación**

Al poseer el enfoque cuantitativo se sostiene que el punto de partida no es mesurable, es decir que el sector de Joyagshi en relación con las comunidades aledañas como son: Angas, San Cristóbal, Zhical poseen cultivos en diferentes tamaños, unos para consumos personales y otros para su comercialización. Se pueda cuantificar atreves de entrevistas en los diversos sectores cuántas familias o personas comercializan papas de esta manera, estos datos son términos que aportan a la investigación.

# **3.2. Nivel de investigación**

Se planifica los siguientes niveles de investigación: Deductivo, inductivo, analítico, síntesis

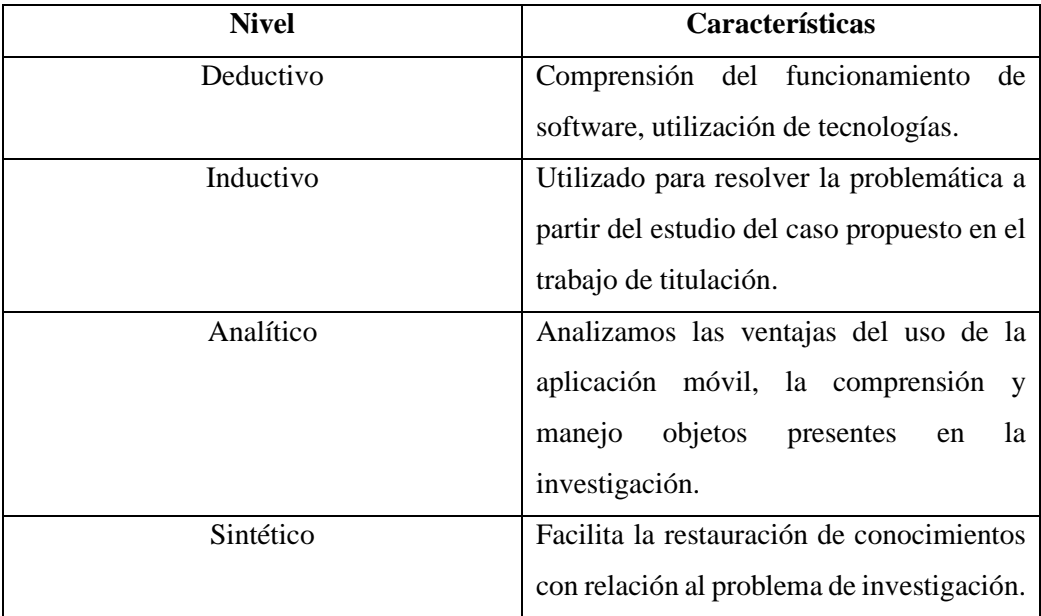

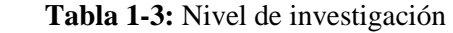

#### **3.3. Diseño de investigación**

Esta investigación es de tipo experimental, debido a que se desarrolló una aplicación móvil para la detección de cinco enfermedades en la papa y mediante la ayuda de herramientas tecnológicas que son libres de pago benefician al productor de este producto para mayor producción y comercialización.

#### **3.4. Propuesta técnica de la aplicación móvil**

Consiste en establecer el tipo de enfermedad que se encuentra presente en la hoja de la papa el cual se desarrolla una aplicación móvil donde se visualiza un menú con la información de cinco enfermedades y su respectiva dosificación de compuestos químicos.

# **3.5. Conceptualización de requerimientos**

Basado en el tipo de investigación se presenta los requerimientos de software en el desarrollo de la aplicación móvil para la detección de cinco enfermedades en la hoja de la papa por medio de inteligencia artificial.

Para la red neuronal los requerimientos son:

- Un data set con las cinco enfermedades en la hoja de la papa.
- Recolección y captura de imágenes.
- Etiquetado de la imagen con el tipo de la enfermedad.
- Interpretación de imágenes.
- Localización de objetos correspondientes a los pixeles de la imagen.
- Detección y control de imágenes.
- Entrenamiento y validación de la red neuronal

Para la aplicación móvil los requerimientos son:

- Tener conexión a wifi para el desarrollo de la aplicación mediante código.
- Dispositivo móvil con sistema Android superior a la versión 6.0.
- Tamaño y texto adecuado, para que el usuario tenga una mejor visión hacia la interfaz.
- Mantener una sola identidad de la aplicación móvil.

#### **3.6. Algoritmo de la red neuronal**

En la Ilustración 1-3 se muestra el diagrama de flujo del algoritmo de la red neuronal, está elaborado para ser utilizado en la aplicación móvil. Es el encargado de la construcción de la red neuronal artificial, entrenamiento de la red y la comparación de las cinco enfermedades en las hojas de la papa mediate la captura de imágenes.

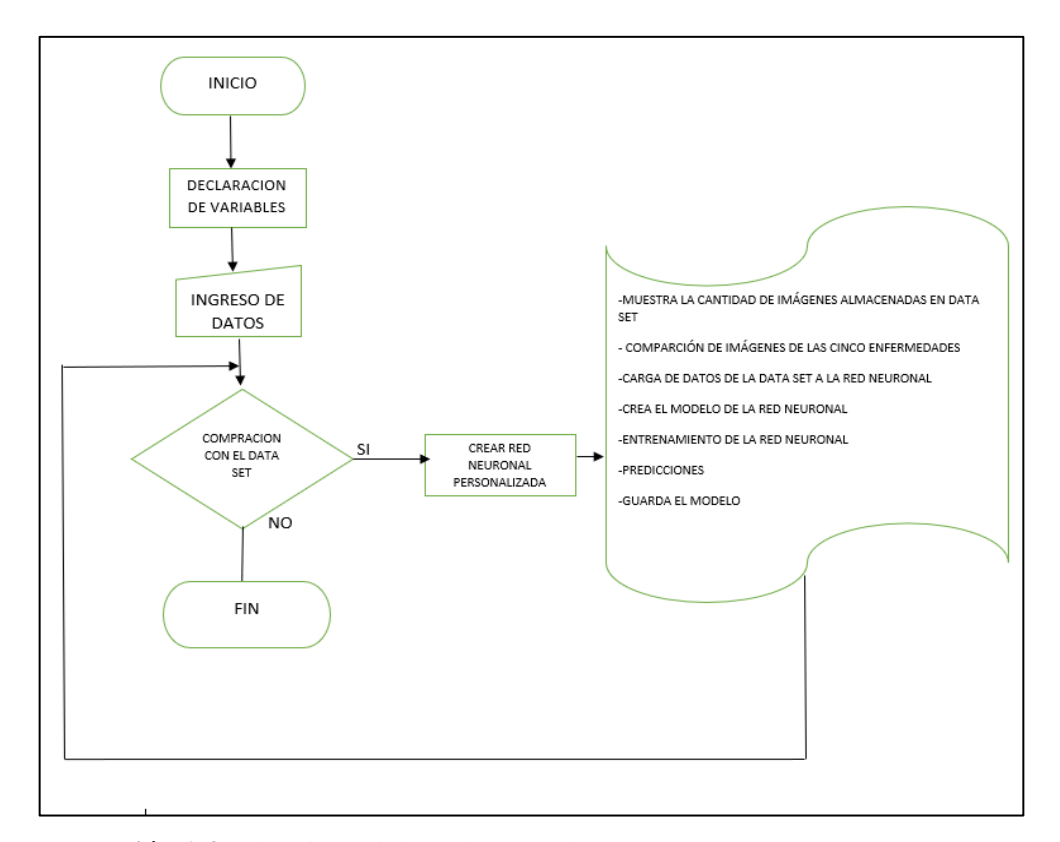

 **Ilustración 1-3:** Algoritmo de la red neuronal  **Realizado por**: Zhizhingo, J., 2023.

#### **3.7. Red neuronal personalizada**

Mediante la utilización del software Python y captura de imágenes de los cincos enfermedades en las hojas de las papas se desarrolló la red neuronal personalizada.

# *3.7.1. Construcción del data set de las cinco enfermedades de la papa*

En este entrenamiento se elaboró un data set con imágenes de diferentes características extraídas de las enfermedades de la papa, donde se analizó 621 enfermedades de pie Negro, 1813 Roya, 2191 Tizón Tardío, 2478 Tizón Temprano, 1183 Virus. En la Ilustración 2-3 se visualiza las diferentes carpetas que almacenan las respectivas imágenes.

|                          | Nombre              | Fecha de modificación | Tipo                | Tamaño |
|--------------------------|---------------------|-----------------------|---------------------|--------|
| Acceso rápido            | PIE NEGRO           | 10/16/2022 2:14 PM    | Carpeta de archivos |        |
| Х<br><b>Escritorio</b>   | <b>ROYA</b>         | 10/16/2022 2:14 PM    | Carpeta de archivos |        |
| À<br>$\bigvee$ Descargas | <b>TEMPRANO</b>     | 10/16/2022 2:14 PM    | Carpeta de archivos |        |
| Documentos<br>À          | <b>TESTIS</b>       | 10/16/2022 2:55 PM    | Carpeta de archivos |        |
| Imágenes<br>À            | <b>TIZON TARDIO</b> | 10/16/2022 2:13 PM    | Carpeta de archivos |        |
| ANEXOS                   | TRAINING            | 10/16/2022 2:55 PM    | Carpeta de archivos |        |
| comienzo de tessis       | <b>VALIDACION</b>   | 10/16/2022 2:55 PM    | Carpeta de archivos |        |
| sana_dataset_recorte     | <b>VIRUS</b>        | 10/16/2022 2:13 PM    | Carpeta de archivos |        |
| tesis_impelemtacion_vio  |                     |                       |                     |        |
| OneDrive - Personal      |                     |                       |                     |        |

 **Ilustración 2-3:** Data set de la Red Neuronal  **Realizado por**: Zhizhingo, J., 2023.

# *3.7.2. Declaración de direcciones de archivos*

Las carpetas de Training, Testing y validación son utilizadas para la elaboración del modelo de la red neuronal. La recolección de imágenes fue tomada en diferentes sectores pertenecientes al caserío Joyagshi con una cámara de dispositivo móvil en formato JPG, como se observa en la Ilustración 3-3.

import os train\_dir = "./Training/" test  $dir = ". / Testing/."$ train pie negro dir = os.path.join(train dir, "Pie Negro/") train\_roya\_dir = os.path.join(train\_dir,"roya/") train\_tizon\_tardio\_dir = os.path.join(train\_dir,"Tizon\_Tardio/") train\_tizon\_temprano\_dir = os.path.join(train\_dir,"Tizon\_Temprano/") train\_virus\_dir = os.path.join(train\_dir,"Virus/") print(train\_pie\_negro\_dir)

 **Ilustración 3-3:** Directorios de Archivos de Training y Testing **Realizado por**: Zhizhingo, J., 2023.

## *3.7.3. Obtención de datos del entrenamiento*

En la Ilustración 4-3, se utilizó el comando print("Total imágenes de entrenamineto Pie Negro : ", para visualizar el total de imágenes y el comando len(os.listdir(train\_pie\_negro\_dir), para visualizar la longitud de la lista datos de entrenamiento.

| print("Dataset de entrenamiento")                                                                    |
|----------------------------------------------------------------------------------------------------|
| print("Total imgenes de entrenamineto Pie Negro : ", len(os.listdir(train pie negro dir)))           |
| print("Total imgenes de entrenamineto roya : ", len(os.listdir(train roya dir)))                     |
| print("Total imgenes de entrenamineto Tizon Tardio : ", len(os.listdir(train tizon tardio dir)))     |
| print("Total imgenes de entrenamineto Tizon Temprano : ", len(os.listdir(train tizon temprano dir))) |
| print("Total imgenes de entrenamineto Virus : ", len(os.listdir(train virus dir)))                   |

 **Ilustración 4-3:** Lista y Longitud de los Datos de Entrenamiento **Realizado por**: Zhizhingo, J., 2023.

### *3.7.4. Observación de los nombres de las cinco enfermedades de la papa*

Los comandos que se observan en la Ilustración 5-3. Muestran la lista con los nombres de las enfermedades que constan en directorio de acuerdo con la enfermedad.

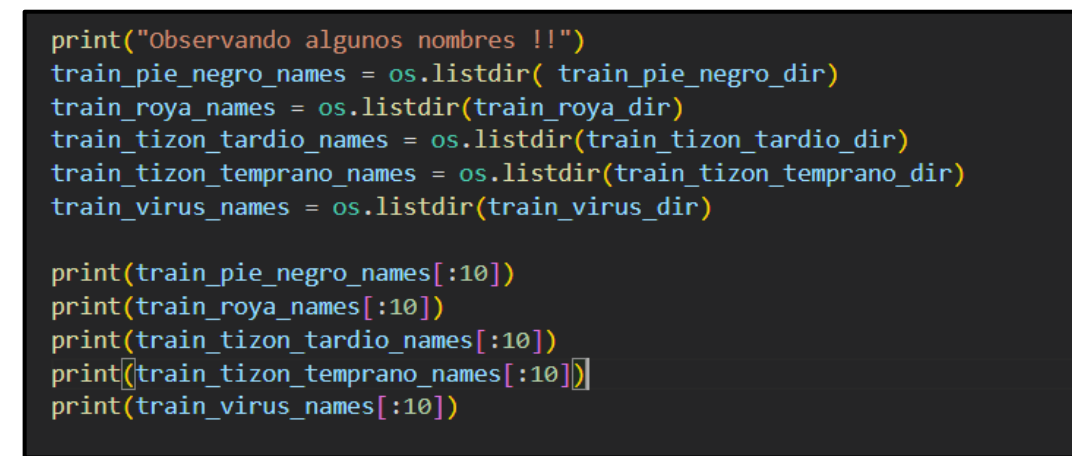

 **Ilustración 5-3:** Instrucciones de los Nombres de las cinco enfermedades de la papa  **Realizado por**: Zhizhingo, J., 2023.

#### *3.7.5. Comandos para la visualización en el data set*

En la Ilustración 6-3 se observa la utilización de la librería matplotlib que permite generar Ilustración y su visualización. En donde se encuentran los cinco tipos de enfermedades en una matriz de 5x4.

```
# Ahora miraremos algunas imagenes
%matplotlib inline
import matplotlib.pyplot as plt
import matplotlib.image as mpimg
nfilas = 5ncols = 4# Indice para operar sobre las imagenes
pic index = \theta
```
 **Ilustración 6-3:** Código para la visualización en el Data set  **Realizado por**: Zhizhingo, J., 2023.

### *3.7.6. Aumento de los datos en el data set*

Keras es una librería para todo lo que se utiliza en inteligencia artificial es parte de tenso Flow un complemento que trae imagen de generación de datos transforma o pone de la forma más adecuada la imagen en el data set para el entrenamiento de la red neuronal.

El porcentaje más recomendado es del 20% para que al momento de hacer data aumentation se asegura la imagen que se necesita y quede centrada sin perder la información de sus pixeles de objeto que se quiere clasificar o detectar. Los pixeles de la imagen vienen en una escala de 0 a 255, para poder pasar a que se entrene la red neuronal es necesario que los puntos flotantes estén entre 0 y 1.

El comando Flow\_from. Directory como se observa en la Ilustración 7-3 permite extraer las imágenes de 300x300 pixeles de los directorios Training y Testing donde se encuentran cada una de las enfermedades de la papa. El tamaño de la imagen es de 126 pixeles que se cargan a la red y posterior se entrena.

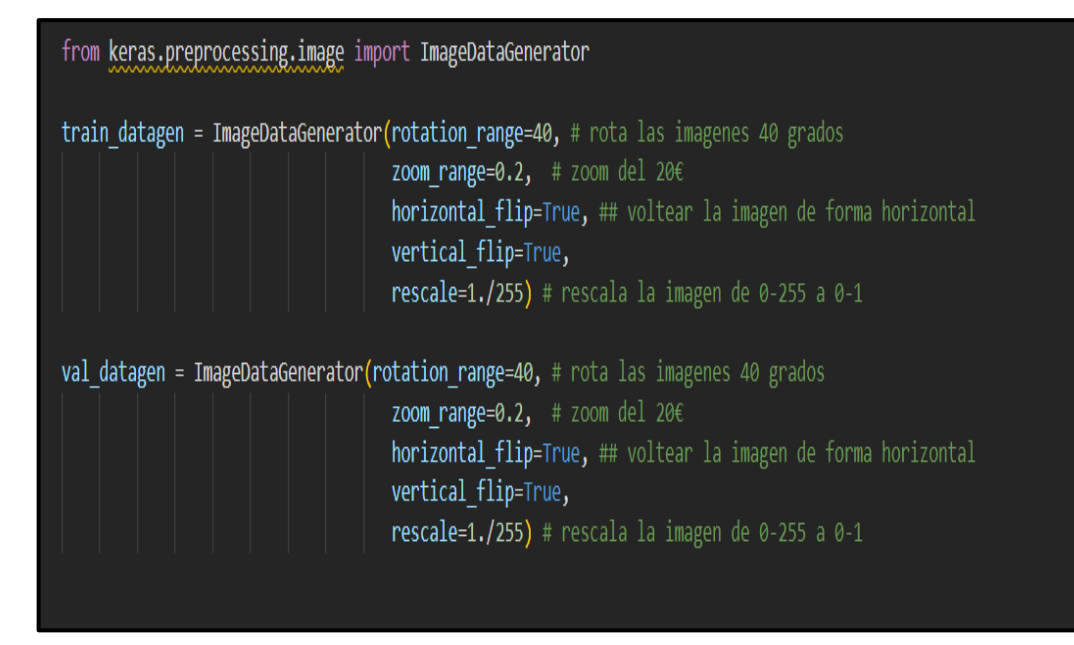

 **Ilustración 7-3:** Código de Aumento de datos en el Data set **Realizado por**: Zhizhingo, J., 2023.

### *3.7.7. Comparación de las imágenes de las cinco enfermedades de la papa*

La configuración de la imagen mediante los comandos que se observa en la Ilustración 8-3 se denomina compresión de lista, en el directorio Fname se almacenan cinco imágenes obtenidas mediante la captura con el dispositivo móvil para luego sumar cada valor de la imagen generando una sola lista o path.

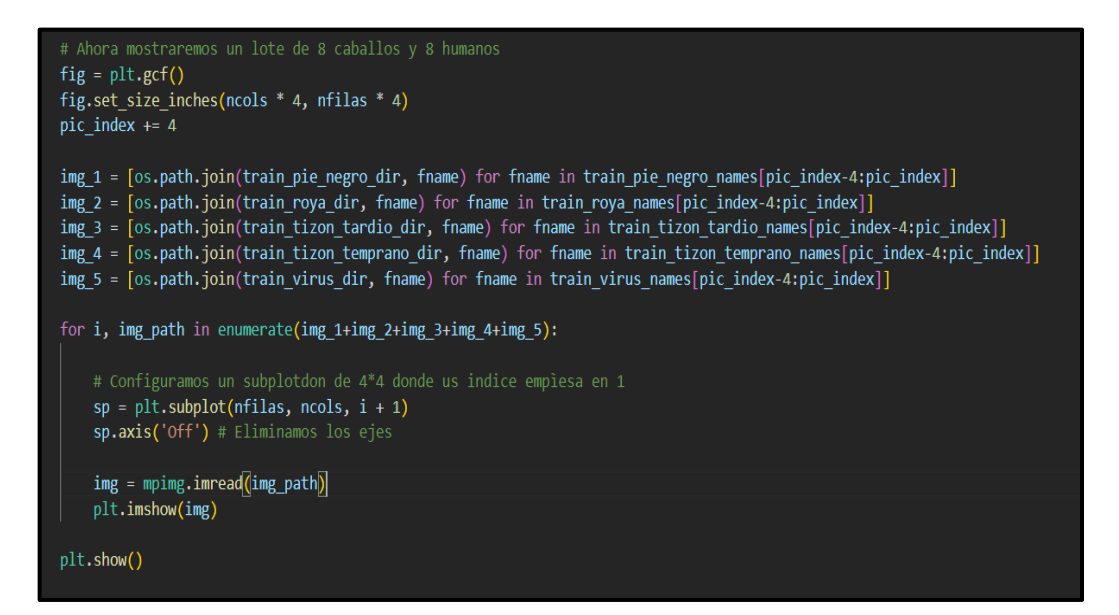

 **Ilustración 8-3:** Código para la creación de imágenes de las enfermedades en las carpetas

Fname

#### *3.7.8. Carga de datos de la data set a la red neuronal*

En la Ilustración 9-3 se muestra que una vez configurado el preprocesamiento de datos se configuración la carga de las cinco enfermedades de la papa para lo cual se utiliza el comando flow from directory (). Luego se realiza un cambio de dimensiones a  $300x300$  px (target size= (300,300)), para reducir el peso de la imagen. Se compara la cantidad de 166 imágenes de las enfermedades para lo cual se utiliza el comando (batch\_size).

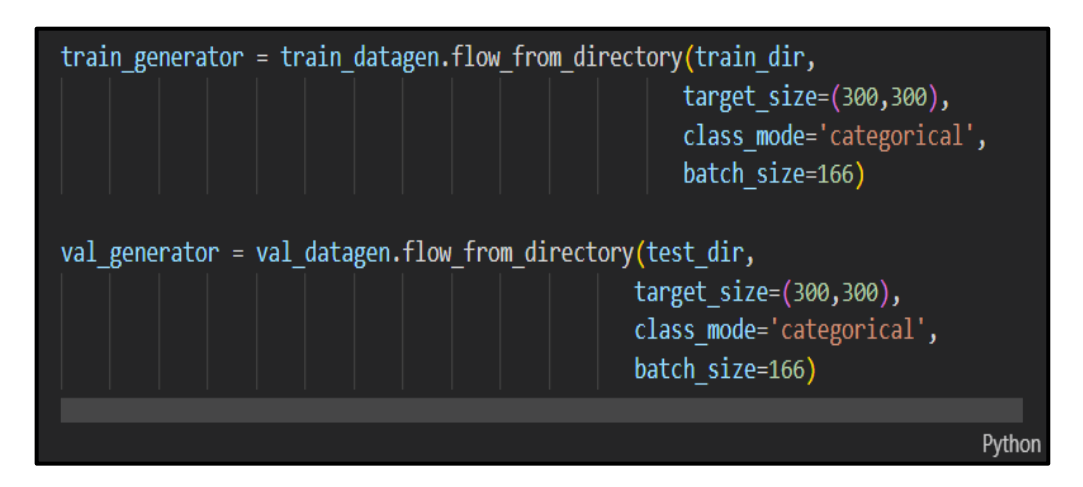

 **Ilustración 9-3:** Código de Carga de Datos a la red neuronal  **Realizado por**: Zhizhingo, J., 2023.

#### *3.7.9. Creación del modelo de la red neuronal*

Para entrenar la red neuronal con 5 capas de convolución 2D, 2 capas profundas, 1 capa de salida el modelo de la red en la capa de entrada: tf. keras.layers.Conv2D(64, (3,3), activation='relu', padding='same', input\_shape=(300, 300, 3)) esta configuración de entrada está dada dentro de la primera capa convolucional donde tenemos 64 filtros con una matriz de kernel de 3x3, una activación de tipo relu.

Neuronal input\_shape=(300,300,3).Maxpooling tf.keras.layers.MaxPooling2D(2, 2), tiene un kernel de 2x2, 3 capas de convolución con diferentes número de filtros y junto a ellas la capas de maxpooling esta capa permite realizar la reducción de dimensiones sin perder información. La capa ´Flatten es una capa de desconexión tf.keras.layers.Dropout(0.4) de 40%.Seguido de 3 Capas Densas tf.keras.layers.Dense(64, activation='relu') la primera, segunda y tercera con 64, 128, 64 neuronas respectivamente. Como capa de salida se tiene una capa densa con 5 neuronas las cuales cada una representa una clase, objeto u etiqueta a clasificar y una activación de tipo softmax. Como se ve en la Ilustración 10-3.

```
import tensorflow as tf
model = tf.keras.models.Sequential(tf.keras.layers.Conv2D(64, (3,3), activation='relu', padding='same', input_shape=(300, 300, 3)),
   tf.keras.layers.MaxPooling2D(2, 2),
   tf.keras.layers.Conv2D(128, (3,3), padding='same', activation='relu'),
   tf.keras.layers.MaxPooling2D(2,2),
   tf.keras.layers.Conv2D(256, (3,3), padding='same', activation='relu'),
   tf.keras.layers.MaxPooling2D(2,2),
   tf.keras.layers.Conv2D(128, (3,3), padding='same', activation='relu'),
   tf.keras.layers.MaxPooling2D(2,2),
   tf.keras.layers.Flatten(),
   tf.keras.layers.Dropout(0.4),
   tf.keras.layers.Dense(64, activation='relu'),
   tf.keras.layers.Dropout(0.4),
   tf.keras.layers.Dense(128, activation='relu'),
   tf.keras.layers.Dropout(0.4),
   tf.keras.layers.Dense(64, activation='relu'),
   tf.keras.layers.Dropout(0.4),
   tf.keras.layers.Dense(5, activation='softmax')
\mathbf{I}model.summary()
```
 **Ilustración 10-3:** Código Creación del Modelo

**Realizado por**: Zhizhingo, J., 2023.

#### *3.7.10. Código de compilación de datos*

Con el optimizador Adam algoritmo permite hacer la retro propagación del error en la perdida de la red neuronal que es igual a la categoría métrica, se utilizó la métrica cruzada y se evaluó el desempeño del algoritmo de la data set. Como se muestra en la Ilustración 11-3.

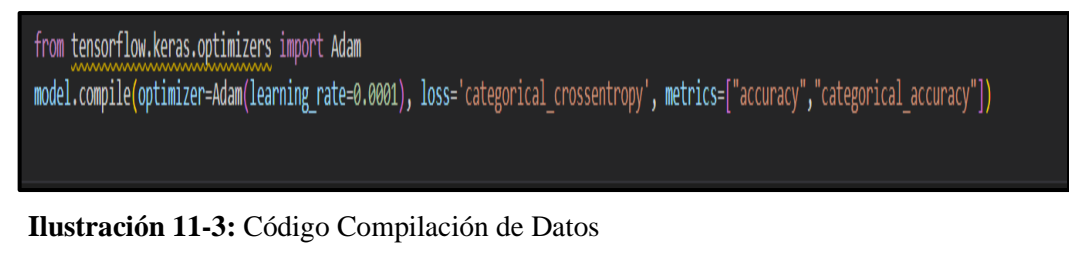

 **Realizado por**: Zhizhingo, J., 2023.

# *3.7.11. Entrenamiento de la red*

En la Ilustración 12-3 se utilizó la instrucción callback, esté hace un llamado hacia atrás donde se monitorean la perdida en la validación. Se minimiza las 10 epochs para que la red deje de entrenar y poder obtener los datos de validación y rendimiento.

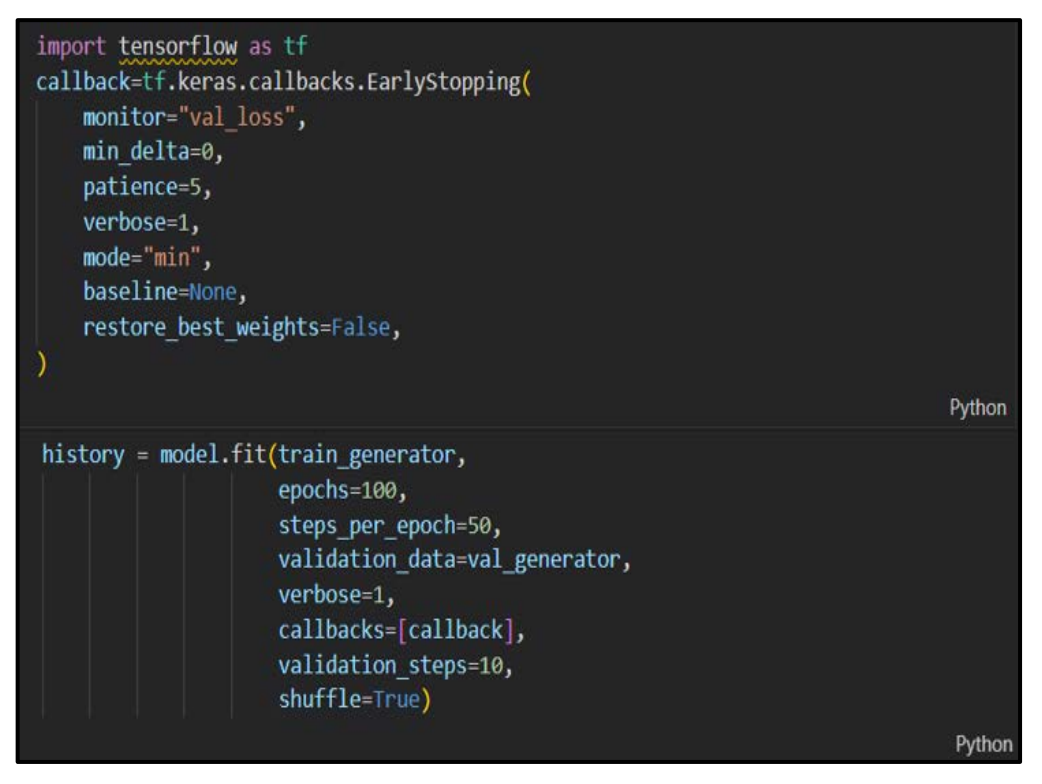

 **Ilustración 12-3:** Código de entrenamiento de la red  **Realizado por**: Zhizhingo, J., 2023.

# *3.7.12. Predicciones*

Se utilizo la librería tensorflow se declaró las cinco enfermedades en el data set con un tamaño de 30\*30 pixeles. Para las predicciones de la red neuronal se etiqueto las imágenes con el comando plt. show gráfica, como se muestra en la Ilustración 13-3.

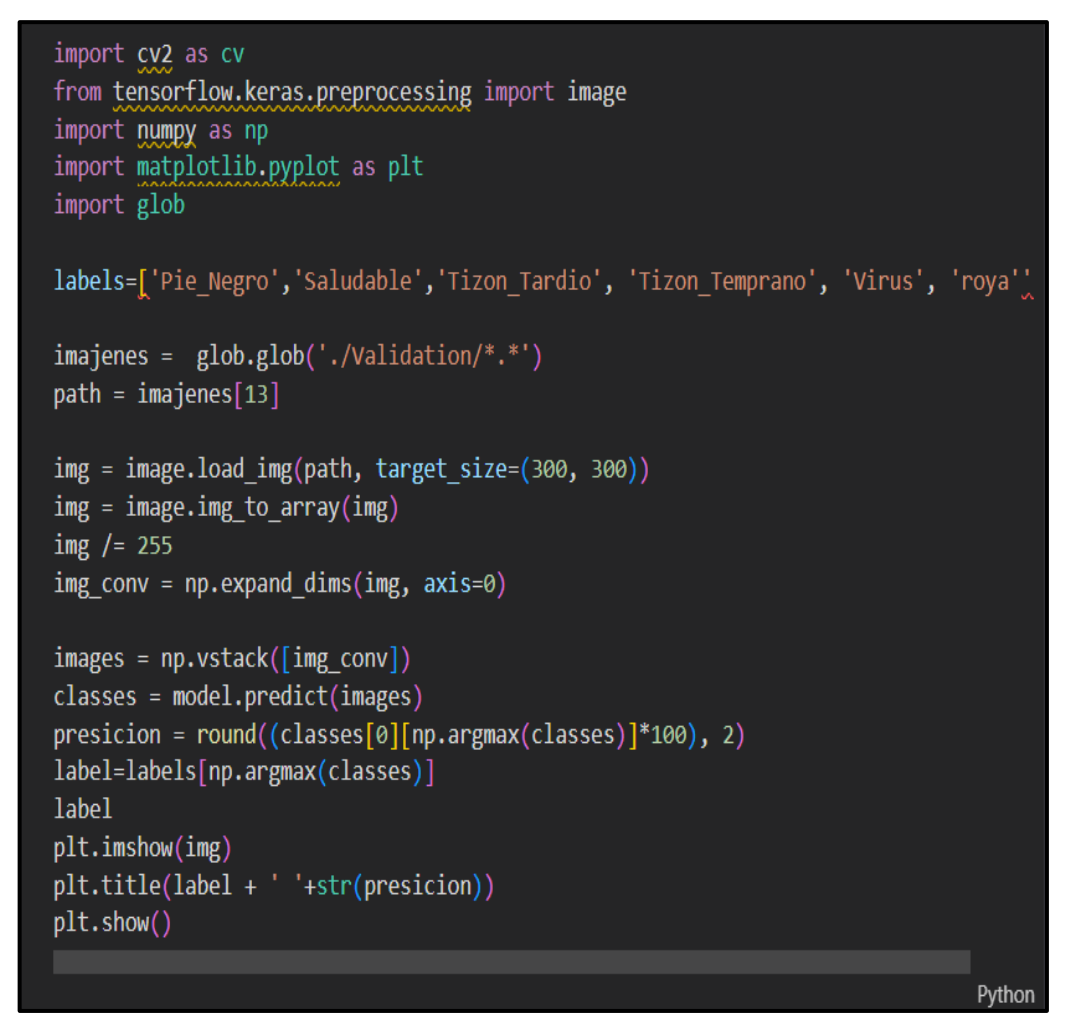

 **Ilustración 13-3:** Código de Predicciones  **Realizado por**: Zhizhingo, J., 2023.

# *3.7.13. Guardar modelo en el software python*

Utilizamos la instrucción covert tflite para convertir y luego guardar el modelo con model. save('modelo\_custom.h5') el modelo se carga en Python y con el comando New\_model=keras.models.load se carga el archivo al software Android del dispositivo móvil, como se observa en la Ilustración 14-3.

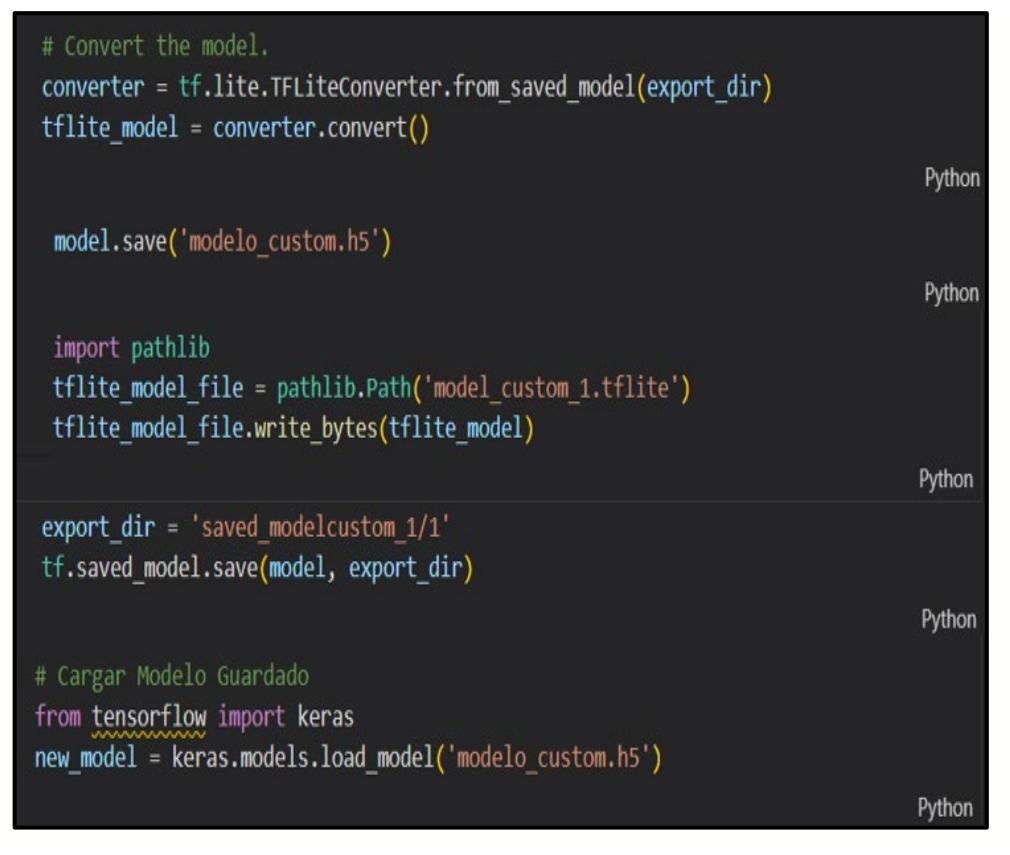

 **Ilustración 14-3:** Código Guardar Modelo  **Realizado por**: Zhizhingo, J., 2023.

# **3.8. Algoritmo para la ampliación móvil**

En la Ilustración 15-3 se visualiza el diagrama de flujo para la ampliación móvil el mismo que se desarrolló para ser utilizado por el usuario mediante la recolección de valores y la comparación de las cinco enfermedades en las hojas de las papas permitiendo así que este algoritmo se ejecute y realice el funcionamiento de las tres tareas que son: detectar las enfermedades de las plantas, información de las enfermedades y manual de la aplicación.

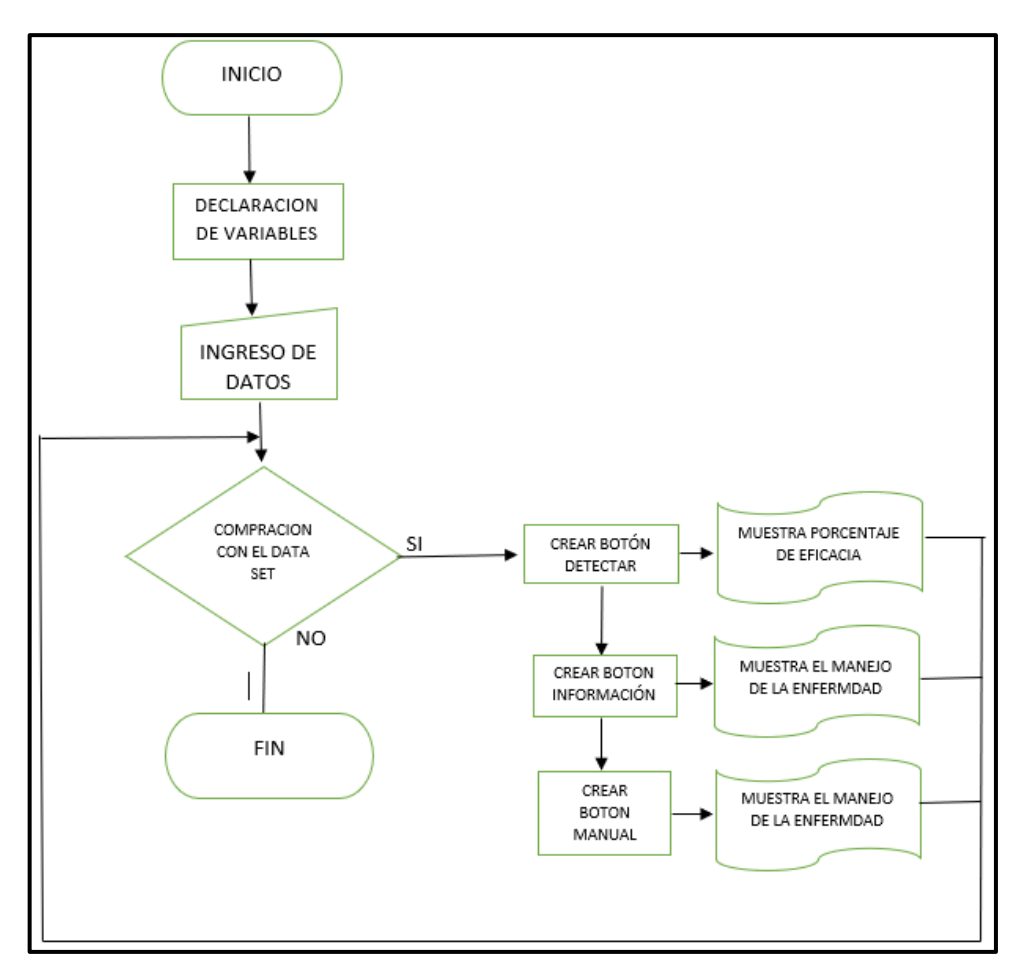

 **Ilustración 15-3:** Algoritmo de la aplicación móvil  **Realizado por**: Zhizhingo, J., 2023.

# **3.9. Diseño de la aplicación móvil**

Para el diseño de la aplicación móvil se realizó mediante el software Android Studio

### *3.9.1. Creación de la aplicación móvil*

En la opción Archivo de la aplicación Android Studio se selecciona New Proyecto y Empy Activity luego click en siguiente y se finaliza el proceso. Cómo se observa en la Ilustración 16-3.

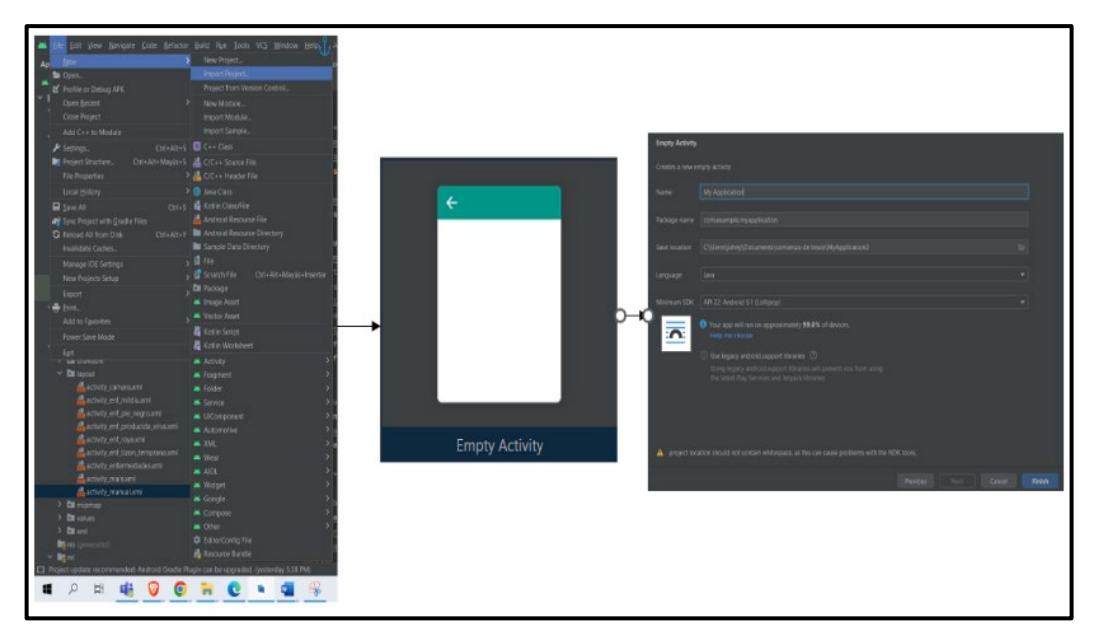

 **Ilustración 16-3:** Creación de Proyecto de la aplicación móvil **Realizado por**: Zhizhingo, J., 2023.

# *3.9.2. Crear botones detectar, información y manual de la aplicación móvil*

En la Ilustración 17-3 se crea tres botones principales los cuales son: Detectar, Información, Manual. Al presionar cada botón se selecciona propiedades como: cambiar el color, el tipo de letra, en el ID se coloca el nombre para el caso es: btn\_detectar, btn\_informacion, btn\_manual que interactúan una con la programación en java y layout para visualizar en la aplicación móvil las cinco enfermedades en las hojas de la papa.

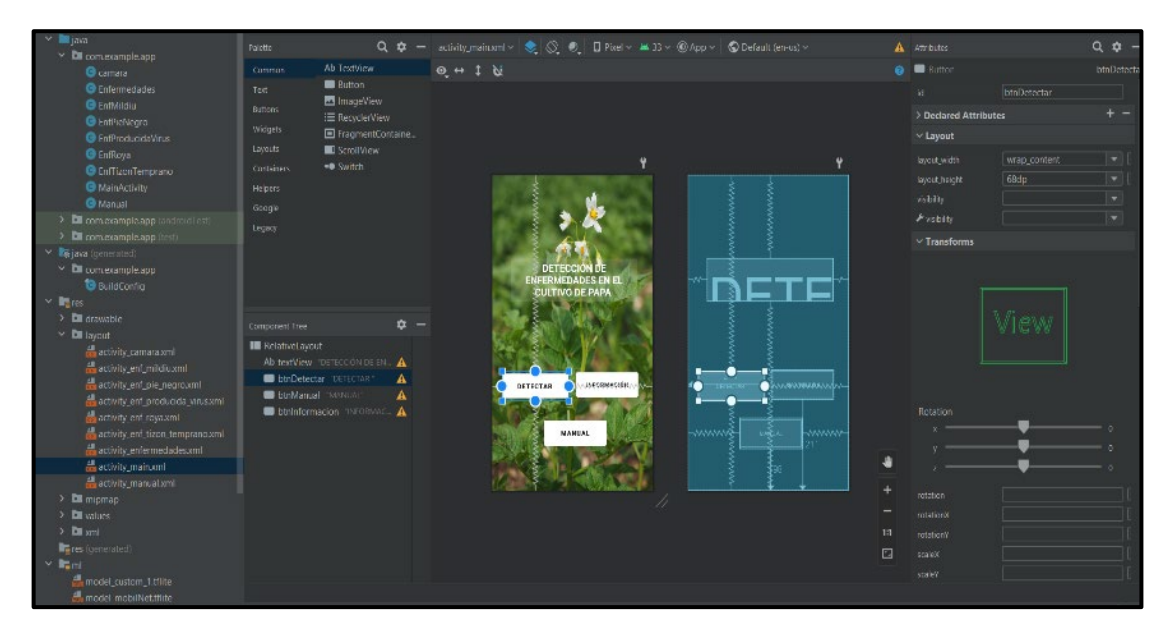

 **Ilustración 17-3:** Creación de Botones detectar, información y manual de la aplicación móvil  **Realizado por**: Zhizhingo, J., 2022.

### *3.9.3. Declaración de las variables de la aplicación móvil*

En la Ilustración 18-3 se muestra la declaración de las variables: detectar, información, manual que se utilizaron en la aplicación móvil para el monitoreo de las enfermedades en la hoja de la papa.

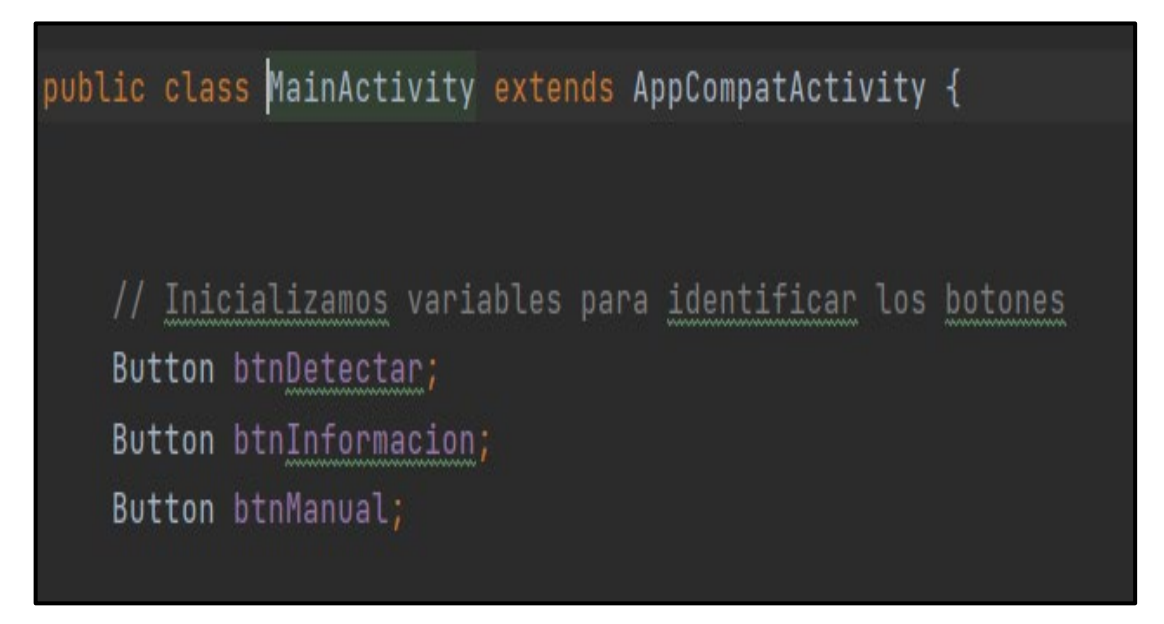

 **Ilustración 18-3:** Declaración de Variables detectar, información y manual de la aplicación móvil

 **Realizado por**: Zhizhingo, J., 2022.

#### *3.9.4. Asignación de las variables para los botones de la aplicación móvil*

Para poder asignar las variables creadas en java con su respectiva interfaz se utilizó las instrucciones:

btnDetectar=findViewById(R.id.btnDetectar);tnInformacion=findViewById(R.id.btnInformacio n); btnManual=findViewById(R.id.btnManual); para interactuar con las instrucciones realizadas en layout, como se muestra en la Ilustración 19-3.

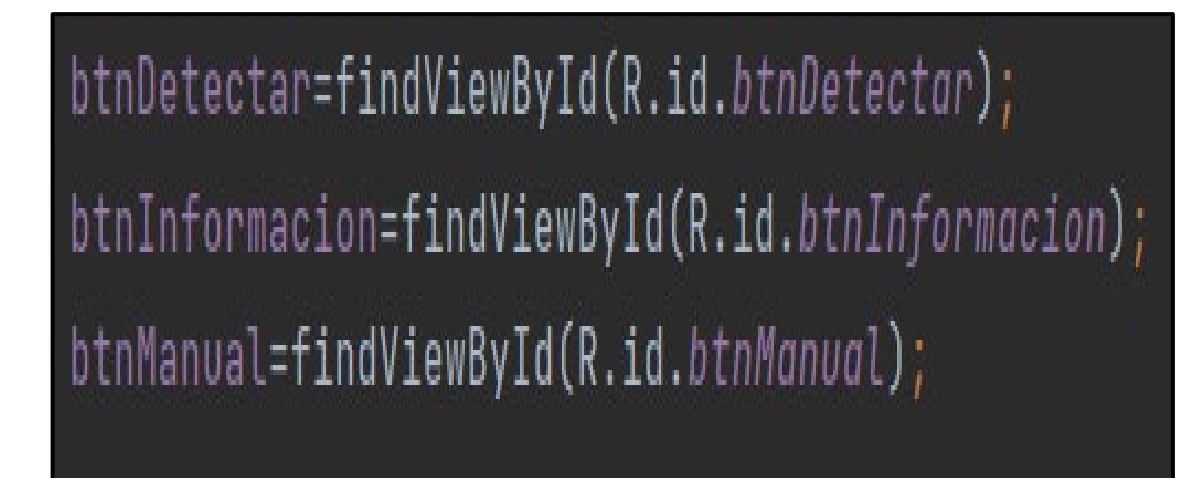

**Ilustración 19-3:** Código de asignación de las variables para los botones de la aplicación móvil **Realizado por**: Zhizhingo, J., 2022.

# **3.10. Manejo de los botones de la aplicación móvil**

La aplicación móvil dispone de tres botones para el manejo los mismo que se describen a continuación.

# *3.10.1. Botón de detección de la aplicación móvil*

En la opción activity\_camara, compuesto por dos botones: la cámara y la galería donde se muestra la imagen tomada por la cámara del dispositivo móvil o las imágenes almacenadas en la galería. Como se muestra en la Ilustración 20-3 la enfermedad de la papa y el porcentaje de aceptación de la enfermedad.

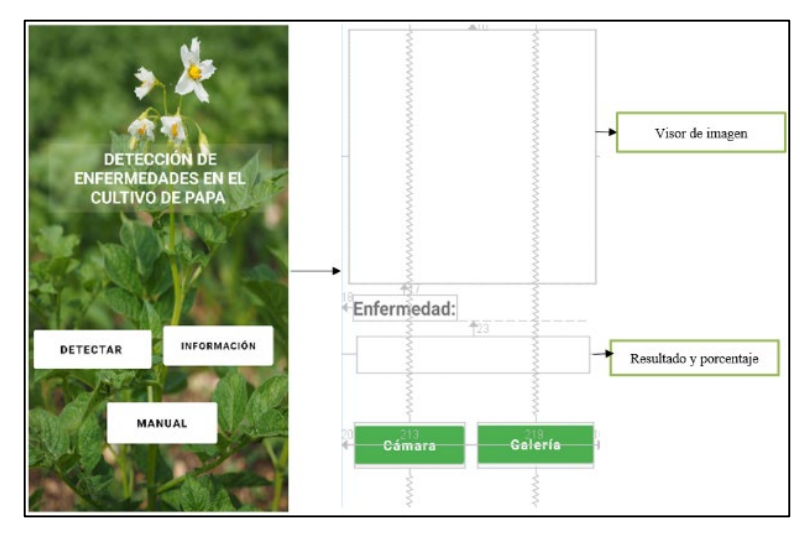

 **Ilustración 20-3:** Botón de detección de la aplicación móvil  **Realizado por**: Zhizhingo, J., 2023.

En la Ilustración 21-3 se presenta el botón cámara con dos líneas de código: ImageView verimagen; TextView y int imageSize =300; las mismas que al momento de presionar el botón realiza la acción de otorgar el permiso de funcionamiento mediante las siguientes instrucciónes:<uses-permission

android:name="android.permission.CAMERA"/>.if(checkSelfPermission(Manifest.permission. CAMERA)==PackageManager.PERMISSION\_GRANTED.

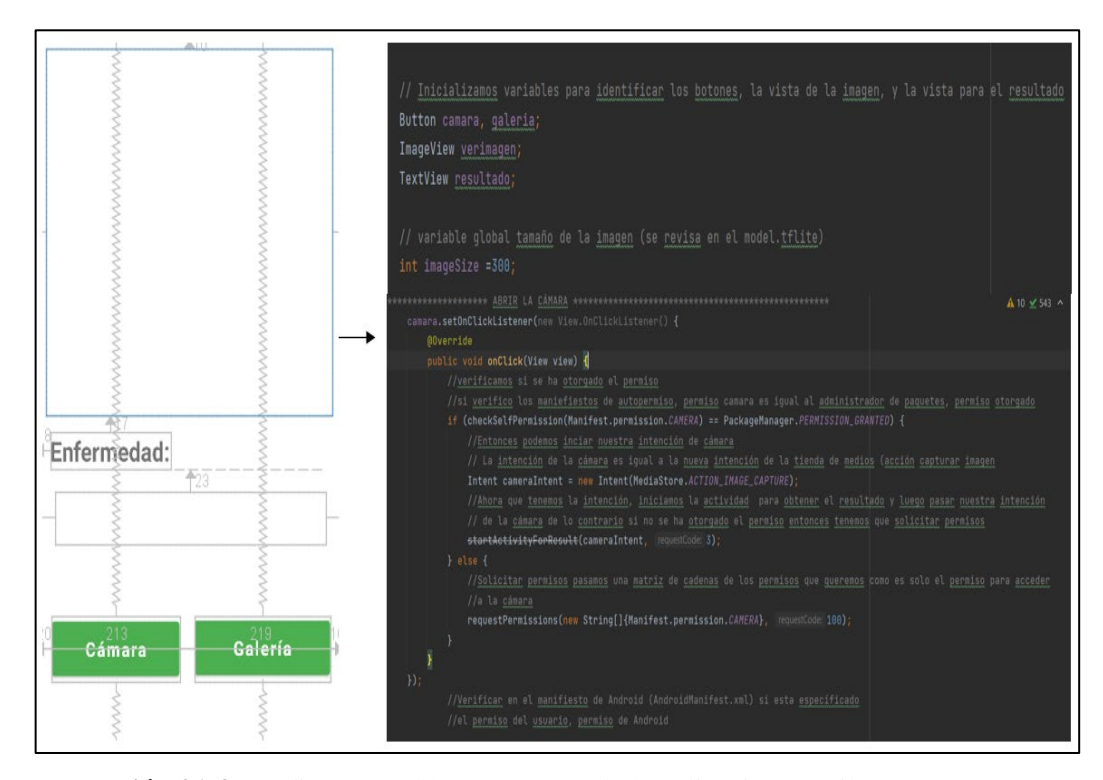

 **Ilustración 21-3:** Código para el botón cámara de la aplicación móvil

#### *3.10.1.2. Botón galería*

Para este botón se empleó la siguiente línea de instrucción: Intent cameraIntent = new Intent (Intent.ACTION\_PICK, MediaStore.Images.Media.EXTERNAL\_CONTENT\_URI); que permite abrir la galería de imágenes almacenadas o tomadas por el dispositivo móvil. Para clasificar las imágenes se utilizó las siguientes líneas de instrucción las mismas que permiten adicionar a la red neuronal misma que servirán para la comparación de las cinco enfermedades en la hoja de la papa. ModelCustom1 model =ModelCustom1.newInstance(getApp.licationContext() crea entradas para alimentar el modelo; ByteBuffer byteBuffer = ByteBuffer.allocateDirect(4  $*$  imageSize  $*$  imageSize  $*$  3); byteBuffer.order(ByteOrder.nativeOrder()) crea variables de tipo bytebuffer para definir el tamaño de la imagen que se encuentra valorado en una escala 0-225 siendo la mejor calidad aquella que tiene una valoración alta. La en la Ilustración 22-3 muestra el código para la clasificación de imágenes.

blic void **classifyImage(Bitmap image){** // Creamos una variable de nuestro modelo ModelCustom1 model = ModelCustom1.newInstance(qetApplicationContext()); // Crea entradas para alimentar nuestro modelo para que se pueda ver lo que le modelo va a procesar TensorBuffer inputFeature0 = TensorBuffer.createFixedSize(new int[]{1, 300, 300, 3}, DataType.FLOAT32); // Creamos una variable bytebuffer que sera igual a bytebuffer.allocateDirect y tenemos que especificar // que tan grande debe ser este búfer de bytes, para que el tamaño de bufer de bytes sea 4 porque //ese es el número de bytes que ocupa un flotador multiplicado por el tamaño de nuestra imagen(esta es la cantidad // de pixeles que tenemos) y luego multiplicado por 3 porque técnicamente cada pixel tiene un valor RGB por // lo que sera el tamaño de una imagen en términos de la cantidad de bytes y estamos asignando ese tamaño a // nuestro búfer de bytes ByteBuffer byteBuffer = ByteBuffer.allocateDirect(4 \* imageSize \* imageSize \* 3); byteBuffer.order(ByteOrder.nativeOrder()); //Vamos a iterar sobre todos los pixeles en nuestro mapa de bits //Asi que vamos a tener una matriz de esos valolres de pixel, tamaño de imagen x tamaño de imagen  $\texttt{image.getPixels}(\texttt{intValues}, \texttt{offset} \theta, \texttt{image.getWidth}(), \texttt{x} \theta, \texttt{y} \theta, \texttt{image.getWidth}(), \texttt{image.getHeight}())$ 

 **Ilustración 22-3:** Código para la clasificación de imágenes

# *3.10.2. Botón de información de la aplicación móvil*

En la opción información de la aplicación móvil se inicializan las variables que son; ButtonbtnEnfPieNegroA; ButtonbtnEnfMildiuA; ButtonbtnEnfTizonTempranoA; Button btnEnfRoyaA; Button btnEnfProducidaVirusA; enlazamos las variables creadas que nos va a dirigir a la clase java enfermedades desde activity\_enfermedad que se visualiza en la Ilustración 23-3.

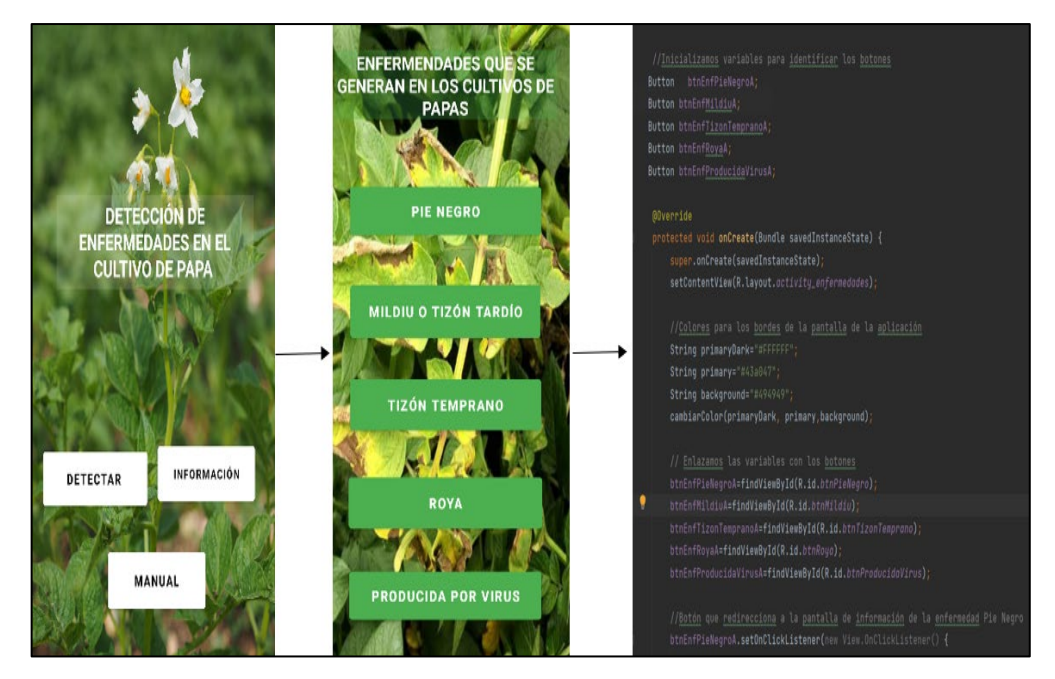

 **Ilustración 23-3:** Botón de información de la aplicación móvil

# *3.10.3. Botón manual de la aplicación móvil*

En el momento que se presiona el botón manual se abre una ventana donde aparece el manual de uso básico de la aplicación móvil de cada una de las cinco enfermedades objeto de estudio en el presente trabajo de investigación. La Ilustración 24-3 muestra la información referente a las enfermedades que se presentan en la hoja de la papa donde solo encontraremos información de dichas enfermedades.

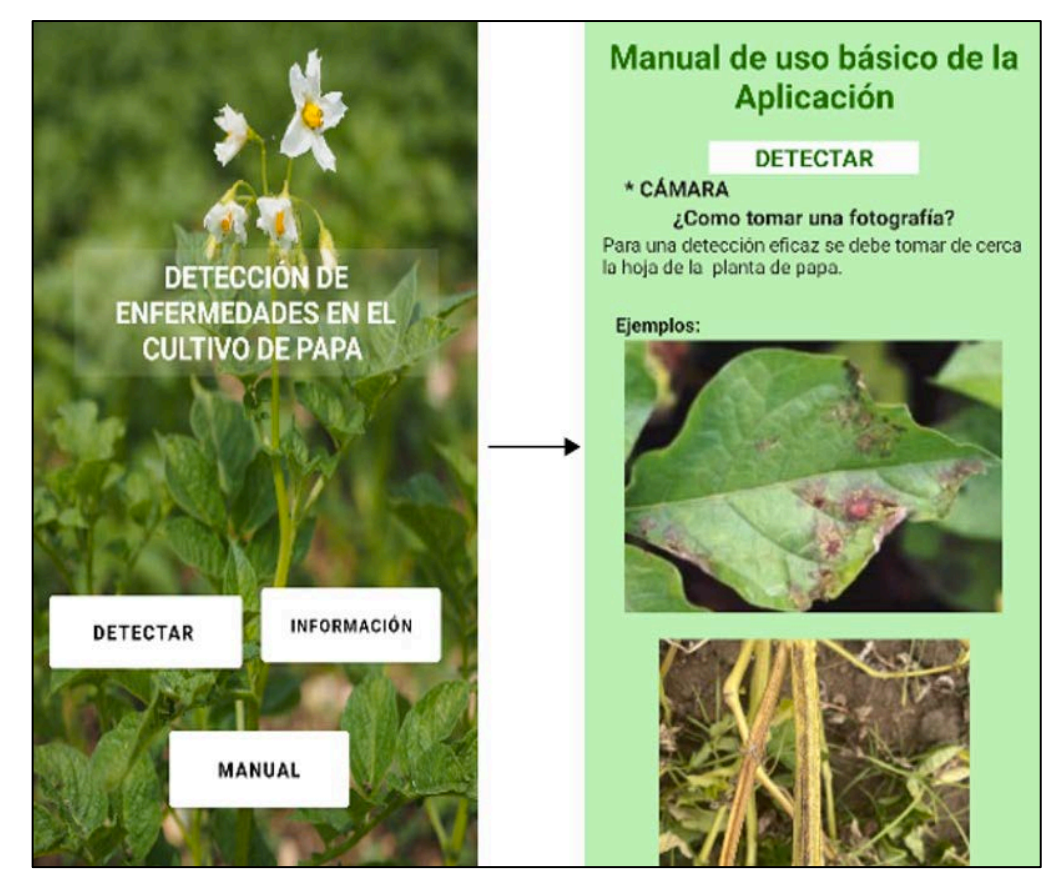

 **Ilustración 24-3.** Botón Manual de la aplicación móvil  **Realizado por**: Zhizhingo, J., 2023.

# *3.10.4 Botón control de la aplicación móvil*

Como se observa en la Ilustración 25-3 al momento que se presiona el botón control se abre una ventana donde aparece la información a controlar de la enfermedad detectada.

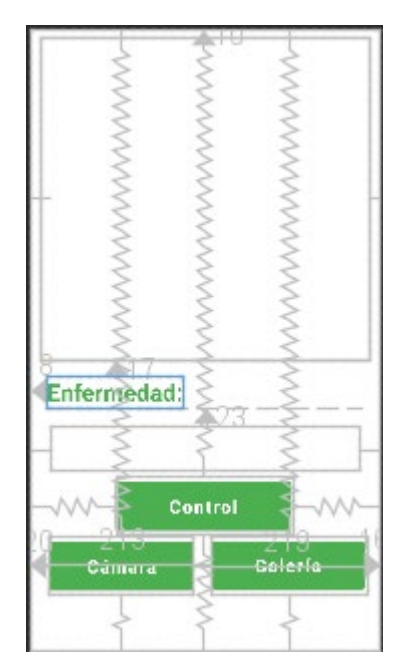

 **Ilustración 25-3:** Botón control de la aplicación móvil  **Realizado por**: Zhizhingo, J., 2023.

# *3.10.5 software Matlab*

La utilización de este software nos permitió analizar los resultados de la cada enfermedad mediante la comparación de imágenes descargadas de la web y imágenes de nuestro data set Como se muestra en la Ilustración 26-3 el código para el análisis de imagen.

```
foto=imread('tizonF.jpg');
imshow(foto)
foto1=imread('tizonFW.jpg') ;
imshow(foto1)
rojo=footo(:,:,1);verde=footo(:,:,2);azul = foto(:, :, 3);figure();
imshow(foto)
rojo=footo1(:,:, 1);verde=footo1(:,:,2);azul = fotol(:, :, 3);figure();
imshow(foto1)
imhist(foto)
figure()
imhist(foto1)
figure()
obj=imshowpair(foto, foto1, "blend")
```
 **Ilustración 26-3:** Código para la interpretación de imágenes  **Realizado por**: Zhizhingo, J., 2023.

# **CAPÍTULO IV**

# **4. ANÁLISIS E INTERPRETACIÓN DE RESULTADOS**

En este capítulo se hace un análisis de los datos realizados en las encuestas, los resultados y pruebas que se efectuaron en el programa con la intención de demostrar la funcionalidad de la aplicación móvil desarrollada.

# **4.1. Método**

Todas las técnicas y componentes utilizados para la recolección de datos y el diseño del prototipo, empleadas son las siguientes:

### *4.1.1. Entrevistas*

Este método aplicado con la colaboración de un profesional en el área y manejo de empresas de agricultura con la finalidad de obtener información relevante y pertinente relacionado con el trabajo de investigación.

Esta fase de desarrollo y con ayuda de las encuestas realizadas a los pobladores pertenecientes al caserío Joyagshi se determinó parámetros como: uso de tecnología, producción, calidad en el desarrollo de la planta, la misma que se puntualiza en el Anexo A.

# *4.1.2. Encuesta*

Esta técnica se utiliza para recopilar información de los pobladores del sector de Joyagshi que cultivan la papa que servirá para determinar calidad, cantidad y variedad. (ver Anexo A).

### **4.2. Ubicación del caserío Joyagshi**

El sector de Joyagshi correspondiente al cantón Chunchi, provincia de Chimborazo ubicada a 147 Km, situada a una altura de 10,190 metros sobre el nivel de mar con una población aproxima de 1822 habitantes [\(pueblos20.net\)](https://www.facebook.com/pueblos20/) Para esta investigación el número personas que se dedican a la agricultura se tomó como referencia al sector que se dividen en tres principales comunidades que son:

- San Cristóbal.
- Angas.
- Zhical.

En el Ilustración 1-4 se muestra la actividad económica de la población de la parroquia LLagos por genero hombres y mujeres.

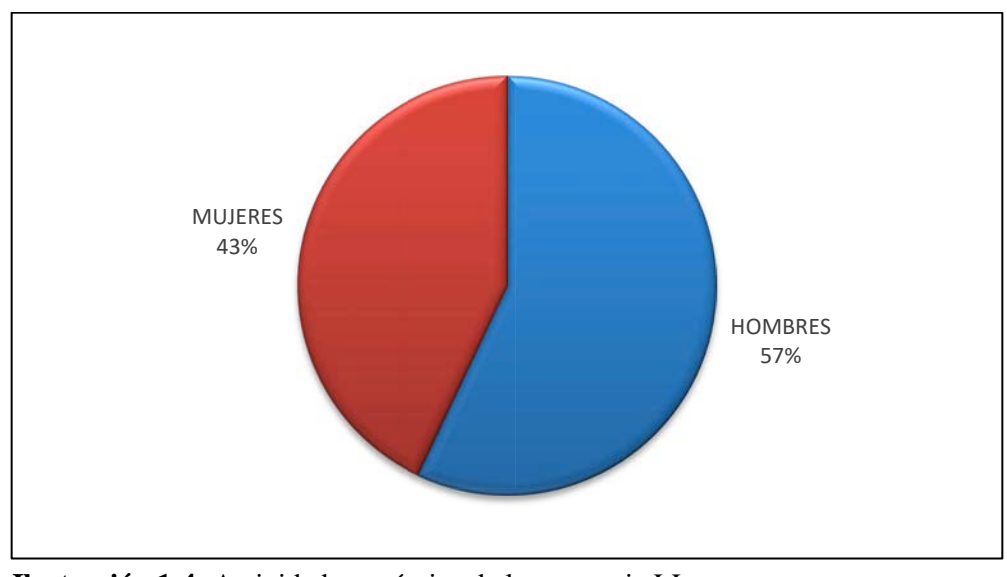

 **Ilustración 1-4:** Actividad económica de la parroquia LLagos por genero  **Realizado por:** Zhizhingo, J., 2023.

Del análisis del grafico se puede determinar que los hombres de la parroquia LLagos contribuyen en un 14% más que las mujeres.

### *4.2.1. Estudio demográfico*

El sector de Joyagshi contiene alrededor de 1822 habitantes, se izó el análisis en base al número de domicilio. (Gad parroquia llagos, 2015, p.4)

$$
\frac{1822}{4}
$$
 = 455.5 domicilios

Como respuesta se tiene 455.5 domicilios seguidamente serán datos para el cálculo para el tamaño de la muestra.

### **4.3. Tamaño de la muestra**

Al tener una población considerable se realiza la muestra para el estudio de exigencias y obligación a futuros usuarios del servicio de una ampliación móvil. (Naula, 2019, p. 32)

$$
n = \frac{N}{e^2(N-1)+1}
$$

Donde:

n: número de encuestas N: número de viviendas e: error muestral 95%

$$
n = \frac{455}{0.05^2(455 - 1) + 1}
$$

$$
n = 82.62
$$

Del resultado del cálculo del número de población para el caso de estudio es de 82 personas, se aplicó la encuesta para cada uno de los pobladores del sector con la finalidad de obtener la información necesaria y relevante para la implementación de la aplicación móvil objeto de estudio.

### **4.4. Encuesta, análisis de resultados**

En el caserío Joyagshi perteneciente a la parroquia LLagos se analizan los resultados en las diferentes preguntas propuestas donde tenemos un total de 82 encuestas. El Anexo A contiene 6 preguntas que se describí a continuación:

• Pregunta 1

En la primera pregunta de la encuesta se consultó ¿Cuántas veces al año cultiva la papa? Se recolecto información de 82 personas encuestadas donde se logró obtener los siguientes resultados.

| Pregunta 1             | Respuestas   Porcentaje |        |
|------------------------|-------------------------|--------|
| UNO                    |                         | 73,17% |
|                        |                         |        |
| <b>DOS O MAS VECES</b> | 22                      | 26,82% |
| <b>TOTAL</b>           | 82                      | 100%   |
|                        |                         |        |

**Tabla 1-4:** Personas que siembran papas

**Realizado por**: Zhizhingo, J., 2023.

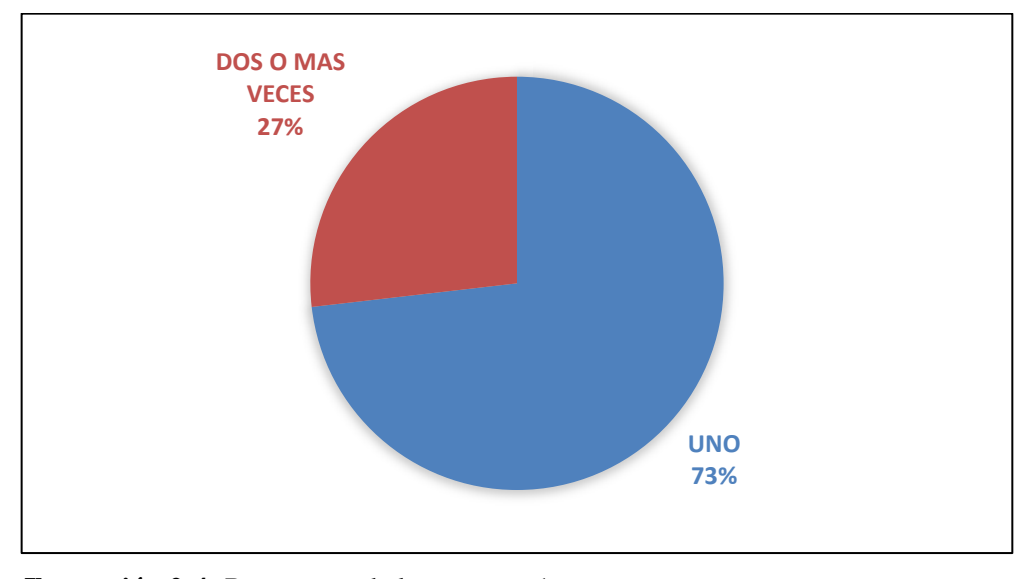

 **Ilustración 2-4:** Respuestas de la pregunta 1  **Realizado por:** Johny Zhizhingo., 2022

Se observa en el grafico 2-4 que el 73% de encuestadores cultivan una vez al año y 27% cultivan más de dos veces en el año.

# Pregunta 2

En la segunda pregunta de la encuesta se consultó. ¿Le gustaría que mediante la utilización de un dispositivo móvil o celular se capturen la imagen de la hoja de la papa y se muestre en pantalla el tipo de enfermedad y tratamiento? Con la presente pregunta sabremos si las personas aran uso de la utilización de un dispositivo móvil donde se logró obtener los siguientes resultados.

| Pregunta 2 | Respuestas   Porcentaje |        |
|------------|-------------------------|--------|
| SI         | 50                      | 60,97% |
| NO.        | 32                      | 39,02% |
| TOTAL      |                         | 100%   |

**Tabla 2-4:** Uso de tecnología

**Realizado por**: Zhizhingo, J., 2023.

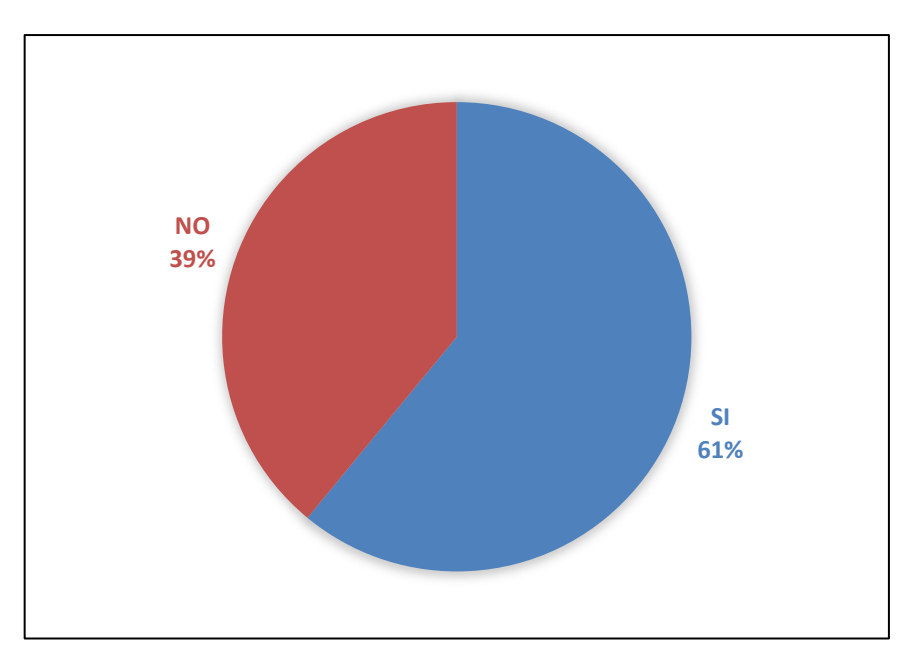

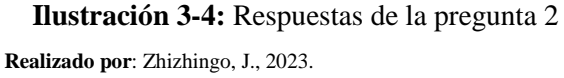

Se observa en el grafico 3-4 y se establece que en la comunidad de Joyagshi que con un 61% existen personas que harán uso de esta herramienta tecnológica mientras que el 39% no estan dispuesta a utilizar la aplicación en un dispositivo móvil o celular.

Pregunta 3

En la tercera pregunta de la encuesta se consultó ¿Qué tipos de enfermedades son más frecuentes en el cultivo de papas? Se desea saber la enfermedad más relevante que ocasiona que los cultivos de papas no tengan una mejor producción donde se logró obtener los siguientes resultados.

| Pregunta 3            | <b>Respuestas</b> | <i>Porcentaje</i> |
|-----------------------|-------------------|-------------------|
| PIE NEGRO             | 15                | 18,29%            |
|                       |                   |                   |
| <b>TIZÓN TARDÍO</b>   | 20                | 24,39 %           |
| <b>TIZÓN TEMPRANO</b> | 30                | 36,59%            |
| <b>ROYA</b>           | 5                 | 6,09%             |
| <b>VIRUS</b>          | 12                | 14,63%            |
| <b>TOTAL</b>          | 82                | 100%              |

**Tabla 3-4:** Enfermedades en los cultivos de papas

 **Realizado por**: Zhizhingo, J., 2023

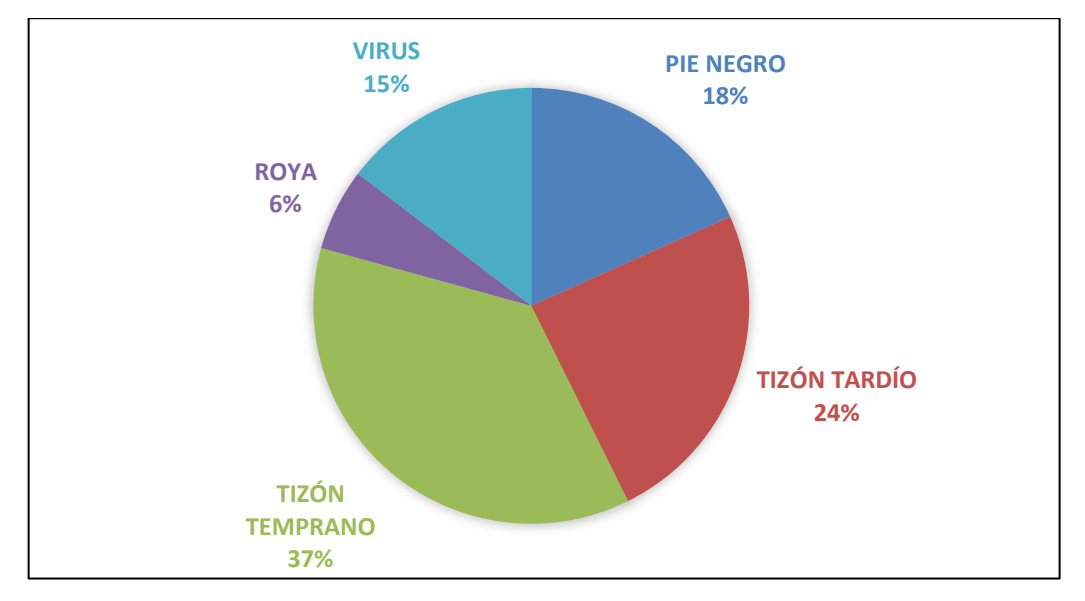

 **Ilustración 4-4:** Respuestas de la pregunta 3  **Realizado por**: Zhizhingo, J., 2023.

Se observa en el Ilustración 4-4, el 37% corresponde a la enfermedad Tizón temprano, 24% con la enfermedad Tizón tardío, 18% enfermedad pie negro, 15% enfermedad virus y un 6% la enfermedad Rota; siendo Tizón temprano y Tizón tardío las que causan más daño en los cultivos de papa.

Pregunta 4

En la cuarta pregunta de la encuesta se consultó ¿Estaría de acuerda con el desarrollo de una aplicación móvil que ayudara a un mejor manejo del cuidado del sembrío de papas y monitoreo? Saber si la persona se siente conforme con dicho servicio a presta se logró obtener los siguientes resultados.

| Pregunta 2   | Respuestas   Porcentaje |        |
|--------------|-------------------------|--------|
|              |                         |        |
| SІ           | 70                      | 85,36% |
| NO           | 12                      | 14,63% |
| <b>TOTAL</b> | 82                      | 100%   |

**Tabla 4-4:** Desarrollo de la aplicación móvil

**Realizado por**: Zhizhingo, J., 2023.

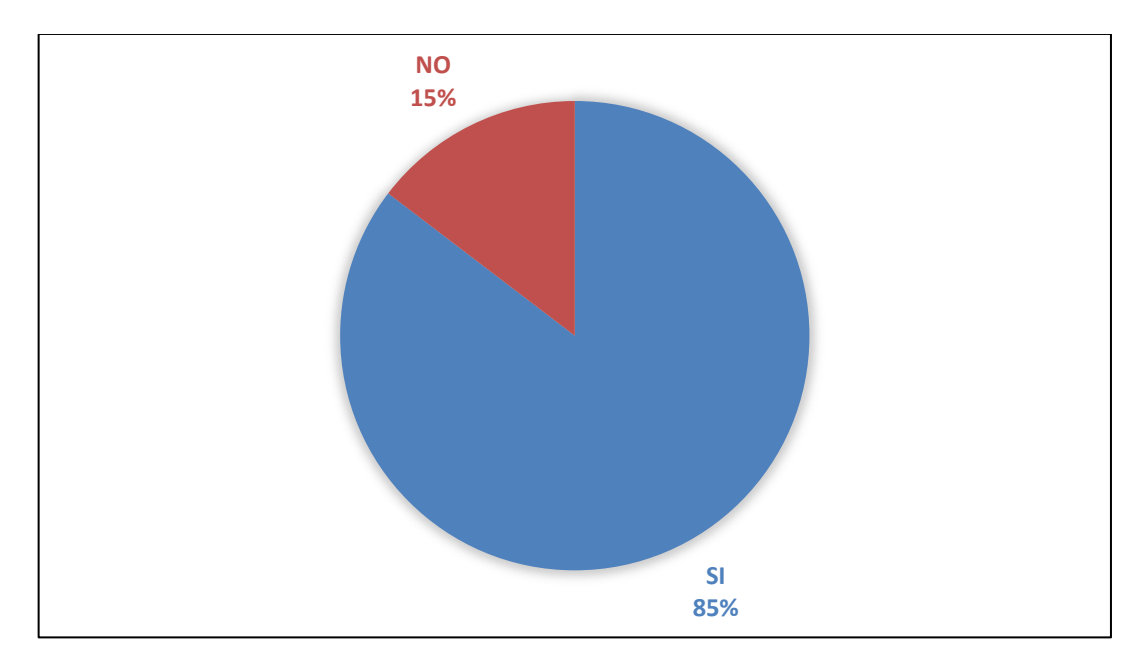

 **Ilustración 5-4:** Respuestas de la pregunta 4  **Realizado por**: Zhizhingo, J., 2023.

Se observa en el Ilustración 5-4, que con el desarrollo de la aplicación móvil ayudará a un mejor manejo en el cuidado de las enfermedades de la papa y con un porcentaje del 15%, manifiestan que no es necesario la creación de una aplicación móvil.

### Pregunta 5

En la quinta pregunta de la encuesta se consultó ¿Por qué cree que se produce este tipo de enfermedades? Para saber los factores causantes que hacen que aparezcan las enfermedades en los cultivos de papas donde se logró obtener los siguientes resultados

| Pregunta 2         | Respuestas   Porcentaje |        |
|--------------------|-------------------------|--------|
|                    |                         |        |
| <b>HELADAS</b>     | 50                      | 60,97% |
| <b>LLUVIA</b>      | 10                      | 12,19% |
| <b>ALTAS</b>       |                         |        |
| <b>TEMPEATURAS</b> | 22                      | 26,83% |
| <b>TOTAL</b>       | 82                      | 100    |

**Tabla 5-4:** Factores causantes de enfermedad en la papa

**Realizado por**: Zhizhingo, J., 2023.

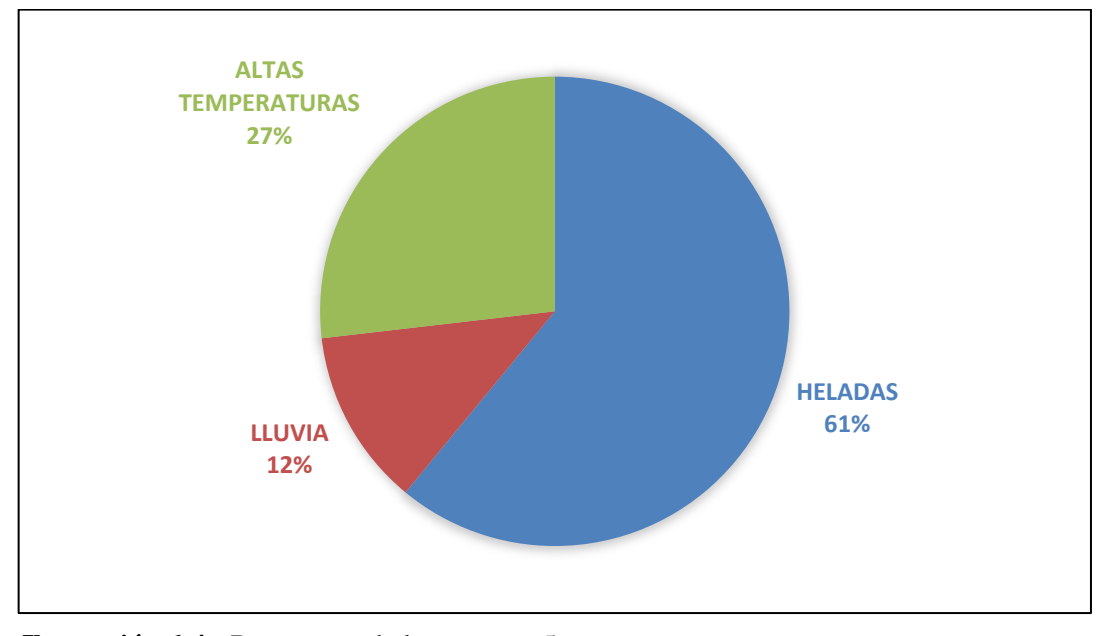

 **Ilustración 6-4:** Respuestas de la pregunta 5  **Realizado por:** Zhizhingo, J., 2023.

Se observa en el Ilustración 6-4, que el 61% el factor que mayor causa es la helada, un 27% a las altas temperaturas y con un 12% la lluvia. El causante de las enfermedades producidas en la papa es las temperaturas bajas o heladas.

Pregunta 6

En la sexta pregunta de la encuesta se consultó ¿Existe pérdidas económicas cuando se presenta enfermedades en las papas? Donde se logró obtener los siguientes resultados

| Pregunta 2   | Respuestas   Porcentaje |      |
|--------------|-------------------------|------|
|              |                         |      |
| SI           | 82                      | 100% |
| NO           |                         | 0%   |
| <b>TOTAL</b> |                         | 100% |

**Tabla 6-4:** Pérdidas Económicas

**Realizado por**: Zhizhingo, J., 2023.

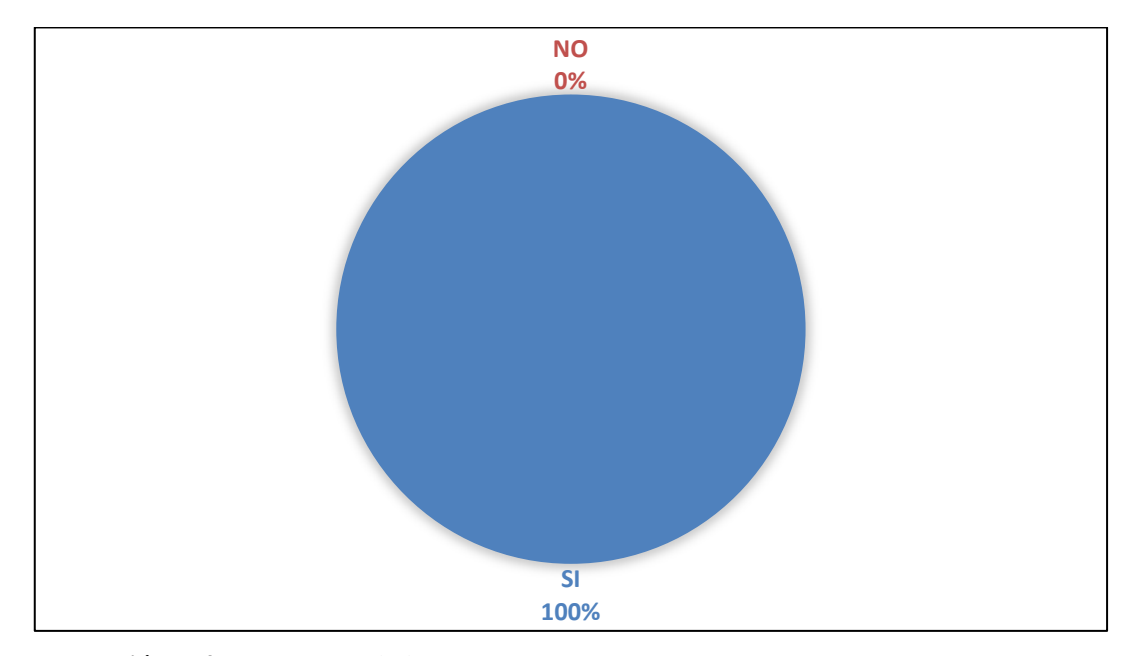

 **Ilustración 7-4:** Respuestas de la pregunta 6  **Realizado por:** Zhizhingo, J., 2023.

Se observa en el Ilustración 7-4, que todos los encuestados consideran que las enfermedades producidas en el cultivo de la papa traen pérdidas económicas muy representativos

# **4.5. Resultado de entrenamiento de la red neuronal**

Tomando en cuenta para el desarrollo de la red neuronal se realizaron 100 epochs, en la epochs 46 la red deja de entrenar para lo cual se obtuvo una pérdida de 0.3757 para el entrenamiento y un rendimiento de 0.8564, mientras que para la validación se obtuvo una pérdida de 0.6180 y en rendimiento de 0.7560.

# *4.5.1. Precisión de entrenamiento en la validación de la red neuronal*

Esta Ilustración 8-4 muestra el rendimiento de los datos de entrenamiento de la red neuronal, donde las líneas convergen en el transcurrir del tiempo. El entrenamiento de la red alcanzo una precisión de 0.8564 mientras que en la validación una de precisión de 0.7560.

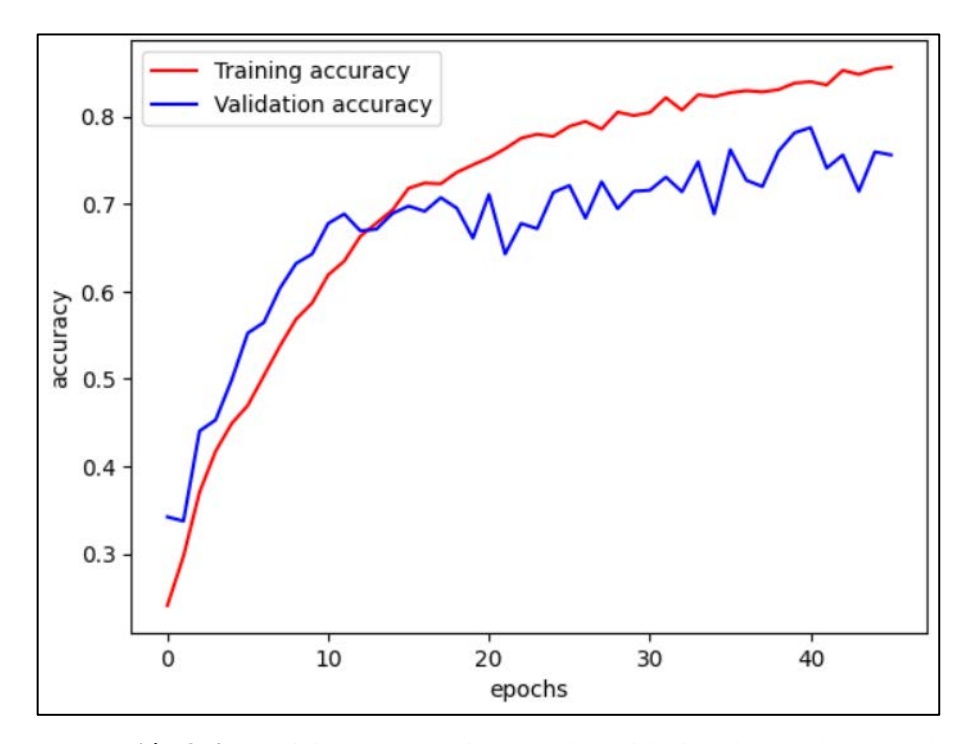

 **Ilustración 8-4:** Precisión entrenamiento en la validación de la red neuronal  **Realizado por**: Zhizhingo, J., 2023.
## *4.5.2. Perdida de entrenamiento en la validación de la red neuronal*

Esta Ilustración 9-4 observamos perdida de entrenamiento de la data set alcanzando un valor de 0.3757 más bajo que en la perdida de datos de validación. El rendimiento conforme se va entrenando a la red neuronal tiene que ir aumentando; es decir, que en más pruebas de epochs las perdidas van disminuyendo en los datos de entrenamiento y de validación.

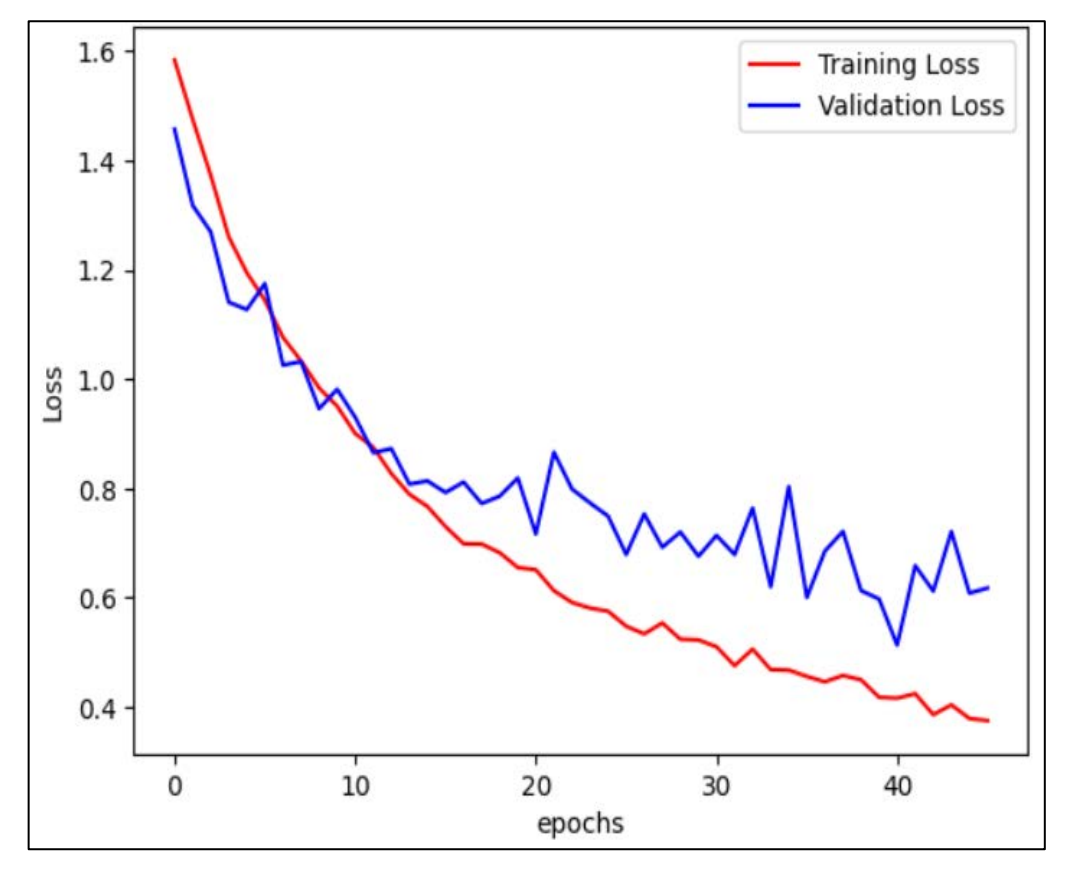

 **Ilustración 9-4:** Perdida entrenamiento en la precisión de la red neuronal  **Realizado por**: Zhizhingo, J., 2023.

## **4.6. Comparación de imágenes mediante Matlab tomadas con el dispositivo móvil e imágenes de la web**

En las tablas 7-4, 8-4, 9-4, 10-4 y 11-4 costa el análisis de comparación de las imágenes web, imágenes de data set mediante el software Matlab.

| <b>ENFERMED</b> |                                                                                                    | tamaño y                                                 | <b>IMAGEN DATA</b>                                                                                                    | Tamaño y                                    |
|-----------------|----------------------------------------------------------------------------------------------------|----------------------------------------------------------|----------------------------------------------------------------------------------------------------|---------------------------------------------|
| <b>AD</b>       | <b>IMAGEN WEB</b>                                                                                                    | color                                                    | <b>SET</b>                                                                                                    | color                                       |
|                 | <b>IMAGEN1</b><br>Figure 1<br>п<br>$\times$<br>File Edit View Insert Tools Desktop Window Help<br><b>Delecter</b><br>$\overline{4}$ Rgm $4$<br>$\Gamma$ X                                                                                                    | Altura=120<br>Ancho=127<br>8<br>$Color=0-$               | <b>IMAGEN1</b><br>Figure 2<br>Ц<br>File Edit View Insert Tools Desidop Window Help<br><b>Delle Cide Ad</b><br>● Figure 3<br>$\Box$                  | Altura=94<br>Ancho= $13$<br>60              |
| PIE NEGRO       | His Edit Wew Yeart Tools Desitop Window Help<br><b>DBBOQ DE AFR</b><br>$200 -$<br>1500<br>127<br>1000<br>50<br>133<br>150<br>$\infty$<br>230<br><b>IMAGEN2</b>                                                                                                    | 120                                                      | File Edit View Insert Tools Desktop Window<br><b>ABEOQQ</b><br>2000<br>X 94<br>Y 1360<br>1500<br>1000<br>500<br>100<br>150<br>200                   | $Color=0-94$                                |
|                 | Figure 5<br>$\Box$<br>$\times$<br>File Edit View Insert Tools Desktop Window Help ><br>$OGP = 2$<br>Γ.<br>$k$ Figure 4<br>$\times$<br>File Edit View Insert Tools Desktop Window Help ><br>Deus a DE AT<br><b>AAECQQA</b><br>2000<br>XЮ<br>Y 1412<br>1500<br>1000<br>500<br>51<br>$+30$<br>153<br>30 | Altura=83<br>Ancho=141<br>$\overline{2}$<br>$Color=0-83$ | <b>IMAGEN2</b><br>$\overline{\bullet}$ Figure 2<br>$\times$<br>$\square$<br>File Edit View Insert Tools Desktop Window Help<br>DONOSIDORI<br>《日音电风价 | Altura=80<br>Ancho=12<br>56<br>$Color=0-80$ |

 **Tabla 7-4:** Comparación de imágenes de la enfermedad Pie Negro

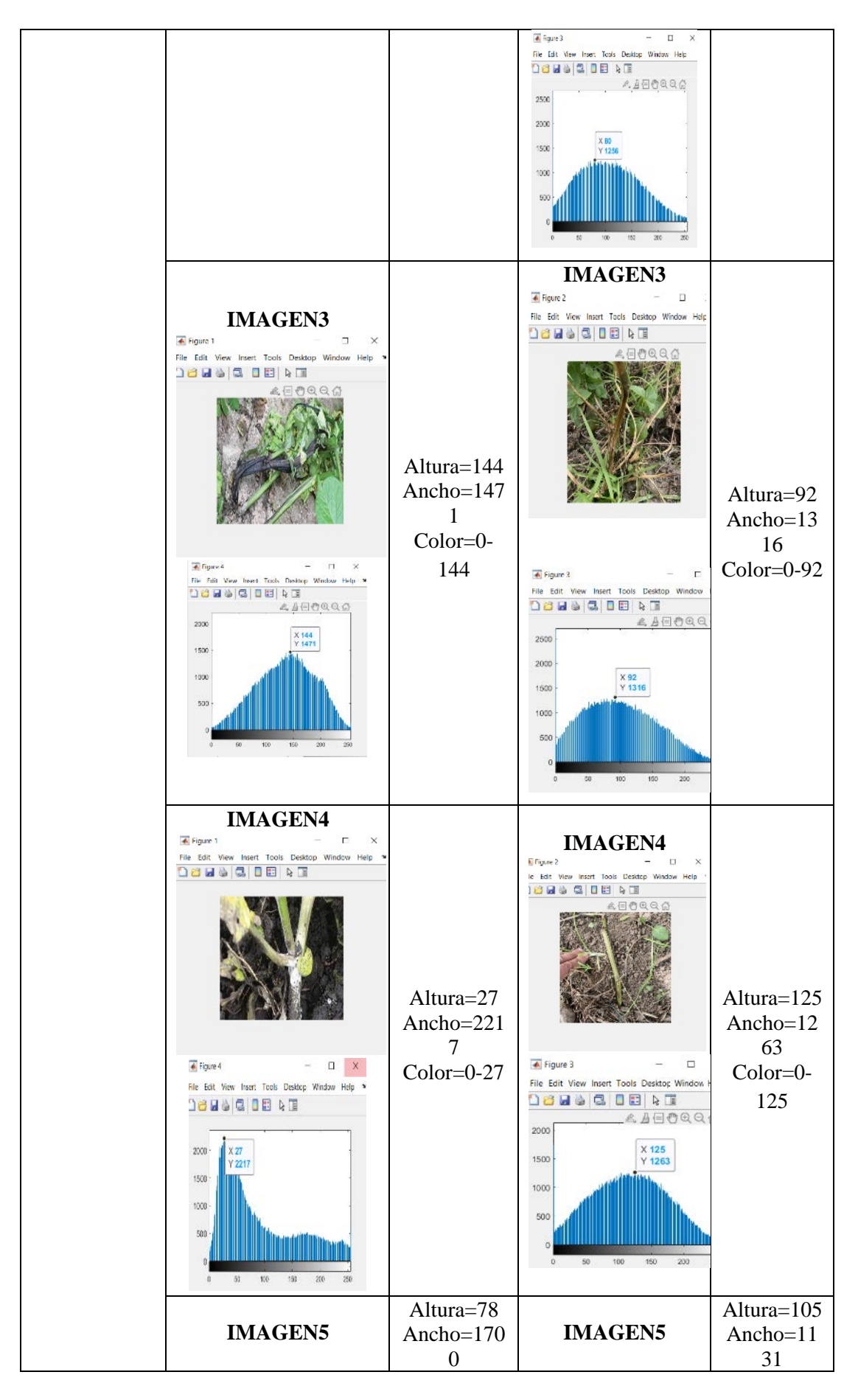

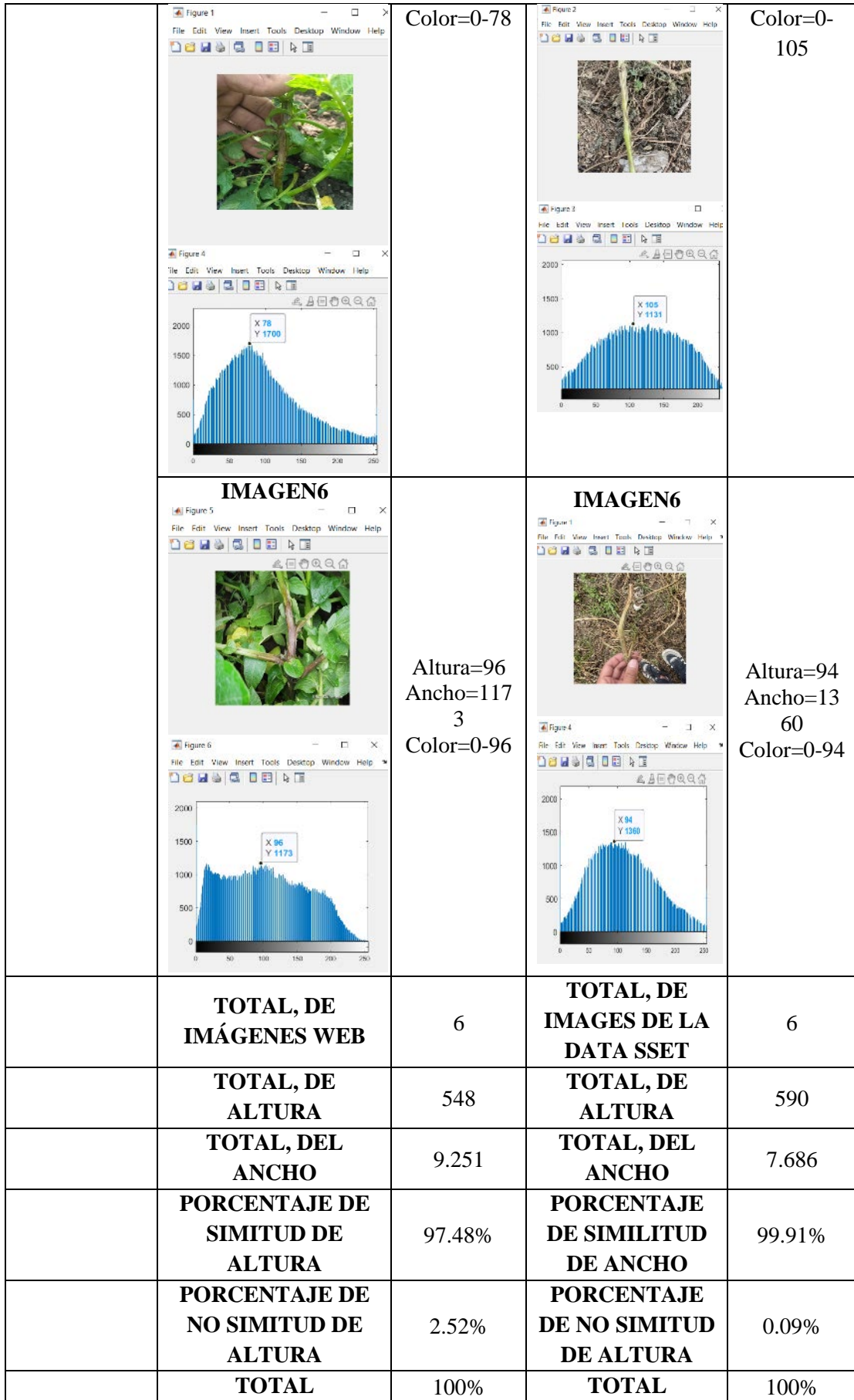

En la tabla 7-4 muestra la comparación de imágenes tomadas con el dispositivo móvil e imágenes de la web teniendo como resultado que el 97.48% tiene una similitud de altura y un 99.91% una similitud en su ancho de la enfermedad PIE NEGRO.

| <b>ENFERMEDA</b> | <b>IMAGEN WEB</b>                                                                                                    | tamaño y                                    | <b>IMAGEN DATA</b>                                                                                                    | <b>Tamaño</b>                                   |
|------------------|----------------------------------------------------------------------------------------------------|---------------------------------------------|----------------------------------------------------------------------------------------------------|-------------------------------------------------|
| D                |                                                                                                    | color                                       | <b>SET</b>                                                                                                    | y color                                         |
|                  | <b>IMAGEN1</b><br>Figure 1<br>$\Box$<br>$\rightarrow$<br>File Edit View Insert Tools Desktop Window Help<br><b>DBISC DE RE</b><br><b>A.日春风风情</b><br><b>A. Figure 4</b><br>$\times$                                                                                                    | Altura=12<br>Ancho=659<br>3<br>$Color=0-12$ | <b>IMAGEN1</b><br>Figure 2<br>$\Box$<br>$\times$<br>File Edit View Insert Tools Desktop Window Help ><br>12 H & C I B & T<br>$\triangle$ Figure 3<br>$\Box$ $\times$                                                                                                    | Altura=1<br>04<br>Ancho=1<br>542                |
|                  | Hie Hit View hard Tack Desdap Window Hzlp<br>$19990010$ $10$<br>X12<br>8000<br>Y 6593<br>50%<br>4000<br>3000<br>2010<br>10%<br>103<br>163.<br>300<br>23                                                                                                    |                                             | File Edit View Insert Tools Desktop Window Help =<br>18568586<br>AAAOQQA<br>2000<br>X 104<br>$Y$ 1542<br>1500<br>1000<br>600<br>100<br>350<br>200<br>250                                                                                                    | $Color=0-$<br>104                               |
| <b>VIRUS</b>     | <b>IMAGEN2</b><br>+ Figure 1<br>□<br>$\times$<br>File Edit View Insert Tools Desktop Window Help<br>$0.3144$ 3 0 8 4 8<br>日月日日有<br>Figure 3<br>$\Box$<br>$\times$<br>File Edit View Insert Tools Desktop Window Help ~<br>191900<br><b>AAAAQQ</b><br>$2000 -$<br>X 62<br>Y 1516<br>1500<br>1000<br>500<br>150<br>220<br>100 | Altura=62<br>Ancho=1516<br>$Color=0-62$     | <b>IMAGEN2</b><br>Figure 2<br>File Edit View Insert Tools Desktop Window Help 1<br>$13.100$ & $10$ $\approx$ $1$<br>《日合风风台<br>6 Figure 4<br>TT.<br>File Edit View Insert Tools Desktop Window Help<br><b>Delscoppo</b><br>AAAQQQ<br>2000<br>X 94<br>Y 1542<br>1500<br>1000<br>500 | Altura=94<br>Ancho=1<br>542<br>$Color=0-$<br>80 |
|                  | <b>IMAGEN3</b>                                                                                                    | Altura=95<br>Ancho=1145<br>$Color=0-95$     | <b>IMAGEN3</b>                                                                                                    | Altura=81<br>Ancho=1<br>819<br>$Color=0-$<br>81 |

**Tabla 8-4:** Comparación de imágenes de la enfermedad VIRUS

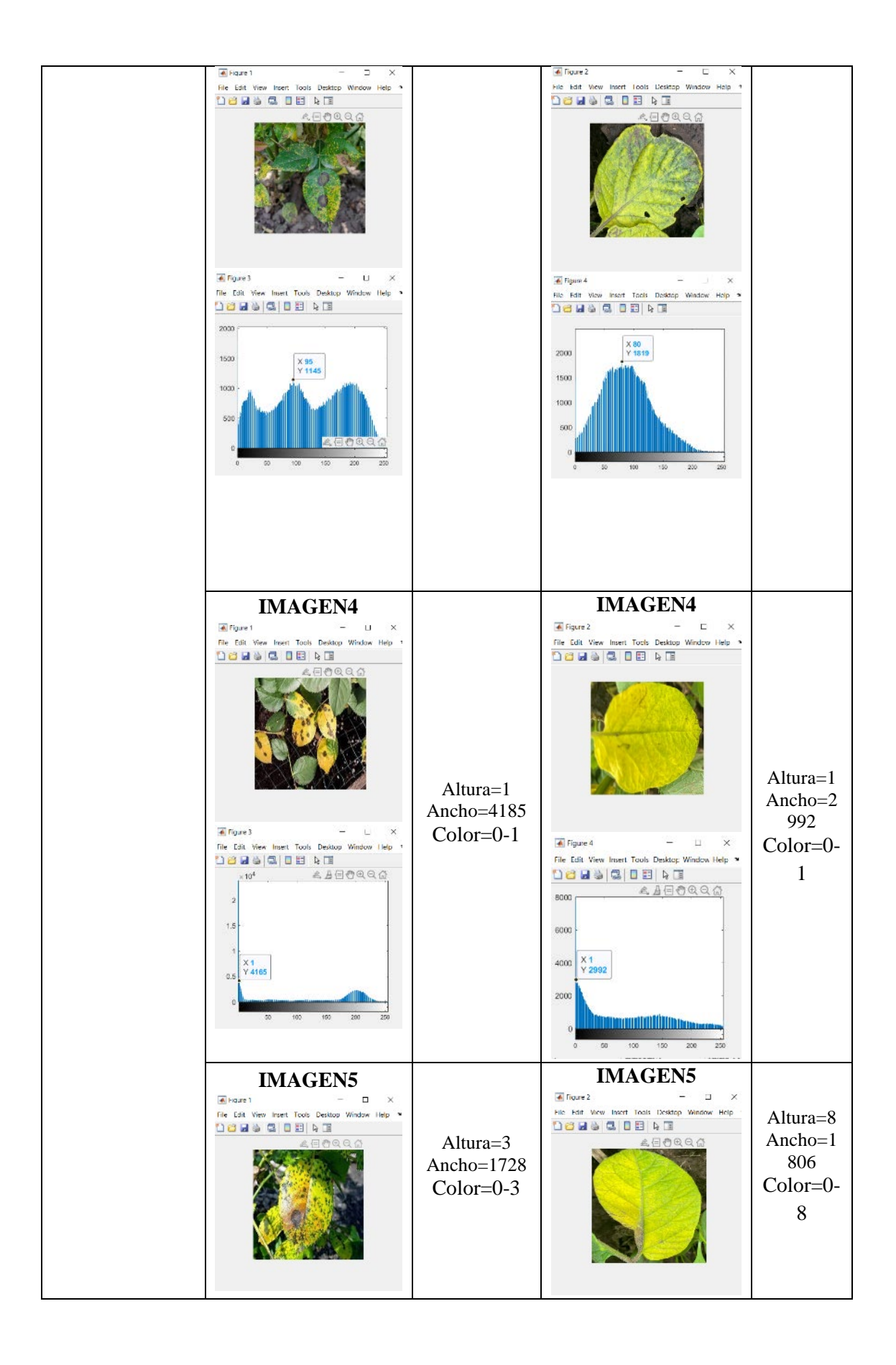

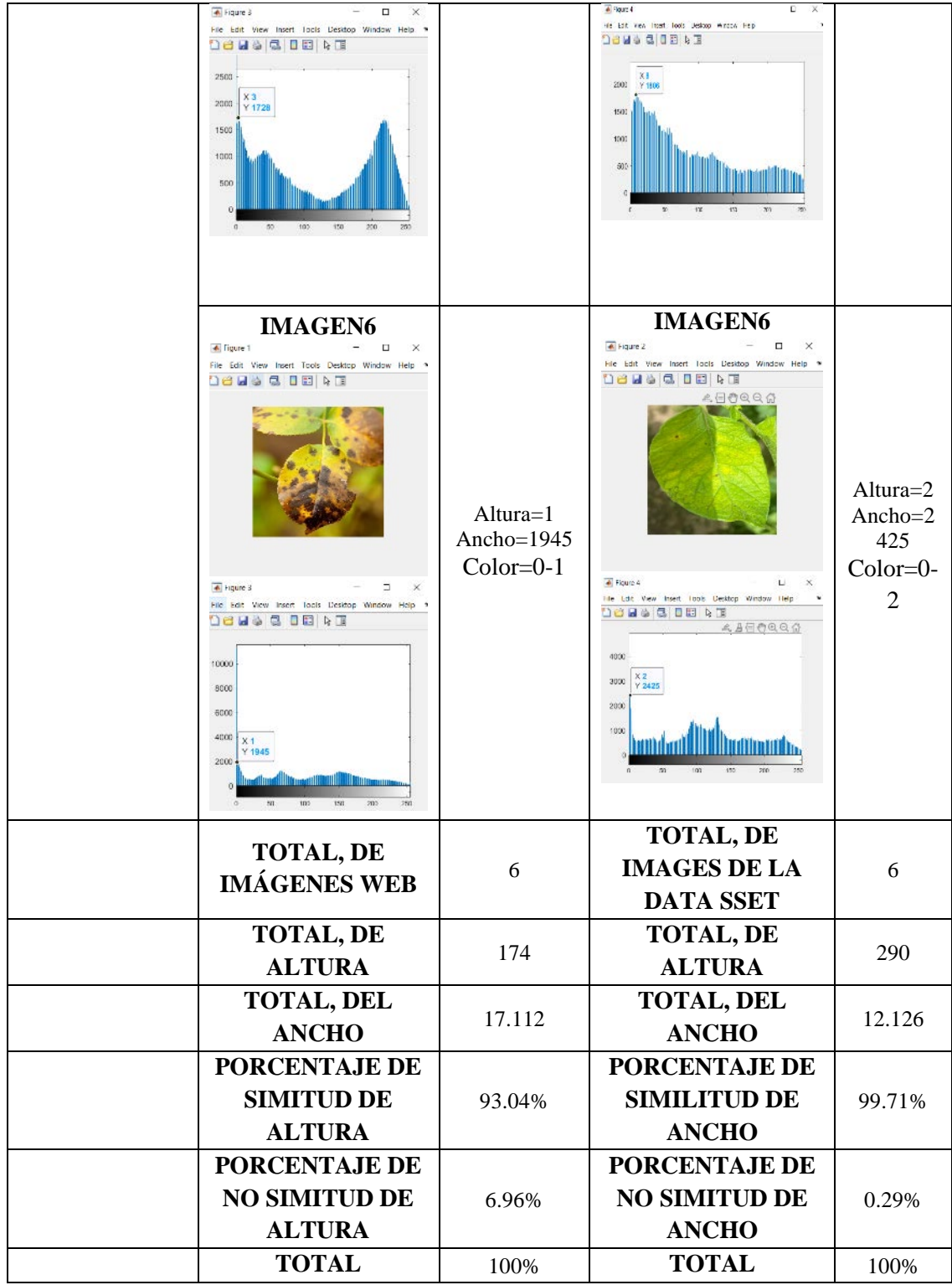

En la tabla 8-4 muestra la comparación de imágenes tomadas con el dispositivo móvil e imágenes de la web teniendo como resultado que el 97.48% tiene una similitud de altura y un 99.91% una similitud en su ancho de la enfermedad VIRUS.

| <b>ENFERMEDA</b><br>D           | <b>IMAGEN WEB</b>                                                                                                    | tamaño y<br>color                                 | <b>IMAGEN DATA</b><br><b>SET</b>                                                                                                    | Tamaño y<br>color                                 |
|---------------------------------|----------------------------------------------------------------------------------------------------|---------------------------------------------------|----------------------------------------------------------------------------------------------------|---------------------------------------------------|
| <b>TIZÓN</b><br><b>TEMPRANO</b> | <b>IMAGEN1</b><br>Figure 1<br>$\Box$<br>$\boldsymbol{\times}$<br>File Edit View Insert Tools Desktop Window Help *<br><b>Delsced</b> & E<br>Figure 3<br>α<br>×<br>File Edit View Insert Tools Desktop Window Help ><br><b>DBUGGDBRE</b><br><u>e Beogga</u><br>2000<br>X 181<br>1500<br>Y 1819<br>1000<br>500<br>200<br>250<br>100<br>150 | Altura=181<br>Ancho=181<br>9<br>$Color=0-$<br>181 | <b>IMAGEN1</b><br>Figure 2<br>Hie Edit View Insert Tools Desirop Window Help<br><b>DBUSC DE RE</b><br># Fare4<br>$\Box$<br>$\chi$<br>File Edit View Insert Tools Desidop Window Halp<br><b>DBUS &amp; BEAT</b><br><b>《山田市田田山</b><br>2000<br>1500<br>1000<br>501<br>10)<br>150<br>$\mathfrak{W}$<br>51<br>250                 | Altura=116<br>Ancho=163<br>9<br>$Color=0-$<br>116 |
|                                 | <b>IMAGEN2</b><br>Figure 1<br>C<br>×<br>File Edit View Insert Tools Desirtop Window Help ><br>$D$ 2 2 4 4 5 $B$ 0 2 4 $\sigma$<br><b>A Fraure 3</b><br>hild bolt View Insert Tools Desktop Window Help<br><b>Dease Bear</b><br>LACORRA<br>2000<br>$\frac{173}{1828}$<br>1500<br>1000<br>500<br>150<br>200                                | Altura=173<br>Ancho=1929<br>$Color=0-83$          | <b>IMAGEN2</b><br>Figure 2<br>$\Box$<br>The Lott View Insert Tools Desktop Window Help 3<br><b>DBLOGIERE</b><br>4 Figure 4<br>$D \times$<br>File Edit View Insert Tools Desktop Window Help<br><b>Dense De Alle C</b><br><b>AAARQG</b><br>2000<br>X94<br>Y 1494<br>1500<br>1000<br>500<br>100<br>150<br>$200\,$<br>250<br>50 | Altura=94<br>Ancho=1494<br>$Color=0-94$           |
|                                 | <b>IMAGEN3</b>                                                                                                    | Altura=181<br>Ancho=1925<br>$Color=0-$<br>181     | <b>IMAGEN3</b>                                                                                                    | Altura=73<br>Ancho=1585<br>$Color=0-73$           |

**Tabla 9-4:** Comparación de imágenes de la enfermedad TIZÓN TEMPRANO

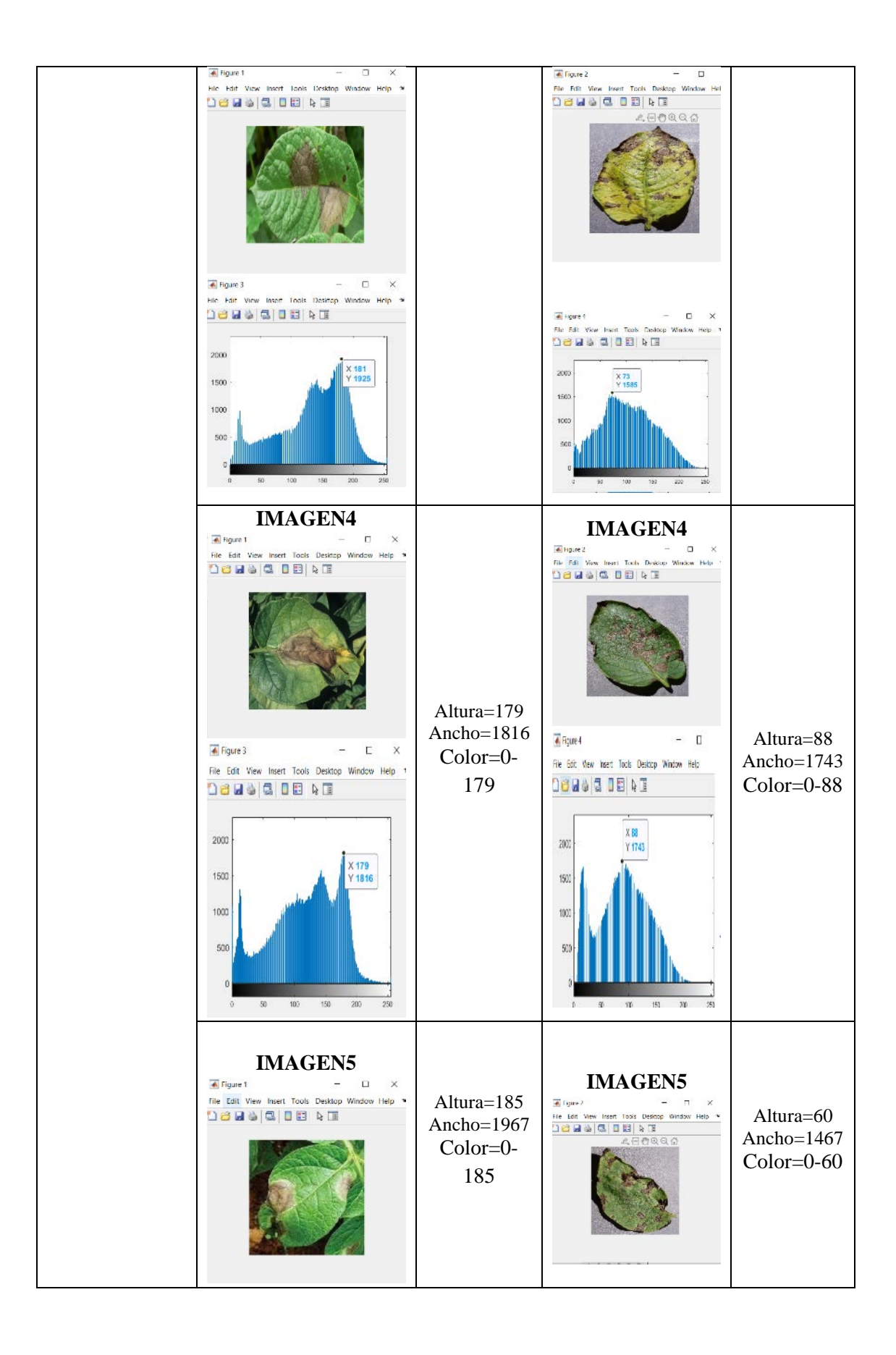

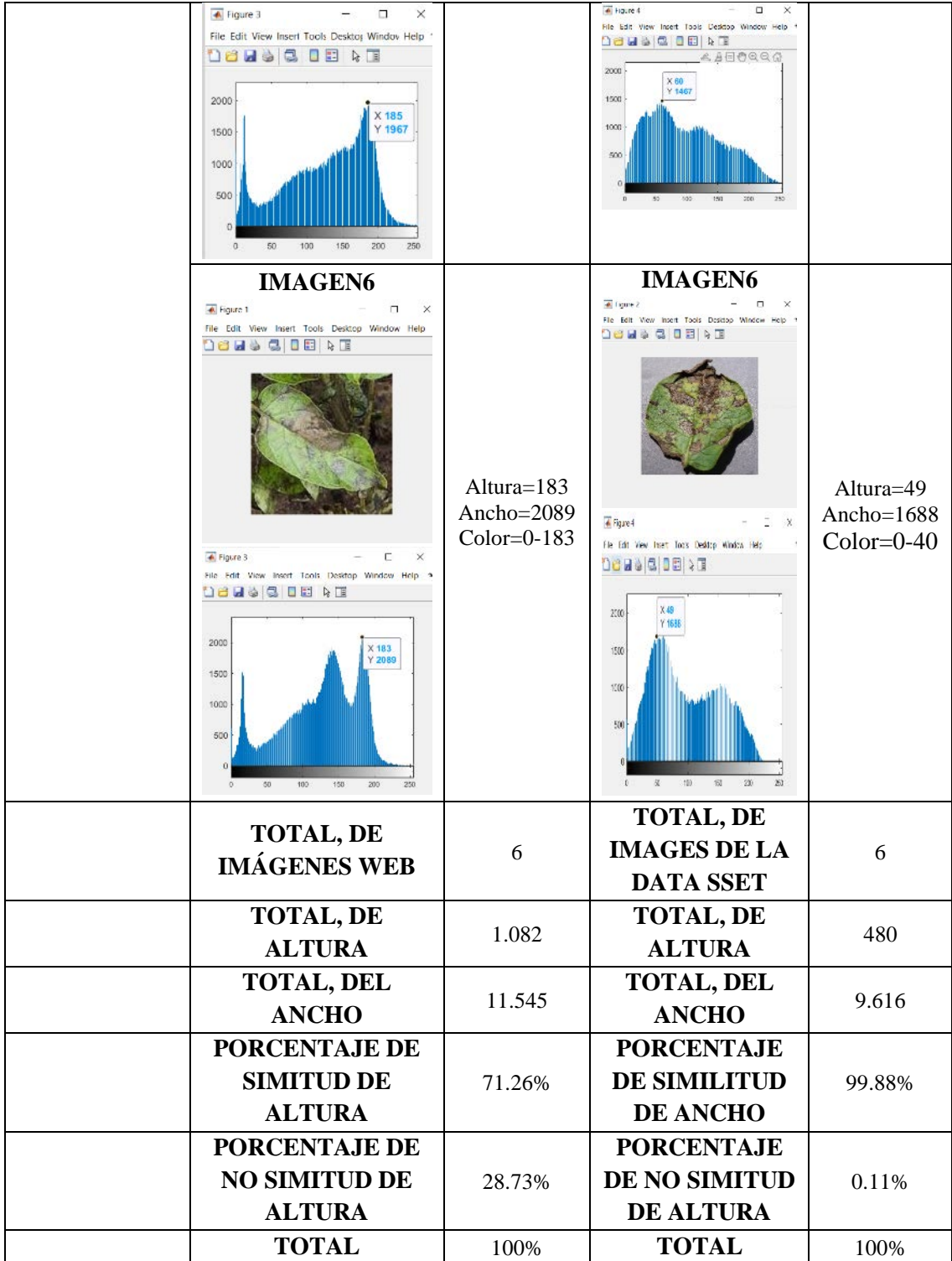

En la tabla 9-4 muestra la comparación de imágenes tomadas con el dispositivo móvil e imágenes de la web teniendo como resultado que el 71.48% tiene una similitud de altura y un 99.88% una similitud en su ancho de la enfermedad TIZON TEMPRANO.

| <b>ENFERMEDA</b><br>D | <b>IMAGEN WEB</b>                                                                                                    | tamaño y<br>color                                        | <b>IMAGEN DATA</b><br><b>SET</b>                                                                                                    | Tamaño y<br>color                             |
|-----------------------|----------------------------------------------------------------------------------------------------|----------------------------------------------------------|----------------------------------------------------------------------------------------------------|-----------------------------------------------|
|                       | <b>IMAGEN1</b><br>Figure 1<br>$\Box$<br>$\times$<br>File Edit View Insert Tools Desktop Window Help<br><b>DBUGGDRE</b><br>$\overline{\triangle}$ Figure 3<br>П<br>File Edit View Insert Tools Desktop Window Help<br><b>DONS &amp; BERT</b><br>3000<br>X 12<br>Y 3004<br>2500<br>2000<br>1500<br>1000<br>500<br>$_{50}$<br>100<br>150<br>$200\,$<br>250 | Altura=12<br>Ancho=300<br>$\overline{4}$<br>$Color=0-12$ | <b>IMAGEN1</b><br>4 ligan 2<br>The Edit View Inset Tools Dekkip Window Help ><br><b>Deuse Des</b><br>$-1$ X<br>Thurs<br>File Edit Mew Inselt Tools Deadop Window Help<br><b>Dease Telem</b><br>900<br>$300$ $x +$<br>Y 8450<br>600<br>$4000 -$<br>$200^\circ$<br>atturnillillin<br>$+11$<br>$450\,$<br>$\overline{\omega}$<br>$-301$ | Altura=1<br>Ancho=845<br>6<br>$Color=0-1$     |
| <b>ROYA</b>           | <b>IMAGEN2</b><br>Figure 1<br>c<br>$\times$<br>File Edit View Insert Tools Desktop Window Help ><br>de do sideiro<br>山田曾田田山<br>+ Figure 3<br>$\Box$ $\times$<br>File Edit View Insert Tools Desktop Window Help 1<br><b>Deus &amp; Deise</b><br>X 231<br>Y 4995<br>4000<br>3000<br>2000<br>1000<br>$50-$<br>105.<br>$+50$<br>$200 -$<br>255             | Altura=231<br>Ancho=4995<br>$Color=0-$<br>231            | <b>IMAGEN2</b><br>A Figure 2<br>$\Box$<br>File Edit View Insett Tools Desktop Window Help *<br>16 2 3 5 6 6 6<br>A Ryan4<br>$-1$ $ -$<br>File Edit View Insert Tools Desktop Window Help<br>Deusadar<br>2500<br>200<br>1500<br><b>IDC</b><br>53                                                                                      | Altura=101<br>Ancho=1887<br>$Color=0-$<br>101 |
|                       | <b>IMAGEN3</b>                                                                                                    | Altura=52<br>Ancho=2744<br>$Color=0-52$                  | <b>IMAGEN3</b>                                                                                                    | Altura=145<br>Ancho=1620<br>$Color=0-$<br>145 |

**Tabla 10-4:** Comparación de imágenes de la enfermedad ROYA

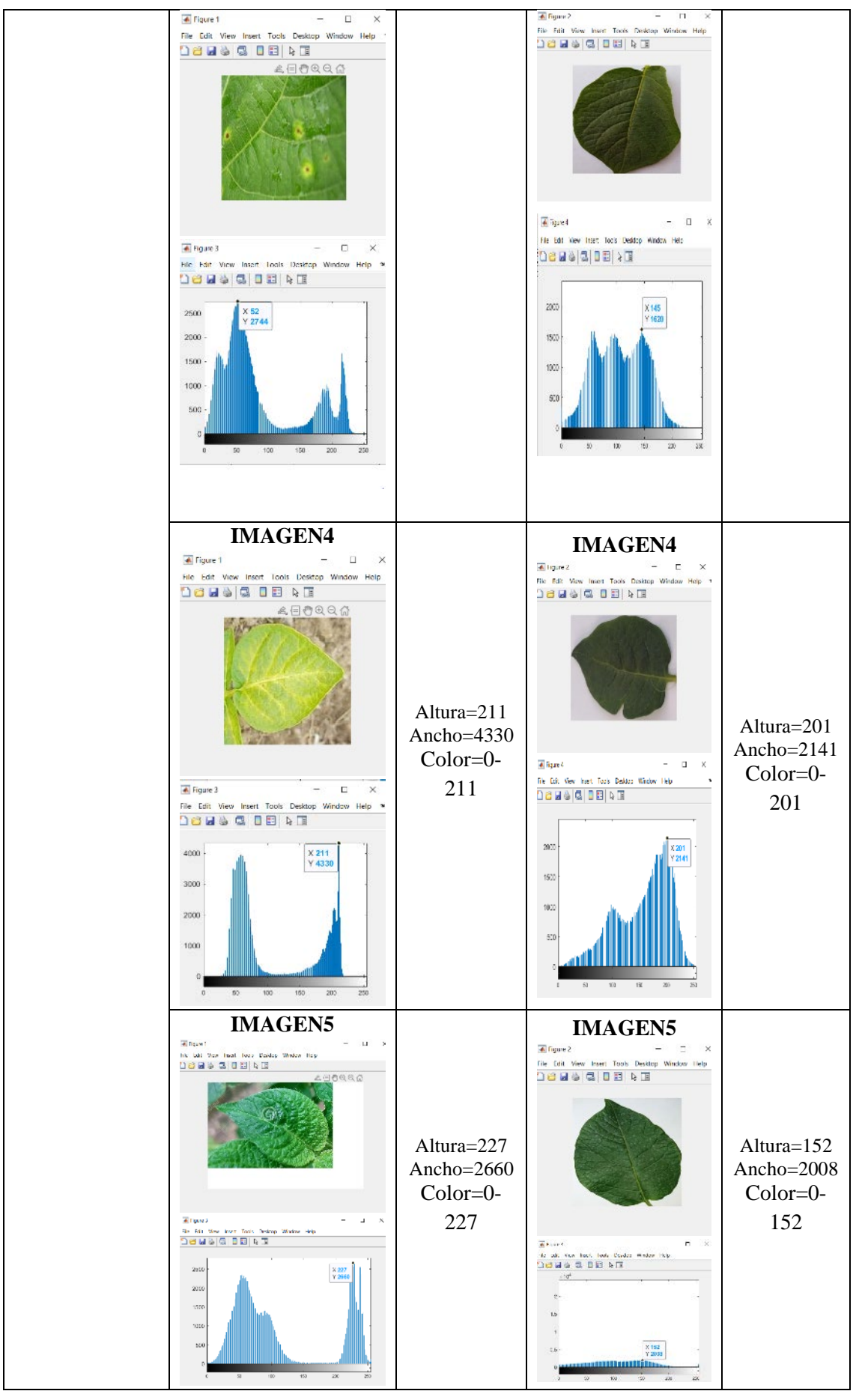

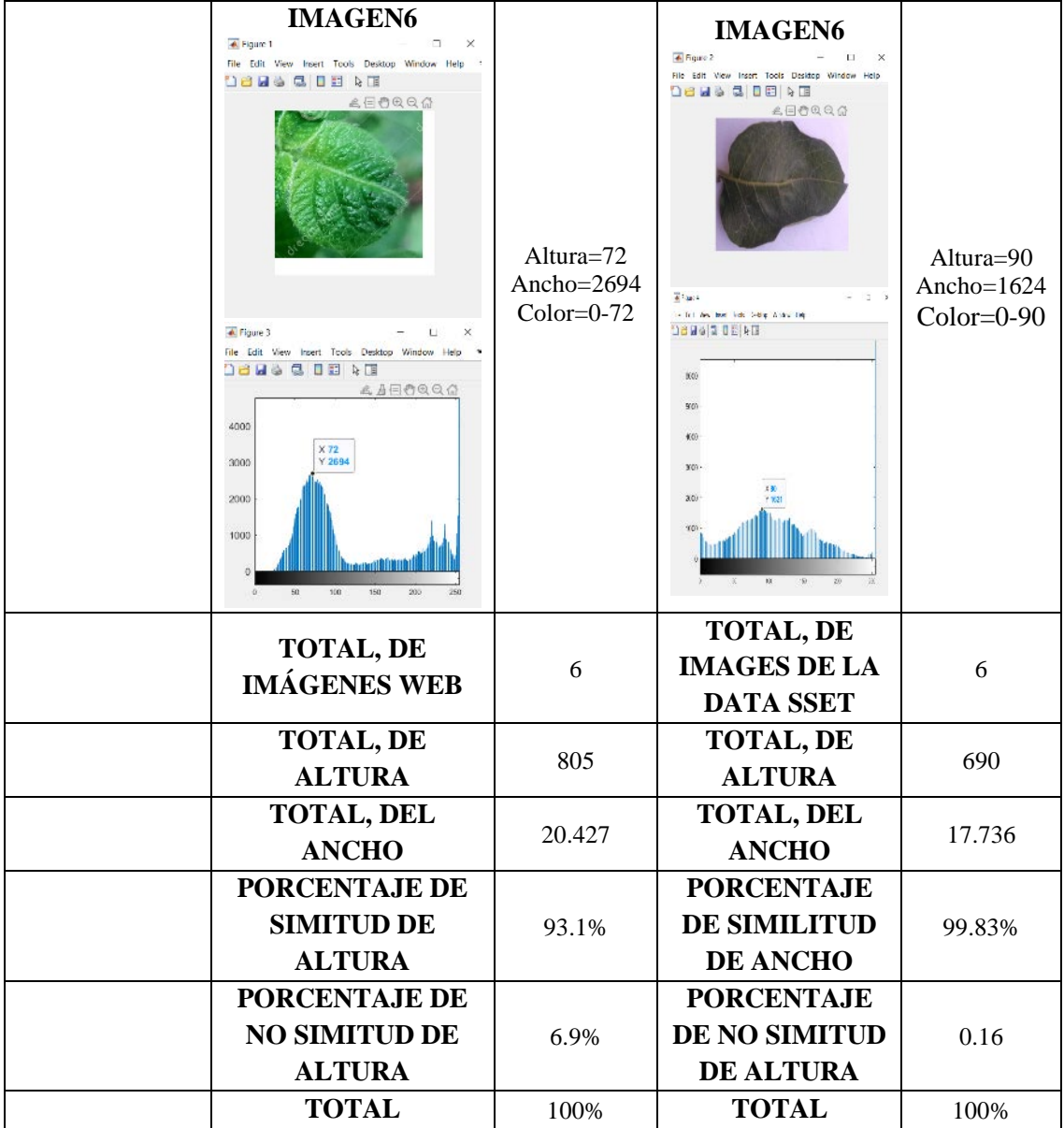

En la tabla 10-4 muestra la comparación de imágenes tomadas con el dispositivo móvil e imágenes de la web teniendo como resultado que el 93.1% tiene una similitud de altura y un 99.83% una similitud en su ancho de la enfermedad ROYA.

| <b>ENFERMEDA</b><br>D         | <b>IMAGEN WEB</b>                                                                                                    | tamaño y<br>color                              | <b>IMAGEN DATA</b><br><b>SET</b>                                                                                                    | Tamaño y<br>color                            |
|-------------------------------|----------------------------------------------------------------------------------------------------|------------------------------------------------|----------------------------------------------------------------------------------------------------|----------------------------------------------|
|                               | <b>IMAGEN1</b><br>Figure 1<br>$\Box$<br>×<br>File Edit View Insert Tools Desktop Window Help ><br><b>DONSCIERE</b><br>$\times$<br>+ Higuno R<br>F<br>File Edit View Insert Tools Desktop Window Help ><br><b>DOMOGIERE</b><br>2000<br>$X$ 10<br>Y 2181<br>1500<br>1000<br>500<br>150<br>200<br>100<br>250                                                 | Altura= $10$<br>Ancho=218<br>1<br>$Color=0-10$ | <b>IMAGEN1</b><br># Figure 2<br>File Edit View Insert Tools Desktop Window Help<br><b>DORS CODSF</b><br>$-$ 0 $x$<br><b>&amp; Figure 4</b><br>File Edit View Insert Tools Desktop Window Help<br><b>Deaseler</b><br>2500<br>2000<br>1500<br>900<br>30 <sup>°</sup><br>$\Sigma$<br>150 200<br>$\overline{\alpha}$<br>$\Sigma$ | Altura=94<br>Ancho=194<br>3<br>$Color=0-94$  |
| <b>TIZÓN</b><br><b>TARDÍO</b> | <b>IMAGEN2</b><br>← Figure 1<br>$\Box$<br>$\times$<br>File Edit View Insert Tools Desktop Window Help ><br>$D$ a la cienta de $\alpha$<br><b>AAOQQA</b><br>$\times$<br># Figure 3<br>п<br>File Edit View Insert Tools Desktop Window Help ><br><b>Dease De</b> s<br>2000<br>$X$ 19<br>Y 1574<br>1500<br>1000<br>500<br>$100 +$<br>190<br>200<br>50<br>250 | Altura=19<br>Ancho=1574<br>$Color=0-19$        | <b>IMAGEN2</b><br>Cigure 2<br>$  \mathbb{Z}$ $\times$<br>File Edit View Insert Tools Desktop Window Help<br>$13449$ G B R B<br>4 Bax 4<br>He Edit View Inset Tools Disting Window Help<br><b>De Ba &amp; Be</b> Ale<br>$X = 112$<br>200<br>Y 2239<br>1500<br>1(0)<br>511<br>i zg<br>153<br>20                                | Altura=112<br>Ancho=223<br>9<br>$Color=0-12$ |
|                               | <b>IMAGEN3</b><br>Figure 1<br>$\Box$<br>$\times$<br>File Edit View Insert Tools Desktop Window Help ><br><b>Densa de</b> A te                                                                                                    | Altura=61<br>Ancho=3263<br>$Color=0-61$        | <b>IMAGEN3</b><br>Cigare 2<br>Rie Edit View Irsert Tools Desidop Window Help ><br>000000000<br><b>ABORG</b>                                                                                                    | Altura=31<br>Ancho=341<br>5<br>$Color=0-31$  |

**Tabla 11-4:** Comparación de imágenes de la enfermedad TIZÓN TARDÍO

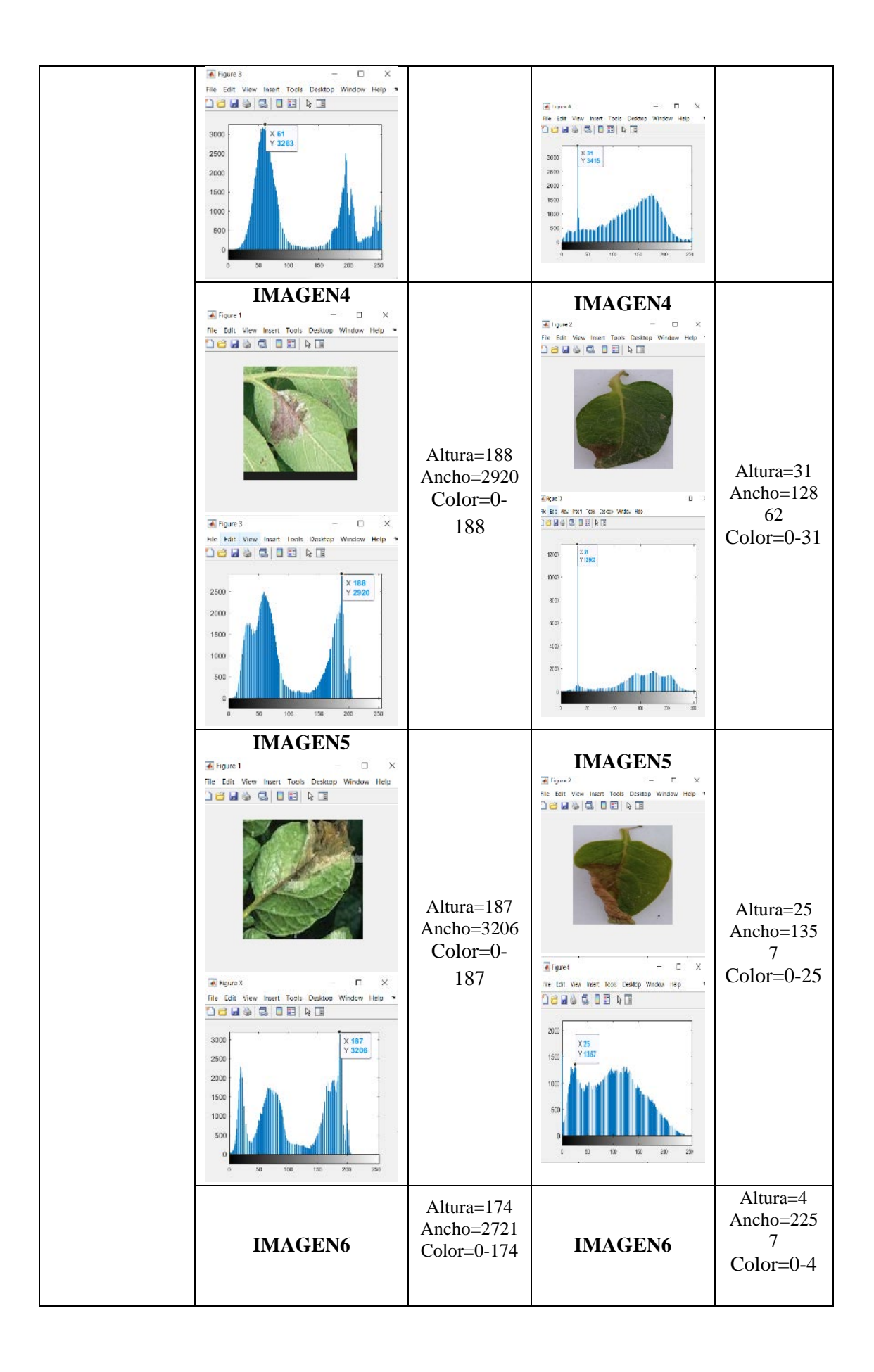

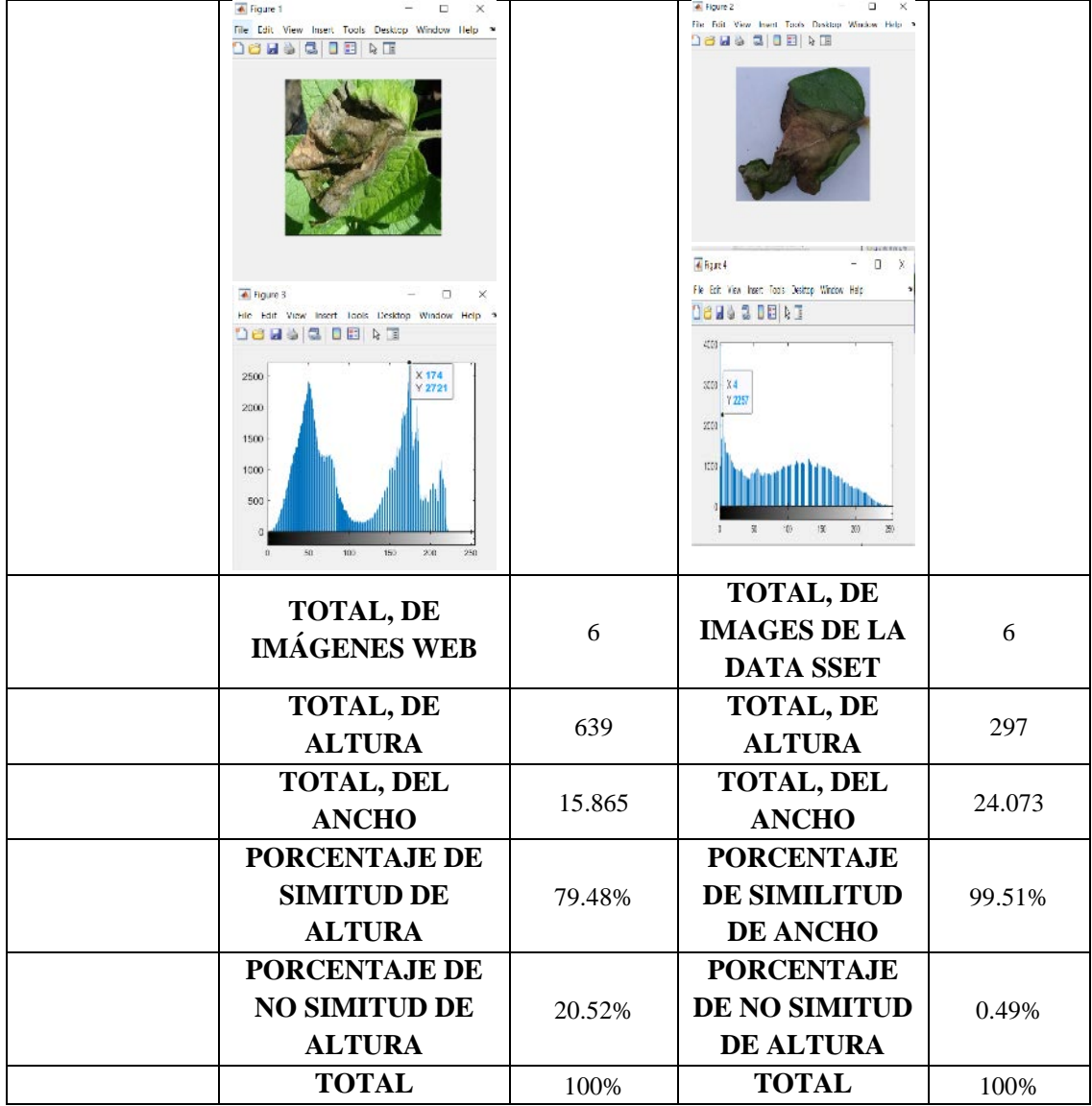

En la tabla 11-4 muestra la comparación de imágenes tomadas con el dispositivo móvil e imágenes de la web teniendo como resultado que el 79.48% tiene una similitud de altura y un 99.51% una similitud en su ancho de la enfermedad TIZÓN TARDÍO.

## **4.7. Pruebas de funcionamiento de la aplicación móvil**

Al tener imágenes considerables se realizó el cálculo del tamaño de la muestra para cada enfermedad para estimar una media (Matronas Profesión, 2004, p9).

$$
n = \frac{Z \propto^2 xDE}{d^2}
$$

Donde

n=tamaño de la muestra

DE= número de enfermedades

Zα= nivel de confianza

d= precisión

$$
n = \frac{1.96^2 \times 621}{15^2} = 11
$$
  
n=11

## **Tabla 12-4:** Prueba de 11 imagen de la enfermedad Pie negro

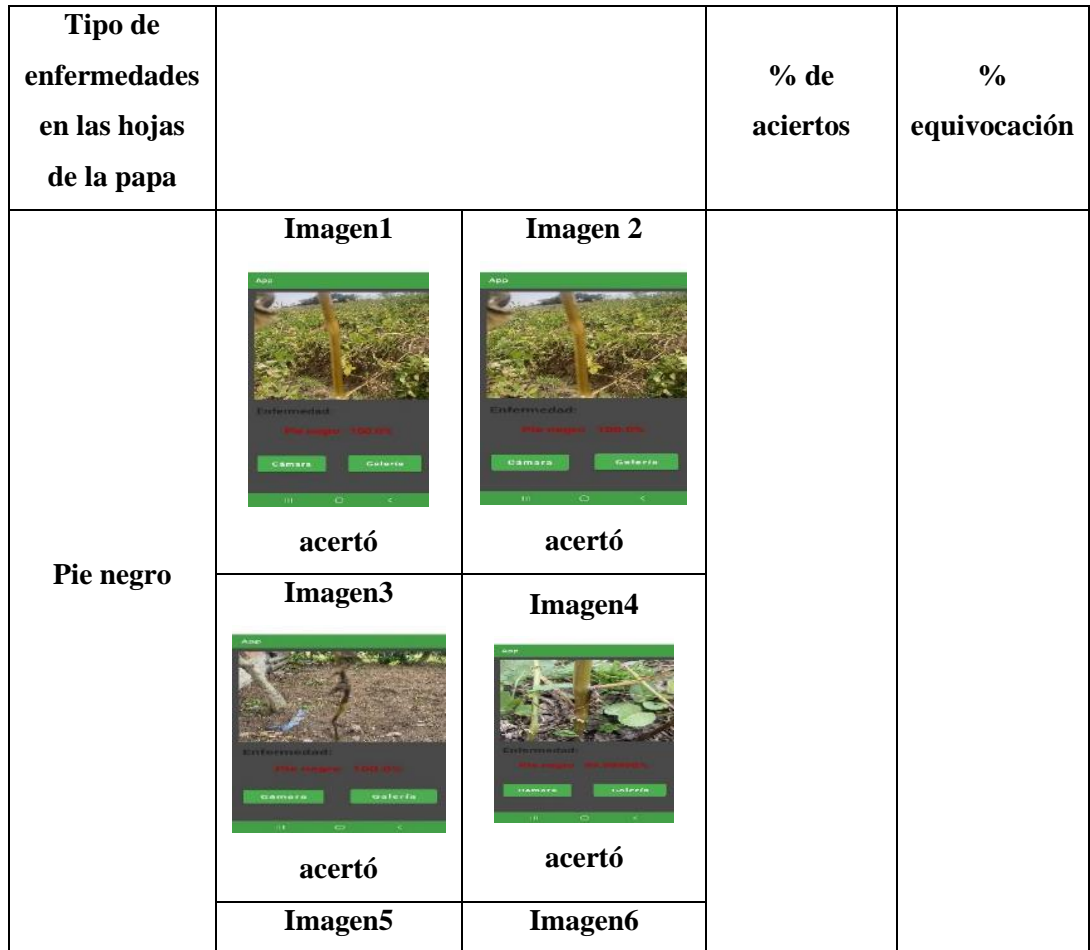

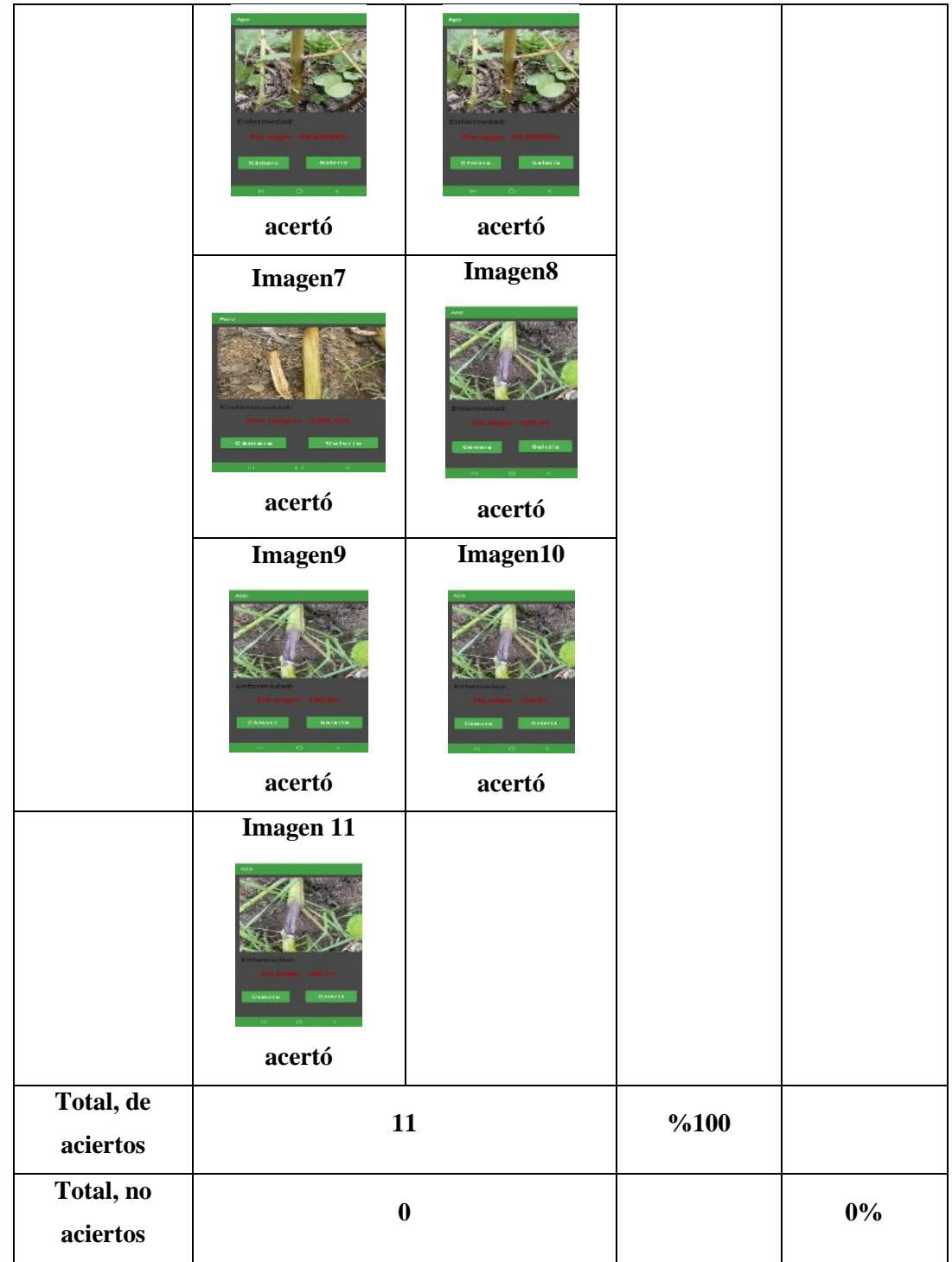

La tabla 12-4 muestra que la enfermedad pie negro tiene un %100 de acierto y su funcionamiento en la aplicación móvil es correcta.

$$
n = \frac{1.96^2 \times 1183}{15^2} = 20
$$
  
n=20

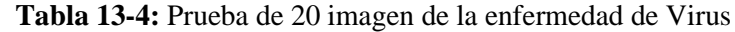

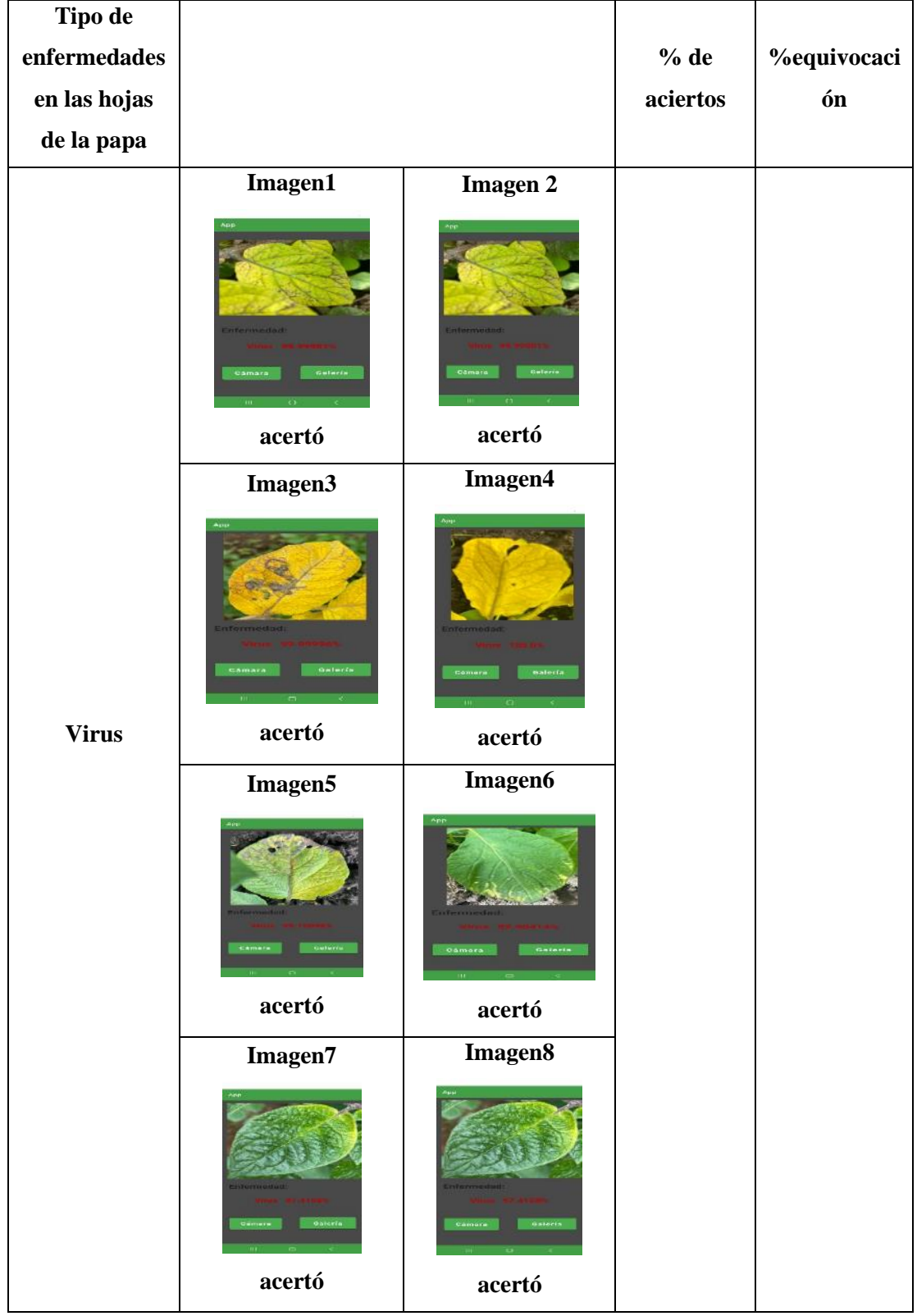

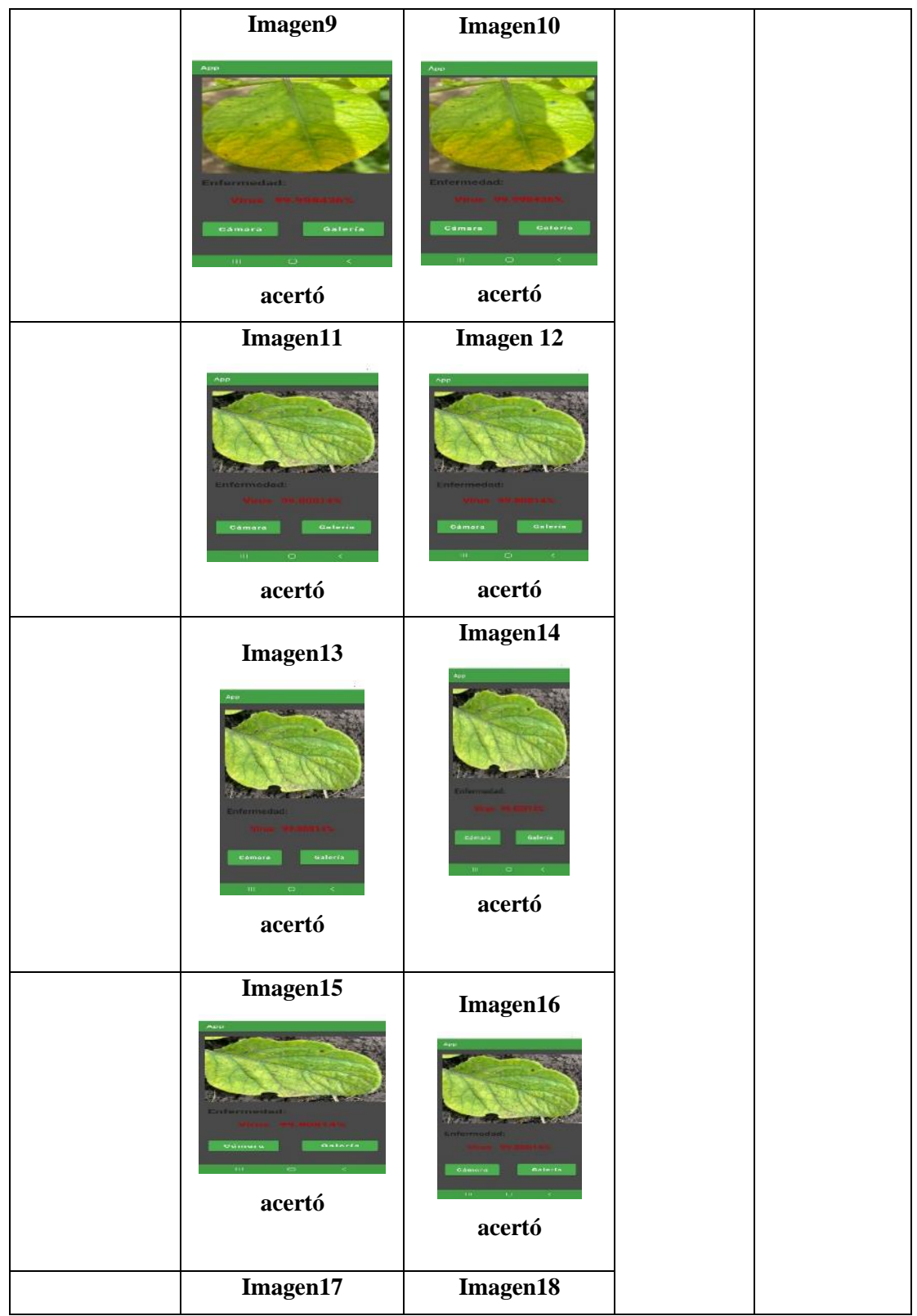

|                       | Ap:<br>armadad<br>Gateria<br>Comern<br>acertó                        | App<br>Enformediad.<br>Galeria<br>Cémere<br>acertó  |      |       |
|-----------------------|----------------------------------------------------------------------|-----------------------------------------------------|------|-------|
|                       | Imagen19<br>$\Delta pp$<br>Enfermedad<br>Galeria<br>Gémara<br>acertó | Imagen20<br>nfermeda<br>Galería<br>Camara<br>acertó |      |       |
| Total, de<br>aciertos | 20                                                                   |                                                     | 100% |       |
| Total, no<br>aciertos | $\boldsymbol{0}$                                                     |                                                     |      | $0\%$ |

 **Realizado por**: Zhizhingo, J., 2023.

la tabla 13-4 la enfermedad de virus tiene un funcionamiento correcto dé %100 su funcionamiento en la aplicación móvil es correcta

$$
n = \frac{1.96^2 \times 2191}{15^2} = 37
$$
  
n=37

 **Tabla 14-4:** Prueba de 37 imagen de la enfermedad Tizón tardío

| Tipo de                |                                       |                                                                       |          |                    |
|------------------------|---------------------------------------|-----------------------------------------------------------------------|----------|--------------------|
| enfermedad             |                                       |                                                                       | % de     | <b>%equivocaci</b> |
| es en las              |                                       |                                                                       | aciertos | ón                 |
| hojas de la            |                                       |                                                                       |          |                    |
| papa                   |                                       |                                                                       |          |                    |
|                        | Imagen1<br>App                        | <b>Imagen 2</b>                                                       |          |                    |
|                        | Enfermedad:<br>Cámara<br>Galería<br>m | <b>Enfermedad</b><br>Galeria<br>Cámara<br>$10 -$<br>$\circ$<br>$\sim$ |          |                    |
|                        | acertó                                | acertó                                                                |          |                    |
|                        | Imagen3                               | Imagen4                                                               |          |                    |
| <b>Tizón</b><br>tardío | Odmers                                | ermostav<br>tramar                                                    |          |                    |
|                        | acertó                                | acertó                                                                |          |                    |
|                        | Imagen <sub>5</sub>                   | Imagen6                                                               |          |                    |
|                        | Camara<br>izulurcu                    | Gateria<br>GAMBIA<br>acertó                                           |          |                    |
|                        | acertó                                |                                                                       |          |                    |
|                        | Imagen7                               | Imagen8                                                               |          |                    |

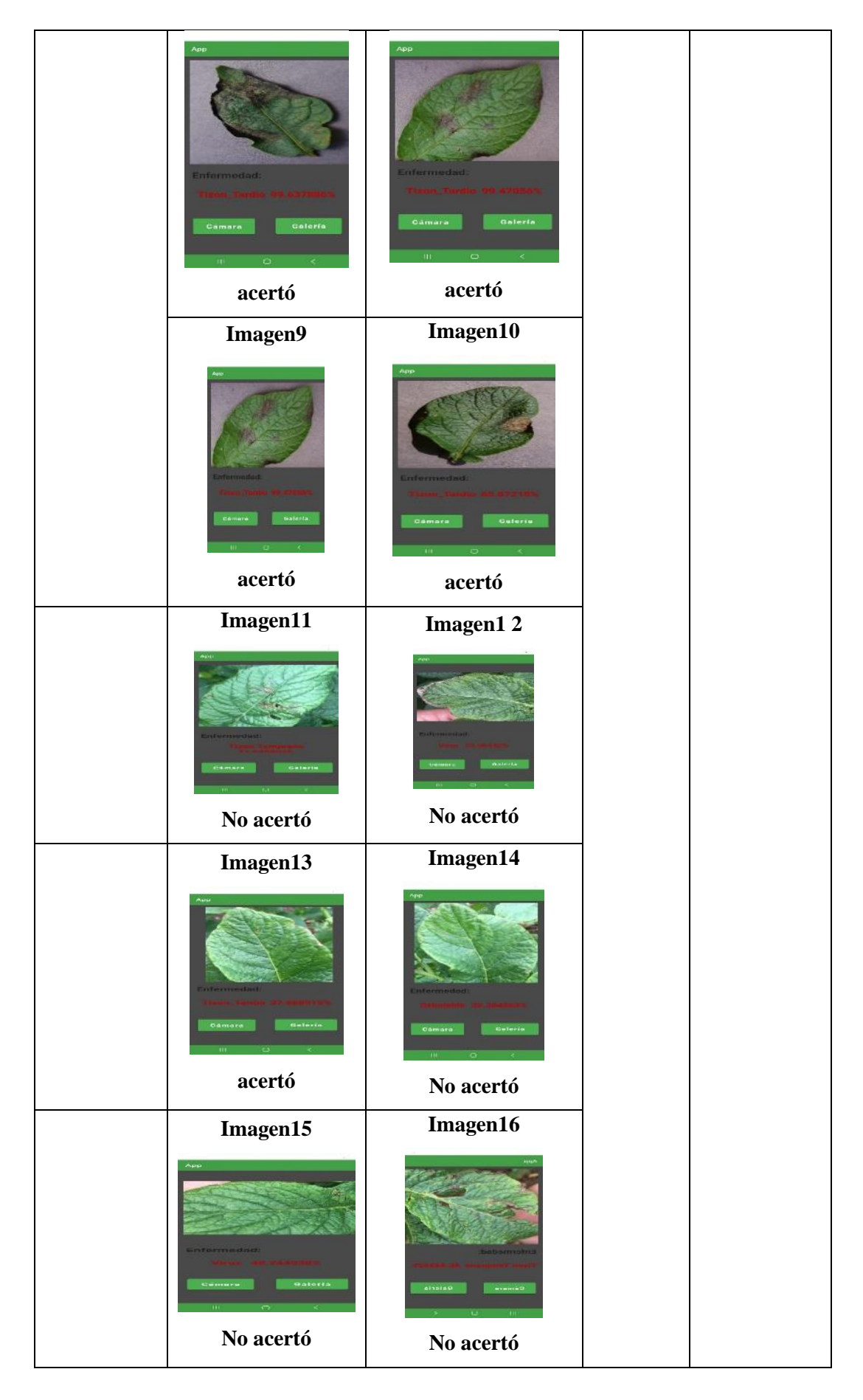

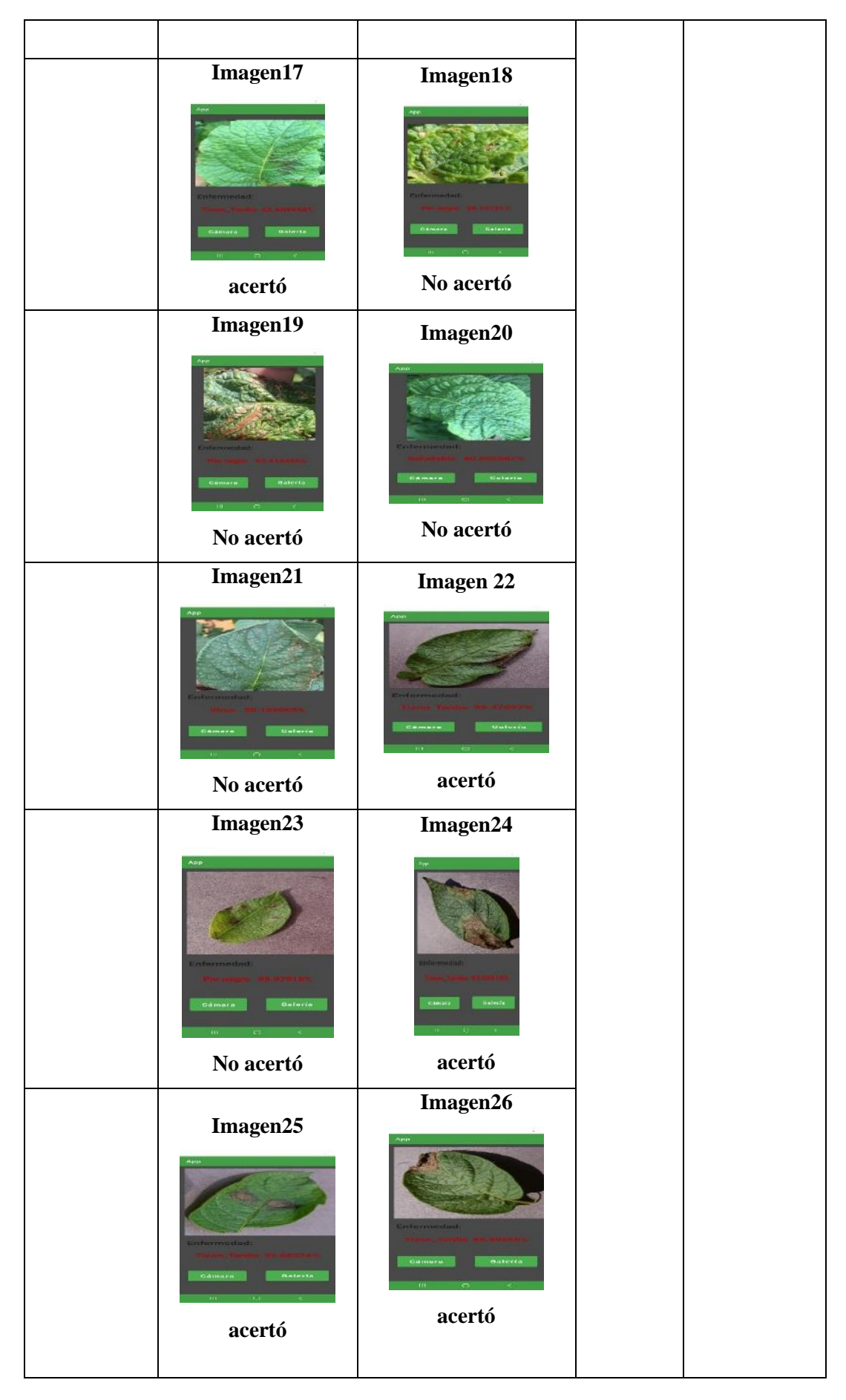

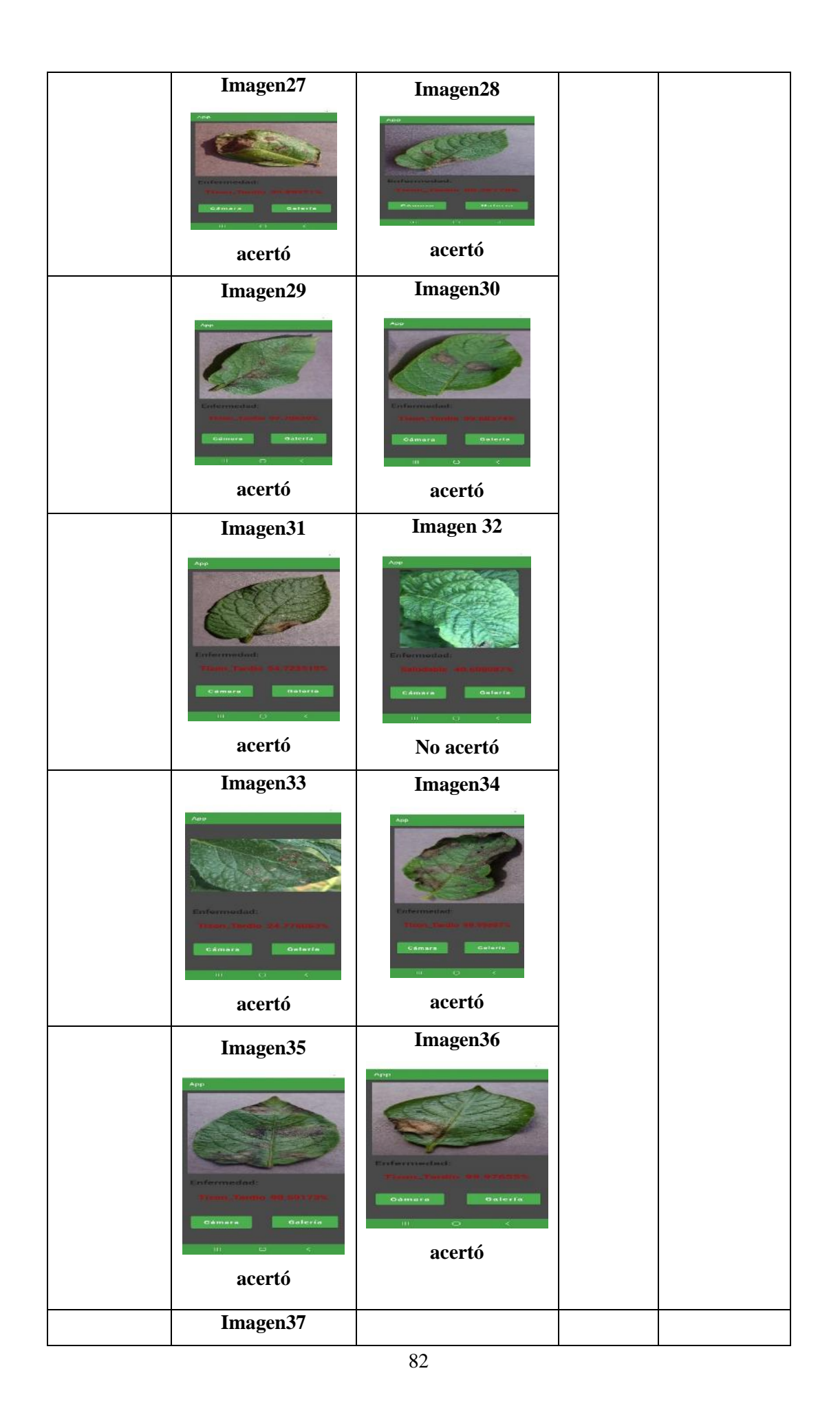

|                          | App-<br>Enformoducti<br>Quitarile<br>CAMAIA<br>$\circ$<br>3.005<br>acertó |    |     |     |
|--------------------------|---------------------------------------------------------------------------|----|-----|-----|
| Total, de<br>aciertos    |                                                                           | 28 | 90% |     |
| Total, de no<br>aciertos |                                                                           | 9  |     | 10% |

 **Realizado por**: Zhizhingo, J., 2023.

la tabla 14-4 muestra que la enfermedad Tizón tardío tiene un 90% de aciertos y un 10% de equivocación su funcionamiento en la aplicación móvil es correcta

$$
n = \frac{1.96^2 \times 1813}{15^2} = 31
$$
  
n=31

 **Tabla 15-4:** Prueba de 31 imagen de la enfermedad Roya

| Tipo de             |          |                |          |              |
|---------------------|----------|----------------|----------|--------------|
| $\bf{enfermedades}$ |          |                | % de     | $\%$ de      |
| en las hojas        |          |                | aciertos | equivocación |
| de la papa          |          |                |          |              |
|                     | Imagen1  | Imagen 2       |          |              |
|                     | material | Gateria        |          |              |
|                     | acertó   | acertó         |          |              |
|                     | Imagen3  | Imagen4        |          |              |
|                     |          |                |          |              |
| Roya                | acertó   | acertó         |          |              |
|                     | Imagen5  | Imagen6        |          |              |
|                     |          | <b>Galerie</b> |          |              |
|                     | acertó   | acertó         |          |              |
|                     | Imagen7  | Imagen8        |          |              |
|                     |          |                |          |              |
|                     | acertó   | acertó         |          |              |
|                     | Imagen9  | Imagen10       |          |              |

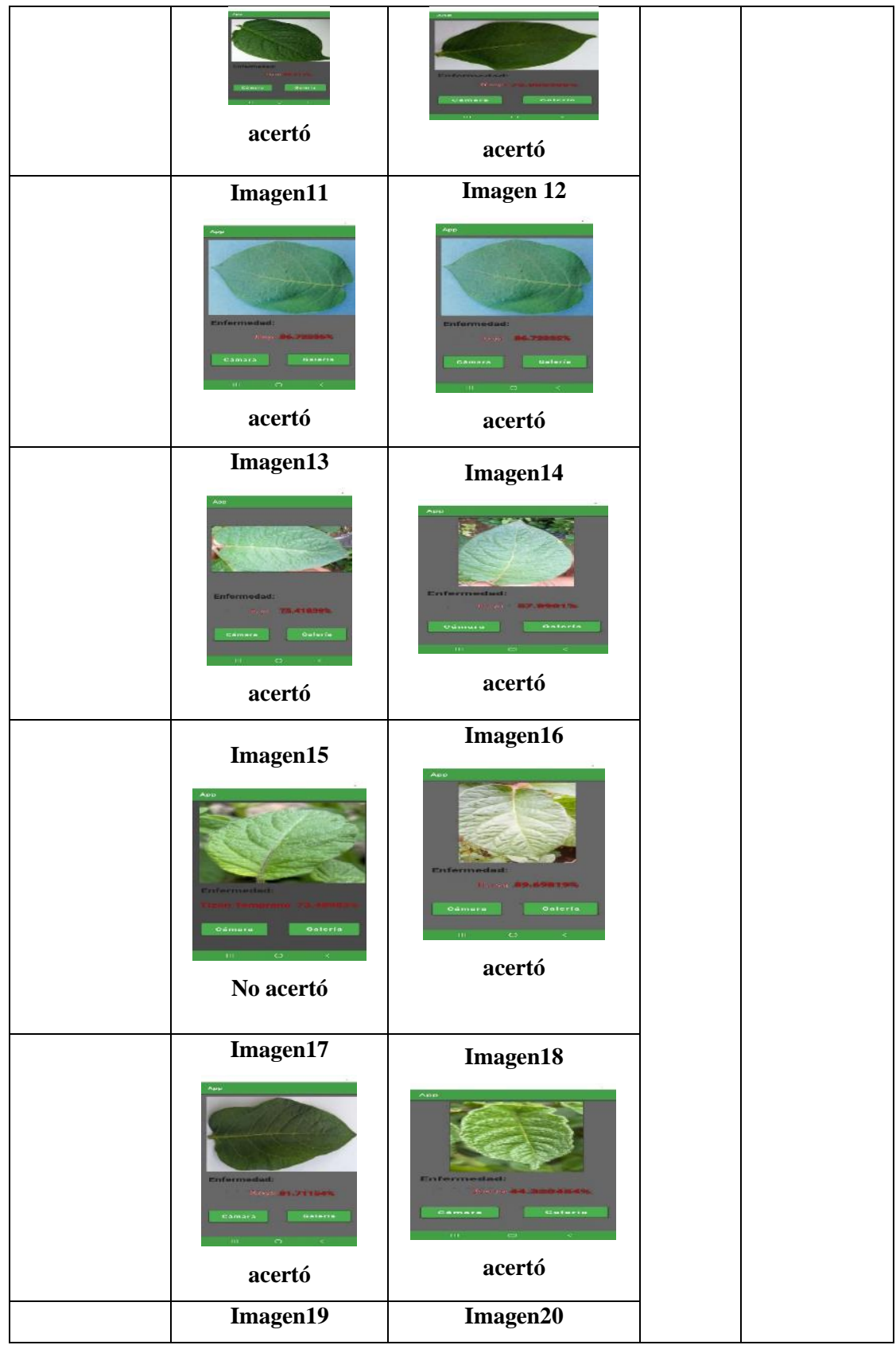

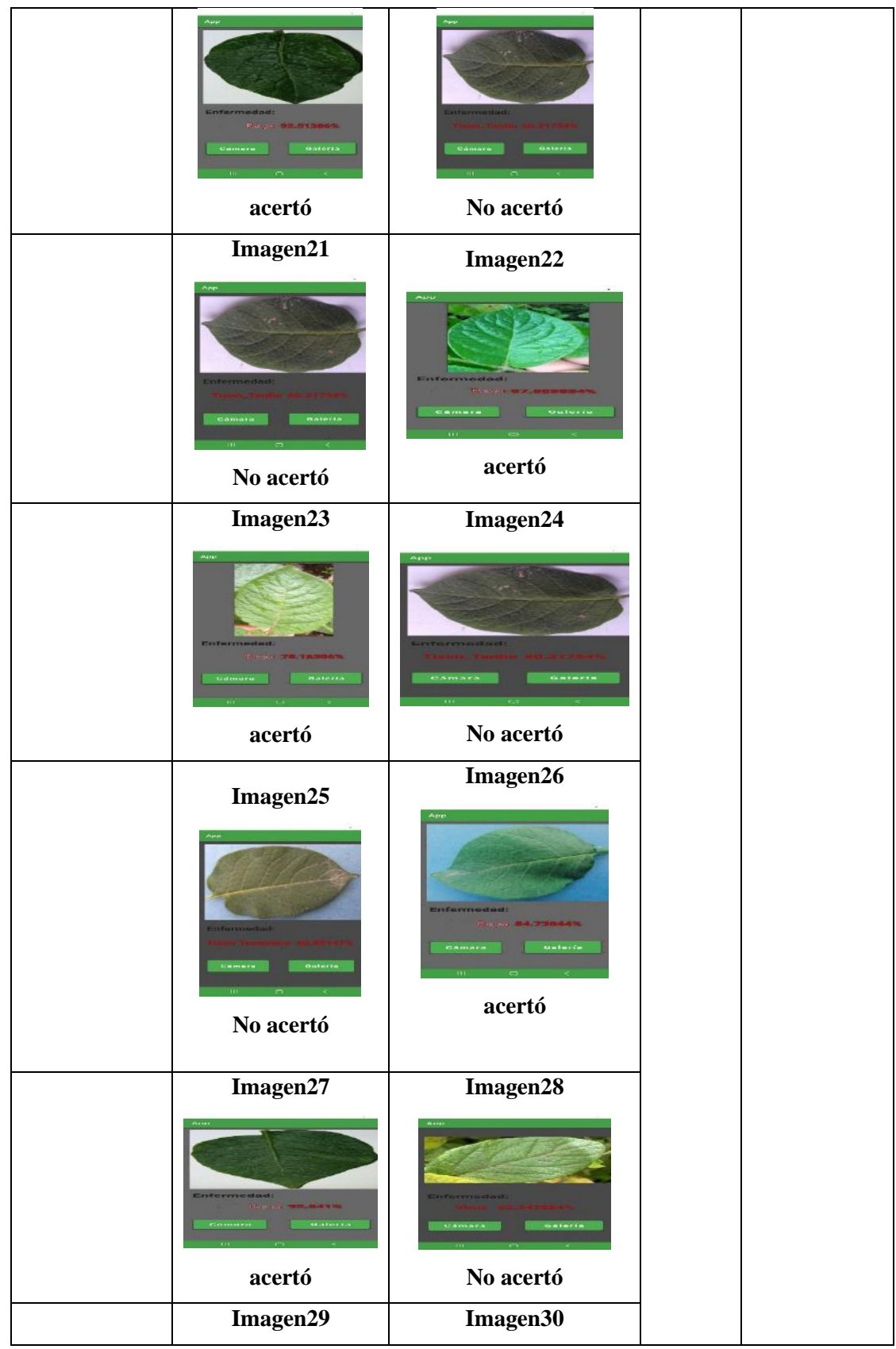

|              | Apt<br>Enformedad<br>GAMAYA<br>Quitariu<br>No acertó | <b>Enfermedad:</b><br><b>COLLEGE MANAGER</b><br>daterta<br>acertó |        |        |
|--------------|------------------------------------------------------|-------------------------------------------------------------------|--------|--------|
|              | Imagen31                                             |                                                                   |        |        |
|              | <b>anturn</b>                                        |                                                                   |        |        |
|              | No acertó                                            |                                                                   |        |        |
| Total, de    |                                                      | 23                                                                | $\%74$ |        |
| aciertos     |                                                      |                                                                   |        |        |
| Total, de no |                                                      | ${\bf 8}$                                                         |        | $\%26$ |
| aciertos     |                                                      |                                                                   |        |        |

 **Realizado por**: Zhizhingo, J., 2023.

En la tabla 15-4 muestra que la enfermedad Roya tiene un 74% de aciertos y 26% de equivocación su funcionamiento en la aplicación móvil es correcto

$$
n = \frac{1.96^2 \times 2478}{15^2} = 42
$$
  
n=42

| Tipo de                  |                                                                                                    |                                                                                                    | $%$ de    | $\%$ de     |
|--------------------------|----------------------------------------------------------------------------------------------------|----------------------------------------------------------------------------------------------------|-----------|-------------|
| enfermedade              |                                                                                                    |                                                                                                    | acierto   | equivocació |
| s en las hojas           |                                                                                                    |                                                                                                    | ${\bf S}$ | $\mathbf n$ |
| de la papa               |                                                                                                    |                                                                                                    |           |             |
| <b>Tizón</b><br>temprano | Imagen1<br>Galería<br>Camara<br>acertó<br>Imagen3<br>acertó<br>Imagen <sub>5</sub><br><b>TELEVISION</b><br>materia<br>acertó | <b>Imagen 2</b><br>situtes<br><b>A180182</b><br>acertó<br>Imagen4<br>acertó<br>Imagen6<br><b>CAMACH</b><br>Gateria<br>acertó |           |             |
|                          | Imagen7                                                                                                    | Imagen8                                                                                                    |           |             |

**Tabla 16-4:** Prueba de 42 imagen de la enfermedad Tizón temprano

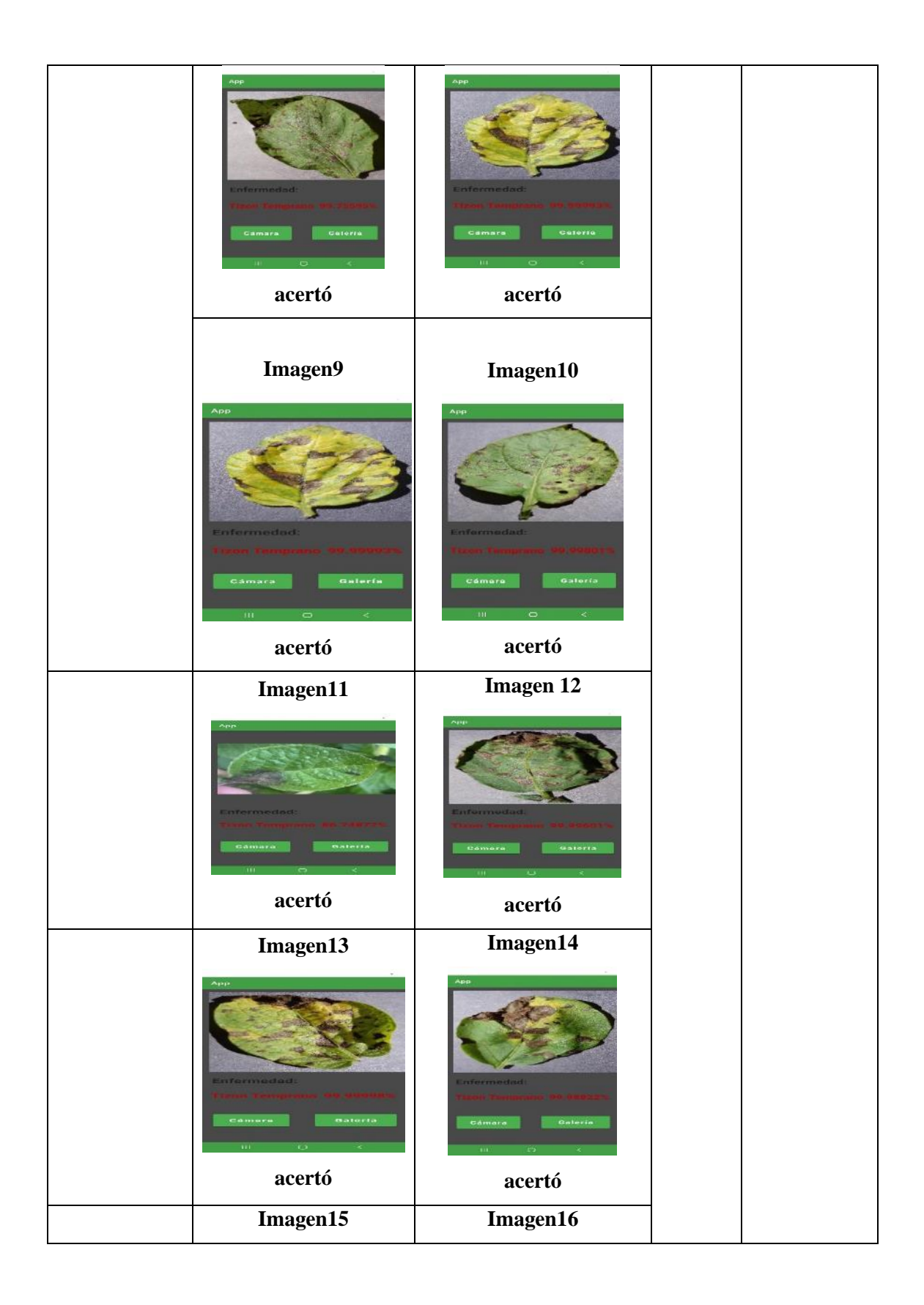

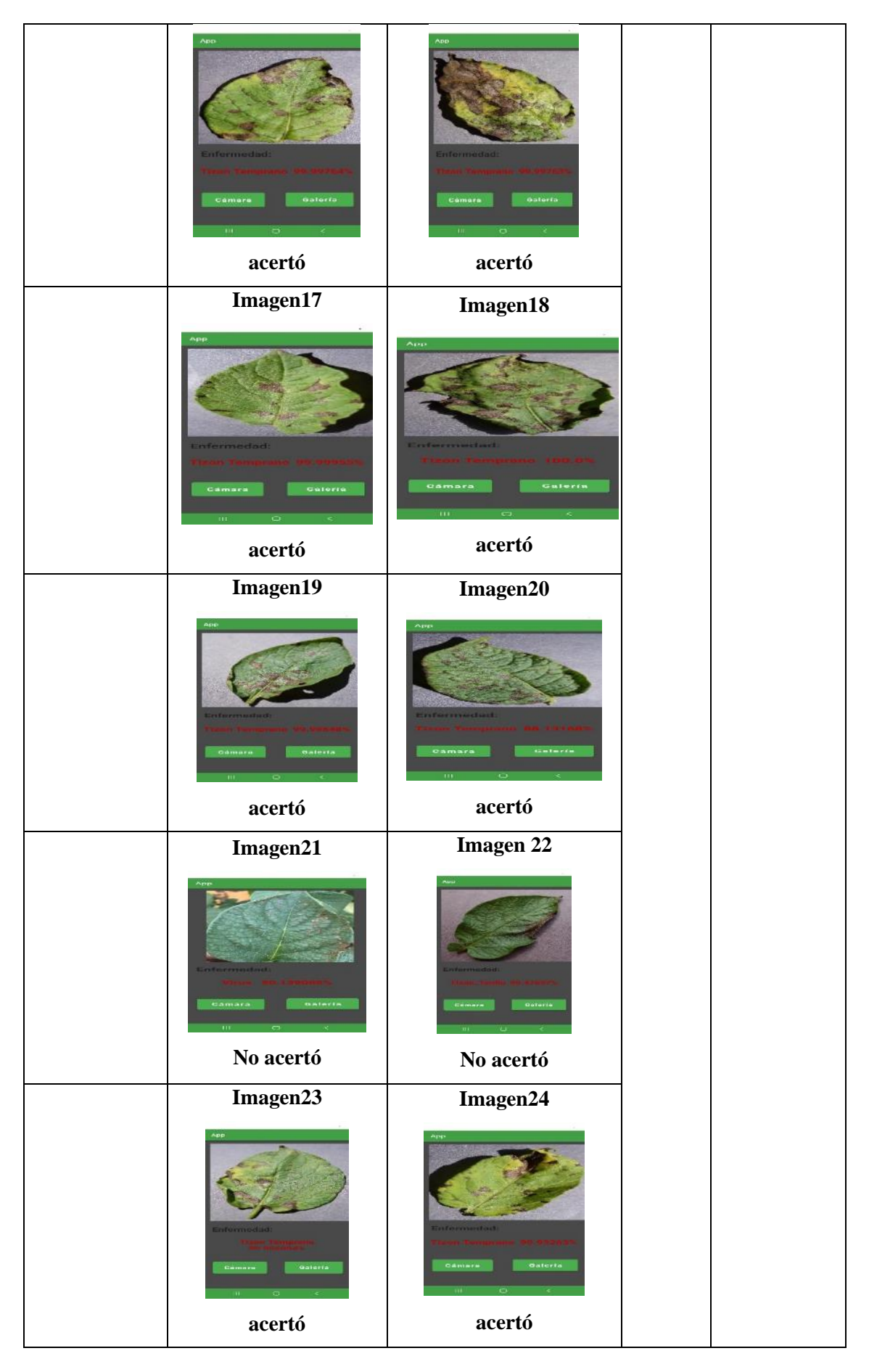

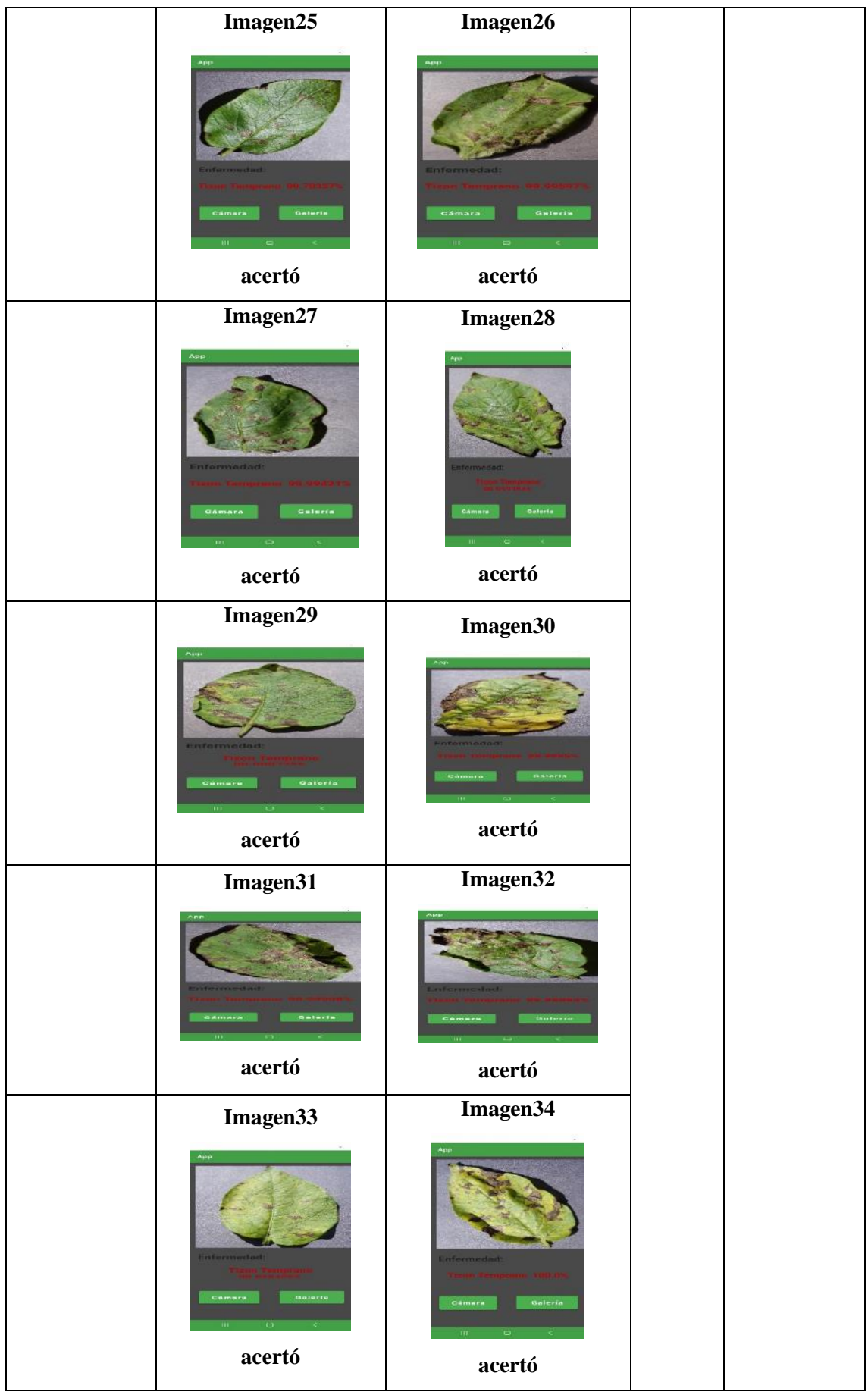

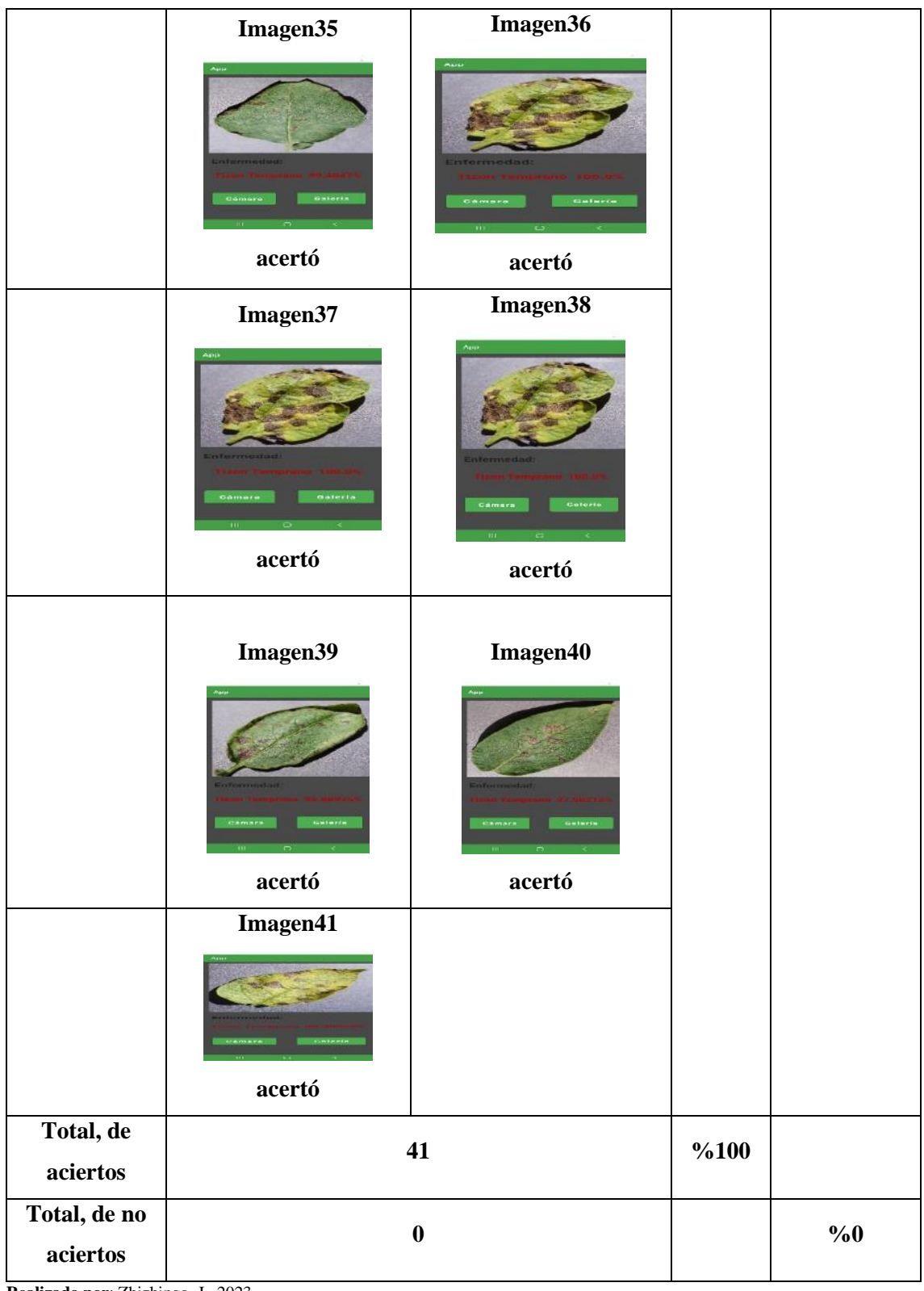

La tabla 16-4 muestra que la enfermedad tizón temprano tiene un 100% de aciertos y su funcionamiento en la aplicación móvil es correcta.
# **4.8. Resultado de rendimiento mediante el uso de dispositivos móviles alta, media y baja gama**

En las tablas 17-4, 18-4 y 19-4 constan los precio, software y resultados adquiridos en cada uno de los dispositivos móviles. Cabe mencionar que cada dispositivo móvil fue adquiridos a nivel nacional.

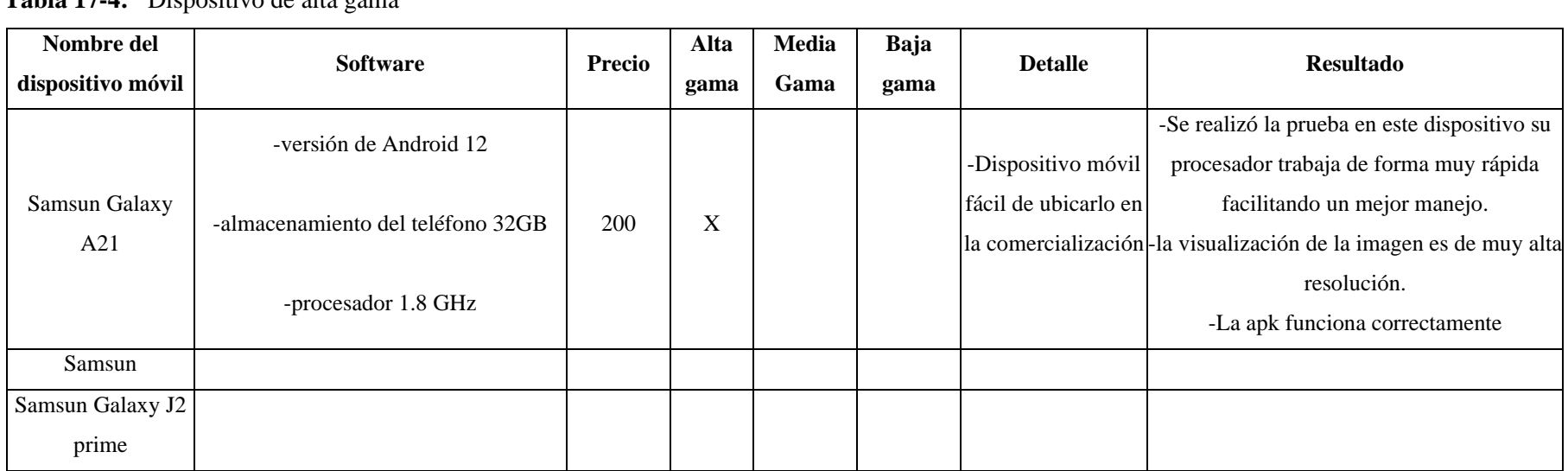

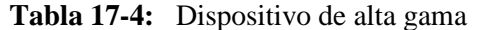

 **Realizado por**: Zhizhingo, J., 2023.

**Tabla 18-4:** Dispositivo móvil de media gama

| <b>Nombre</b><br>del | <b>Software</b>     | <b>Precio</b> | Alta | Media       | Baja | <b>Detalle</b>     | <b>Resultado</b>                    |
|----------------------|---------------------|---------------|------|-------------|------|--------------------|-------------------------------------|
| dispositivo móvil    |                     |               | gama | Gama        | gama |                    |                                     |
| Samsun Galaxy A21    |                     |               |      |             |      |                    |                                     |
| Samsun Galaxy J7     | -Android 6.0        | 150           |      | $\mathbf X$ |      | -Dispositivo       | -se realizó la respectiva prueba el |
|                      | -almacenamiento     |               |      |             |      | móvil<br>aun       | procesador funciono de una forma    |
|                      | 16GB                |               |      |             |      | la<br>existente en | adecuada teniendo así una mejor     |
|                      |                     |               |      |             |      | comercialización   | visualización de imagen.            |
|                      | -procesador 1.6 GHz |               |      |             |      |                    | -La apk funciona correctamente      |
| Samsun Galaxy J2     |                     |               |      |             |      |                    |                                     |

 **Realizado por**: Zhizhingo, J., 2023.

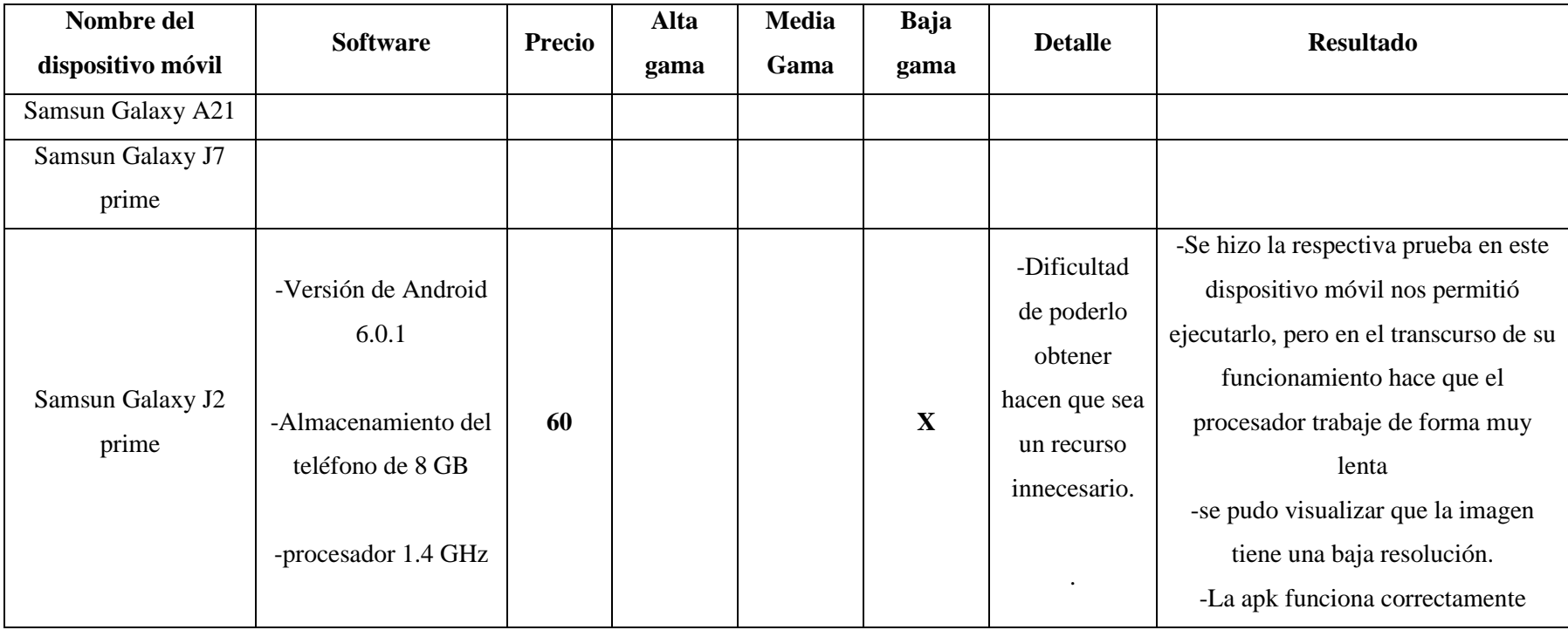

**Tabla 19-4:** Dispositivo móvil de baja gama

 **Realizado por**: Zhizhingo, J., 2023.

Mediante el análisis y el resultado de las tablas 17-4, 18-4, y 19-4 el teléfono adecuado para la utilización de la aplicación móvil son el de alta y media gama cabe mencionar que el usuario decide adquirir el dispositivo móvil según su situación económica.

### **4.9. Análisis económico del diseño de la aplicación móvil**

La tabla 20-4 contiene los precios de cada elemento utilizado en la implementación del diseño de la aplicación móvil las mismas que se detallan a continuación.

| <b>Componentes</b> | <b>Cantidad</b>  | <b>Unidad</b>    | Precio unitario | <b>Monto</b> |
|--------------------|------------------|------------------|-----------------|--------------|
| <b>Dispositivo</b> | 1                | 1                | \$200,00        | \$200,00     |
| móvil Android      |                  |                  |                 |              |
| Cámara             | 1                | 1                | \$320,00        | \$320,00     |
| fotográfica        |                  |                  |                 |              |
| <b>Software</b>    | $\boldsymbol{0}$ | $\boldsymbol{0}$ | $\bf{0}$        | 0            |
| <b>Python</b>      |                  |                  |                 |              |
| Android studio     |                  |                  |                 |              |
|                    |                  |                  | <b>Total</b>    | \$520,00     |

**Tabla 20-4:** Costos del diseño de la aplicación móvil

 **Realizado por**: Zhizhingo, J., 2023.

#### **4.10. Cotización económica comparativa**

Para comparar una valoración económica de una aplicación móvil internacional procedente de valencia (Marco Múrelo Lorenzo, 2020, p. 49) y una aplicación móvil comercial se exponen sus diferentes contrastes como se puede observar en la tabla 21-4 cabe mencionar que presentan algunas características de similitud.

| Características              | <b>Aplicación</b><br>móvil | Dispositivo plantix             |  |  |
|------------------------------|----------------------------|---------------------------------|--|--|
|                              | desarrollada               | Desarrollo de una aplicación de |  |  |
|                              | Aplicación móvil para la   | ayuda en la identificación de   |  |  |
|                              | detección<br>de<br>cinco   | plagas y enfermedades de huerto |  |  |
|                              | enfermedades por medio     | (universidad de valencia)       |  |  |
|                              | de visión artificial       |                                 |  |  |
| Tipo de sistema              | Android                    | Android e Ios                   |  |  |
| Tipo de conexión             | offline                    | offline                         |  |  |
| Software<br>el<br>para       | Android studio 2021.2.1    | Android studio 6.1.1            |  |  |
| desarrollo<br>la<br>de       | Y Python                   | Java 6.1.2                      |  |  |
| aplicación móvil             |                            | SQLite 6.1.3                    |  |  |
| Identificación<br>de         | Captura y fotografías      | Captura y fotografías           |  |  |
| enfermedades                 |                            |                                 |  |  |
| Costo de la aplicación       | Aplicación gratuita        | Aplicación de pago              |  |  |
| <b>Numero</b><br>de          | 5 enfermedades             | 60 enfermedades                 |  |  |
| enfermedades<br>$\mathbf{a}$ |                            |                                 |  |  |
| detectar                     |                            |                                 |  |  |
| costo                        | \$520,00                   | \$3,443.19                      |  |  |

**Tabla 21-4:** Cuadro comparativo de las aplicaciones móviles

 **Fuente: (**Múrelo, 2020).

 **Elaborado por:** Johny zhizhingo,2023

La tabla 21-4 define que el costo del diseño de la aplicación móvil para la detección de cinco enfermedades en las hojas de las papas tiene un costo asequible mientras que el dispositivo plantix por ser una aplicación con más detección de enfermedades es alto su valor

#### **CONCLUCIONES**

- Se desarrollo e implemento una aplicación móvil que integra un sistema de visión artificial y una red neuronal para identificar cinco enfermedades en plantas de papa manifestadas en daños en sus hojas mediante un algoritmo de red neuronal.
- Se Identifico las cinco enfermedades de la planta de la papa que se manifiestan en daños en sus hojas mediante captura y tratamiento de imágenes almacenada en una base de datos para alertar a los agricultores mediante una aplicación móvil los procedimientos existentes para su manejo preventivo o curativo.
- Se Evaluó el rendimiento de la Aplicación móvil en base al cumplimiento de los requerimientos establecidos como la detección de cinco enfermedades en la hoja de la papa teniendo como resultado una pérdida de 0.3757 para el entrenamiento y un rendimiento de 0.8564, mientras que para la validación se obtuvo una pérdida de 0.6180 y en rendimiento de 0.7560. se determinó una efectividad de cada enfermedad en un 95%.
- Se desarrollo la aplicación móvil a un bajo costo en comparación con la aplicación móvil plantix que detectan 60 enfermedades y su costo es elevado.

#### **RECOMENDACIONES**

- La utilización de información mediante el uso de guías en agriculturas es de mucha importancia en la ayuda para el desarrollo y reconocimiento de imágenes ya que estas aportan información de cómo se desarrolla la enfermedad.
- Continuar la investigación de otras enfermedades en el cultivo de la papa y monitoreo de este, así como la actualización de información y lanzamiento de nuevas tecnologías.
- Se recomienda la utilización de herramientas con tecnología especializada para la identificación de imágenes con finalidad de aumentar la precisión en los modelos y algoritmo de redes neuronales.
- Para poder ejecutar la aplicación es necesario tener instalada en el dispositivo móvil y que este también conectado mediante un proveedor de servicio de internet con una buena cobertura para que se pueda monitorear y comprobar la valides de la aplicación.

#### **BIBLIOGRAFIA**

**ACUÑA, Ivette; et al.** "Prospección de pie negro y potencial de infección latente (*Erwinia spp*) en semilleros de papa en la décima región de Chile". *Agricultura Técnica*, Vol. 52, n°2 (1993), pp. 179-183.

**AGUADO, Juan-Miguel; et al.** "Tendencias eVolutivas del contenido digital en aplicaciones móviles". *Profesional de la información*, Vol. 24, n° 6 (2015), pp. 787-796.

**AGUADO, Juan-Miguel; et al.** "Tendencias eVolutivas del contenido digital en aplicaciones móviles". *Profesional de la información*, Vol. 24, n° 6 (2015), pp. 787-796.

**ALONSO-ARÉVALO, Julio; & MIRÓN-CANELO**, **José Antonio.** "Aplicaciones móviles en salud: potencial, normativa de seguridad y regulación". *Revista Cubana de Información en Ciencias de la Salud*, 2017, Vol. 28, n° 3 (2017), p. 1-13. ISSN 2307-2113.

**ALVEAR-PUERTAS, Vanessa; et al**. "Internet de las cosas y visión artificial, funcionamiento y aplicaciones: Revisión de literatura". *Enfoque UTE*, Vol. 8 (2017) (Ecuador), pp. 244-256.

**AMADOR, Siler; et al.** *Utilizando Inteligencia Artificial para la detección de Escaneo de Puertos.* VI Jornada Nacional de Seguridad Informática ACIS. Colombia: Universidad del Cauca. 2006. pp. 1.12.

**ANDRADE, Héctor; & REVELO, Jorge.** *Breve diagnóstico de la problemática del cultivo de papa, con énfasis en resistencia a enfermedades*. Quito-Ecuador: INIAP. 1994. pp. 79-83.

**ARAPA DIAZ, Juan Carlos**. Efecto hipotensor del extracto metanólico de la piel de papa lomo negro *solanum tuberosum l*. (solanaceae, nativa del Perú) por inhibición de la enzima convertidora de angiotensina en ratas con hipertensión experimental y normotensas: un estudio por métodos invasivos in vivo in vitro.(Trabajo de Titulación) (Tesis de pregrado). Universidad Nacional de San Agustín. Arequipa-Perú. 2015. pp. 1-183.

**AZNAR DÍAZ, Inmaculada; et al.** "La tecnología móvil de Realidad Virtual en educación: una revisión del estado de la literatura científica en España". *Universidad de Granado.* Vol. 7, n°1. (2018) (España).

**BARRERA, Víctor Hugo; et al**. Evaluación económica de la aplicación de la tecnología de manejo integrado de plagas y enfermedades (MIPE) en el cultivo de papa en la Sierra del Ecuador. (Investigaciones EESC). 2002. INIAP. Quito-Ecuador. p. 62.

**BLAS, Silvia Sanz.** "Aplicaciones publicitarias para móvil: conocimiento, actitudes, motivos de uso y valoración por parte de los adolescentes españoles". *Pensar la publicidad*, 2012, Vol. 6, n° 1 (2012) (España), pp. 255-270.

**BORBA, Nathalie.** *La papa un alimento básico. Posibles impactos frente a la introducción de papa transgénica.* Montevideo, Uruguay: RAP-AL eds., 2008, pp. 1-11.

**CÁRDENAS GALLAGHER, Diego Alejandro; et al.** Responsabilidad civil extracontractual de la inteligencia artificial en el ordenamiento jurídico colombiano ¿Necesidad de un cambio normativo? (Trabajo de Titulación) (Tesis de pregrado). Pontificia Universidad Javeriana. Bogotá-Colombia. 2020. pp. 1-115.

**CARRASCO USANO, Silvia**. Análisis de la aplicación de la tecnología móvil en las empresas. (Tesis Doctoral). Universidad Politécnica de Valencia, Facultad de Administración y Dirección de Empresas. 2015. pp. 1-104.

**CASTRO CASADIEGO, Sergio Alexander; et al.** "Caracterización para la ubicación en la captura de video aplicado a técnicas de visión artificial en la detección de personas". *Revista colombiana de tecnologías de avanzada*, Vol. 2, n° 36 (2020) (Colombia), pp. 83-88.

**CORTES, Luini Leonardo Hurtado; et al.** "Detección y diagnóstico de fallas mediante técnicas de inteligencia artificial, un estado del arte". *Dyna*, Vol. 83, n° 199 (2016) (Colombia), pp. 19- 28.

**CORVALAN, Juan Gustavo**. "El impacto de la inteligencia artificial en el trabajo". *Revista de Direito Económico e Socioambiental*, Vol. 10, n°1 (2019), pp. 35-51.

**CORVALÁN, Juan Gustavo**. "Inteligencia artificial: retos, desafíos y oportunidades-Prometea: la primera inteligencia artificial de Latinoamérica al servicio de la Justicia". *Revista de Investigações Constitucionais*, Vol. 5 (2018) (Brasil), pp. 295-316.

**CUEVAS, Erik; et al.** "Procesamiento digital de imágenes con MATLAB & Simulink". *Revista S&T*, Vol. 10, n°21 (2016) (Colombia). pp. 77-78.

**ENRIQUEZ, Juan Gabriel; & CASAS, Sandra Isabel.** "Usabilidad en aplicaciones móviles". *Informes científicos técnicos-UNPA*, Vol. 5, n° 2 (2013), pp. 25-47.

**FERNOW, K. H.; & GARCES, Carlos.** "Producción de semilla certificada de papa". *Revista Facultad Nacional de Agronomía Medellín*, Vol. 10, n° 36 (1949), pp. 257-295.

**GARCÍA, Irma Cárdenas; & MESA, Maritza Librada Cáceres**. "Las generaciones digitales y las aplicaciones móviles como refuerzo educativo". *Revista Metropolitana de Ciencias Aplicadas*, Vol. 2, n° 1 (2019), pp. 25-31.

**GARCÍA, Iván; & CARANQUI, Víctor.** "La visión artificial y los campos de aplicación". *Tierra infinita*, Vol. 1, n° 1 (2015) (Ecuador), pp. 98-108.

**GARNIQUE, Luis Alberto Vives; et al**. "Visión artificial: Aplicación de filtros y segmentación en imágenes de hojas de café". *Ingeniería: Ciencia, Tecnología e Innovación*, Vol. 1, n° 2 (2014), pp. 71-71.

**GASCA MANTILLA, Maira Cecilia; et al.** "Metodología para el desarrollo de aplicaciones móviles". *Tecnura*, Vol. 18, n° 40 (2014), pp. 20-35.

**GUALOTO RAMÍREZ, Miguel Alejandro.** Evaluación de resistencia de genotipos de papa *(Solanum tuberosum L.)* a rhizoctoniasis (*Rhizoctonia sp.)* y pie negro *(Pectobacterium spp.)*. (Trabajo de Titulación) (Tesis de pregrado). Universidad Central del Ecuador. Quito-Ecuador. 2019. pp. 1-82.

**HENFLING, Jan W.** *El tizón tardío de la papa*. Lima, Perú: International Potato Center, 1980. ISSN 0256-8667. pp. 1-25.

**IZAURIETA, Fernando; & SAAVEDRA, Carlos.** *Redes neuronales artificiales.* Perú: Departamento de Física, Universidad de Concepción Chile, 2000. pp. 1-15.

**KORTABITARTE, Aroia; et** al. Las aplicaciones móviles como recursos de apoyo en el aula de Ciencias Sociales: estudio exploratorio con la app "Architecture gothique/romane" en

Educación Secundaria. *Ensayos: Revista de la Facultad de Albacete*, Vol. 33, n°1. 2018. pp. 65- 79. ISSN 2171‐9098.

**LARRANAGA, Pedro; et al.** "Tema 8: Redes Neuronales"*. Universidad del País de Vasco*. Vol. 12, n° (1997). p. 17.

**LÓPEZ, Raquel Flórez; & FERNÁNDEZ, José Miguel Fernández.** *Las redes neuronales artificiales*. España: Netbiblo, 2008. ISBN 978-84-9745-246-5. pp.11-135.

**MACAGNO, Luis.** *Control Integrado de las Principales Enfermedades Fungosas de la papa. Importancia de las principales enfermedades fungosas de la papa en Argentina*. Bellavista, Uruguay: PROCIPA. 1993. p. 1.

**MARCALLA GONZÁLEZ, Francis Lorena, et al**. Distribución de solanáceas cultivables en el Ecuador para mejorar la vigilancia fitosanitaria de plagas y enfermedades. (Trabajo de Titulación) (Tesis de pregrado). Universidad Técnica de Cotopaxi. Latacunga-Ecuador. 2020. pp.1-150.

**MARCOS, Ana González; et al**. *Técnicas y algoritmos básicos de visión artificial*. España: Universidad de La Rioja. 2006. ISBN 84-689-9345-X.

**MATICH, Damián Jorge**. "Redes Neuronales: Conceptos básicos y aplicaciones". *Universidad Tecnológica Nacional,* 2001, Vol. 41 n° (2001) (México), pp. 12-16.

**MONTAÑEZ SIERRA, Cristian Fernando, et al**. *Decisiones judiciales asistidas: Paradigmas del juez y jueza en cuanto al uso de inteligencia artificial*. 2020. Tesis de Maestría. Quito, EC: Universidad Andina Simón Bolívar, Sede Ecuador.

**MONTENEGRO CHAMORRO, Verónica Cecilia**. Efecto de la aplicación de dos tipos de bioles en la incidencia y severidad de enfermedades en el cultivo de papa (*solanum tuberosum l*.) variedad superchola en el cantón Otavalo. (Trabajo de Titulación) (Tesis de pregrado). Universidad Técnica del Norte. Ibarra-Ecuador. 2019. pp. 1-95.

**MORA, C.; et al**. Evaluación de componentes para el manejo integrado de patógenos del suelo; costra negra (*Rhizoctonia solani Kuhn*.), sarna (*Streptomyces scabies*) y pie negro

(*Pectobacterium sp*.), en el cultivo de papa. (Proyecto EESS). INIAP.Quito-Ecuador. 2008. pp. 1-27.

**NACELLE, Andrés; & MIZRAJI, E.** Redes neuronales artificiales. *Núcleo de ingeniería biomédica–Universidad de la Republica Uruguay*, 2009.

**OCAMPO, Eliana M.; et al.** "Pronóstico de ventas usando redes neuronales". *Scientia et technica*, Vol. 10, n° 26 (2004) (Colombia), pp. 25-30. ISSN. 0122-1701.

**OLABE, Xabier Basogain**. *Redes neuronales artificiales y sus aplicaciones.* España: Escuela Superior de Ingeniería de Bilbao. 1998. pp. 1-74.

**OSPINA, Juan M.; et al.** "Salud, ambiente y trabajo en poblaciones vulnerables: los cultivadores de papa en el centro de Boyacá". *Revista Facultad Nacional de Salud Pública*, Vol. 26, n° 2 (2008), pp. 142-152.

**PANCHI, Nancy, et al**. Enfermedades y plagas que afectan la calidad de la semilla de papa y efecto de la selección positiva. (Proyecto EESS). INIAP.Quito-Ecuador. 2011. pp. 108-110.

**PÉREZ, Wilmer, et al**. *Taller internacional sobre prevención de la diseminación de las principales plagas y enfermedades de la papa en la región andina. Informe del taller de RTB.* Lima, Perú: Programa de Investigación del CGIAR en Raíces, Tubérculos y Bananas (RTB). 2020. pp. 1-45.

**PEREZ, Wilmer.** *Manual técnico. El Tizón tardío de la papa*. Perú: International Potato Center, 2008. ISBN 978-92-9060-343-6.

**SALAZAR, Luis F.** *Los virus de la papa y su control*. S.l: International Potato Center, 1971. ISBN 9290601760.

**SAMANZEGO, L. M.; et al.** "Efectos de la temperatura y la insolación sobre el Pie Negro y la Pudriciín Blanca de la papa". *Revista CENIC Ciencias Biológicas*, Vol. 16, n° Especial (1985), pp. 245-249.

**SANABRIA, John J.; & ARCHILA, John F.** "Detección y análisis de movimiento usando visión artificial". *Scientia et technica*, Vol. 16, n° 49 (2011) (Colombia), pp. 180-188. ISSN 0122- 1701. pp.180-188.

**SUÁREZ, Cristina Alonso, et al**. *Nuevos desafíos para el derecho de autor: robótica, inteligencia artificial, tecnología*. Editorial Reus, 2020.

**TRIBAK, Hind; et al**. Análisis estadístico de distintas técnicas de inteligencia artificial en detección de intrusos. (Tesis doctoral). Universidad de Granada, ETS Ingenierías Informática y de Telecomunicación . España. 2012. pp. 1-269. ISBN: 9788490280997.

**VELASTEGUÍ, Marco Antonio Yandún**. "Detección de enfermedades en cultivos de Papa usando procesamiento de imágenes". *Cumbres*, 2020, Vol. 6, n° 1 (2020), pp. 43-52.

**ZULMA, Liliana Sandoval; & ORTIZ, Flavio Augusto Prieto.** "Caracterización de café cereza empleando técnicas de visión artificial". *Revista Facultad Nacional de Agronomía-Medellín*, Vol. 60, n°2 (2007) (Colombia), pp. 4105-4127.

### **ANEXOS**

# **ANEXO A:** ENCUESTA EFECTUADA EN EL CASERÍO JOYAGSHI PERTENECIENTE A LA PARROQUIA LLAGOS

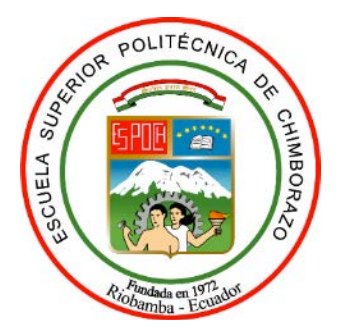

# **ESCUELA SUPERIOR POLITÉCNICA DE CHIMBORAZO**

**1 ¿Cuántas veces al año cultiva la papa?** 

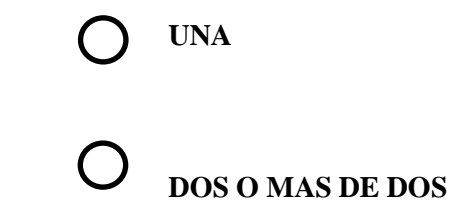

**2 ¿Le gustaría que mediante la utilización de un dispositivo móvil o celular se capturen la imagen de la hoja de la papa y se muestre en pantalla el tipo de enfermedad y tratamiento?** 

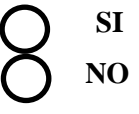

- **3 ¿Qué tipos de enfermedades son mas frecuentes en el cultivo de papas?**
	- **PIE NEGRO TIZÓN TARDÍO TIZÓN TEMPRANO ROYA VIRUS**
- **4 ¿Estaría de acuerda con el desarrollo de una aplicación móvil que ayudara a un mejor manejo del cuidado del sembrío de papas y monitoreo?**

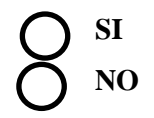

**5 ¿Por qué cree que se produce este tipo de enfermedades?** 

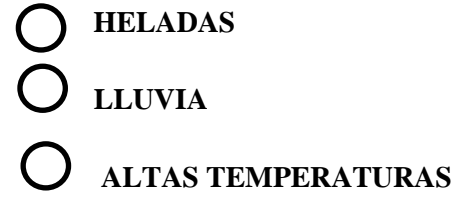

**6 ¿Existe pérdidas económicas cuando se presenta enfermedades en las papas?** 

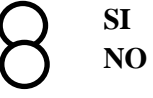

#### **ANEXO B**: CÓDIGO DE LA RED NEURONAL

import os os.chdir("/content/drive/My Drive/dataset\_potato/")

import os train\_dir = "./Training/" test\_dir = "./Testing/"

train\_pie\_negro\_dir = os.path.join(train\_dir,"Pie\_Negro/") train\_saludable\_dir = os.path.join(train\_dir,"Roya/") train\_tizon\_tardio\_dir = os.path.join(train\_dir,"Tizon\_Tardio/") train tizon temprano  $dir = os.path.join(train dir, "Tizon Temprano/")$  $train\_virus\_dir = os.path.join(train\_dir, "Virus/")$ print(train\_pie\_negro\_dir)

print("Dataset de entrenamiento")

print("Total imgenes de entrenamineto Pie Negro : ", len(os.listdir(train pie negro dir))) print("Total imgenes de entrenamineto roya : ", len(os.listdir(train\_saludable\_dir))) print("Total imgenes de entrenamineto Tizon Tardio : ", len(os.listdir(train\_tizon\_tardio\_dir))) print("Total imgenes de entrenamineto Tizon Temprano : ", len(os.listdir(train\_tizon\_temprano\_ dir))

print("Total imgenes de entrenamineto Virus : ", len(os.listdir(train\_virus\_dir)))

print("Observando algunos nombres !!") train\_pie\_negro\_names = os.listdir( train\_pie\_negro\_dir) train\_saludables\_names = os.listdir(train\_saludable\_dir) train\_tizon\_tardio\_names = os.listdir(train\_tizon\_tardio\_dir) train tizon temprano names = os.listdir(train tizon temprano dir) train\_virus\_names = os.listdir(train\_virus\_dir)

print(train\_pie\_negro\_names[:10]) print(train\_saludables\_names[:10]) print(train\_tizon\_tardio\_names[:10]) print(train\_tizon\_temprano\_names[:10]) print(train\_virus\_names[:10])

# Ahora miraremos algunas imagenes %matplotlib inline

import matplotlib.pyplot as plt import matplotlib.image as mpimg

 $n$ filas  $= 5$  $ncols = 4$ 

# Indice para operar sobre las imagenes pic\_index  $= 0$ 

 $fig = plt.get()$ ilustraciónset\_size\_inches(ncols \* 4, nfilas \* 4) pic\_index  $+= 4$ 

img\_1 = [os.path.join(train\_pie\_negro\_dir, fname) for fname in train\_pie\_negro\_names[pic\_ind ex-4:pic\_index]]

 $img_2 = [os.path.join(train_saludable_dir, frame)$  for fname in train\_saludables\_names[pic\_ind] ex-4:pic\_index]]

img\_3 = [os.path.join(train\_tizon\_tardio\_dir, fname) for fname in train\_tizon\_tardio\_names[pic \_index-4:pic\_index]]

img\_4 = [os.path.join(train\_tizon\_temprano\_dir, fname) for fname in train\_tizon\_temprano\_na mes[pic\_index-4:pic\_index]]

 $img_5 = [os.path.join(train\_virus_dir, frame) for frame in train_virus_names[pic_index-$ 4:pic\_index]]

for i, img\_path in enumerate(img\_1+img\_2+img\_3+img\_4+img\_5):

# ConIlustraciónmos un subplotdon de 4\*4 donde us indice empìesa en 1

 $sp = plt.subplot(nfiles, ncols, i + 1)$ 

sp.axis('Off') # Eliminamos los ejes

img = mpimg.imread(img\_path)

plt.imshow(img)

plt.show()

import tensorflow as tf

from tensorflow.keras.preprocessing.image import ImageDataGenerator from matplotlib.pyplot import imread, imshow, subplots, show

```
path ="./Training/Virus/100.PNG"
img = imread(path)imshow(img) 
show()
```
def graficar(it):

 $fig = plt.get()$  ilustraciónset\_size\_inches(12, 12) for i in range $(3)$ :

 # ConIlustraciónmos el subplot pyplot.subplot $(130 + 1 + i)$  # generamos lotes de imagenes  $batch = it.next()$  # convertir a enteros sin signo para visualizarl  $image = batch[0].astype('uint8')$  # graficamos los datos pyplot.imshow(image)

plt.show()

from numpy import expand\_dims from tensorflow.keras.preprocessing.image import load\_img from tensorflow.keras.preprocessing.image import img\_to\_array from tensorflow.keras.preprocessing.image import ImageDataGenerator from matplotlib import pyplot

 $img = load\_img(path)$ # converrtimos a numpy array  $data = img_to_array(img)$ # expandimos las dimensiones

samples =  $expand\_dims(data, 0)$ # creamos un objeto de ImageDataGenerator  $datagen = ImageDataGenerator(rotation range=90)$ # preparamos el iterador  $it = datagen.flow(samples, batch_size=1)$ graficar(it)

from numpy import expand\_dims from tensorflow.keras.preprocessing.image import load\_img from tensorflow.keras.preprocessing.image import img\_to\_array from tensorflow.keras.preprocessing.image import ImageDataGenerator from matplotlib import pyplot

 $img = load\_img(path)$  $data = img_to_array(img)$  $samples = expand\_dims(data, 0)$ datagen = ImageDataGenerator(zoom\_range=0.4)  $it = datagen.flow(samples, batch size=1)$ graficar(it)

from numpy import expand\_dims from tensorflow.keras.preprocessing.image import load\_img from tensorflow.keras.preprocessing.image import img\_to\_array from tensorflow.keras.preprocessing.image import ImageDataGenerator from matplotlib import pyplot

```
img = load\_img(path)data = img_to_array(img)samples = expand \text{dims}(data, 0)datagen = ImageDataGenerator(vertical_flip=True) 
it = datagen.flow(samples, batch size=1)graficar(it)
```
from keras.preprocessing.image import ImageDataGenerator

train\_datagen = ImageDataGenerator(rotation\_range=40, # rota las imagenes 40 grados zoom\_range=0.2, # zoom del 20 $\in$  horizontal\_flip=True, ## voltear la imagen de forma horizontal vertical\_flip=True, rescale= $1./255$ ) # rescala la imagen de 0-255 a 0-1

val\_datagen = ImageDataGenerator(rotation\_range=40, # rota las imagenes 40 grados zoom\_range=0.2, # zoom del 20€ horizontal\_flip=True, ## voltear la imagen de forma horizontal vertical\_flip=True, rescale= $1.7255$ ) # rescala la imagen de 0-255 a 0-1

train\_generator = train\_datagen.flow\_from\_directory(train\_dir, target\_size=(300,300), class\_mode='categorical', batch size=20)

val\_generator = val\_datagen.flow\_from\_directory(test\_dir, target\_size=(300,300), class\_mode='categorical', batch size=20)

import tensorflow as tf

model = tf.keras.models.Sequential([

 tf.keras.layers.Conv2D(64, (3,3), activation='relu', padding=' same', input\_shape=(300, 300, 3)), tf.keras.layers.MaxPooling2D(2, 2),

 tf.keras.layers.Conv2D(128, (3,3), padding='same', activation='relu'), tf.keras.layers.MaxPooling2D(2,2),

tf.keras.layers.Conv2D(256, (3,3), padding='same', activation='relu'),

tf.keras.layers.MaxPooling2D(2,2),

 tf.keras.layers.Conv2D(128, (3,3), padding='same', activation='relu'), tf.keras.layers.MaxPooling2D(2,2),

 tf.keras.layers.Flatten(), tf.keras.layers.Dropout(0.4),

 tf.keras.layers.Dense(64, activation='relu'), tf.keras.layers.Dropout(0.4), tf.keras.layers.Dense(128, activation='relu'), tf.keras.layers.Dropout(0.4), tf.keras.layers.Dense(64, activation='relu'), tf.keras.layers.Dropout(0.4), tf.keras.layers.Dense(5, activation='softmax') ])

# Print the model summary model.summary()

from tensorflow.keras.optimizers import Adammodel.compile(optimizer=Adam(learning\_rate= 0.0001), loss='categorical\_crossentropy', metrics=["accuracy","categorical\_accuracy"])

```
import tensorflow as tf
callback=tf.keras.callbacks.EarlyStopp.ing(
   monitor="val_loss",
   min_delta=0, 
   patience=5,
   verbose=1, 
   mode="min",
   baseline=None,
   restore_best_weights=False,
```
)

```
history = model.fit(train_generator, 
             epochs=100, 
             steps_per_epoch=100, 
             validation_data=val_generator, 
             verbose=1, 
             callbacks=[callback],
             validation_steps=10, 
             shuffle=True)
```

```
import matplotlib.pyplot as plt 
acc = history.history['accuracy']
val_acc = history.history['val_accuracy']
```

```
epochs = range(len(acc))
```

```
plt.plot(epochs, acc, 'r', label='Training accuracy')
plt.plot(epochs, val_acc, 'b', label='Validation accuracy')
plt.title('Training and validation accuracy')
plt.legend(loc=0) 
plt.xlabel('epochs')
plt.ylabel('accuracy')
plt.figure()
```
plt.show()

import matplotlib.pyplot as plt loss = history.history['loss'] val\_loss = history.history['val\_loss']

 $epochs = range(len(acc))$ 

plt.plot(epochs, loss, 'r', label='Training Loss') plt.plot(epochs, val\_loss, 'b', label='Validation Loss') plt.title('Training and validation Loss') plt.legend(loc=0) plt.xlabel('epochs') plt.ylabel('Loss') plt.figure()

plt.show()

import cv2 as cv from tensorflow.keras.preprocessing import image import numpy as np import matplotlib.pyplot as plt import glob

labels=['Pie\_Negro','Saludable','Tizon\_Tardio', 'Tizon\_Temprano', 'Virus', 'roya''

```
imajenes = glob.glob('./Validation/*.*') 
path = \text{imajenes}[13]
```
 $img = image.load\_img(path, target_size = (300, 300))$  $img = imageimg_to_array(img)$ img  $/ = 255$ img\_conv = np.expand\_dims(img, axis=0)

```
images = npvstack([img\_conv])classes = model.predict(images)
precision = round((classes[0][np.argmax(classes)]*100), 2)label=labels[np.argmax(classes)]
```
label plt.imshow(img) plt.title(label + ' '+str(presicion)) plt.show()

export\_dir = 'saved\_modelcustom\_2/1' tf.saved\_model.save(model, export\_dir)

# Convert the model. converter = tf.lite.TFLiteConverter.from\_saved\_model(export\_dir)  $t$ flite\_model = converter.convert $()$ 

import pathlib tflite\_model\_file = pathlib.Path('model\_custom\_2.tflite') tflite\_model\_file.write\_bytes(tflite\_model)

model.save('modelo\_custom2.h5')

# Cargar Modelo Guardado from tensorflow import keras new\_model = keras.models.load\_model('modelo\_custom2.h5')

### **ANEXO C:** CÓDIGO DE LA APLICACIÓN MÓVIL

### public class Enfermedades extends App.CompatActivity {

//Inicializamos variables para identificar los botones Button btnEnfPieNegroA; Button btnEnfMildiuA; Button btnEnfTizonTempranoA; Button btnEnfRoyaA; Button btnEnfProducidaVirusA;

@Override

 protected void onCreate(Bundle savedInstanceState) { super.onCreate(savedInstanceState); setContentView(R.layout.activity\_enfermedades);

 //Colores para los bordes de la pantalla de la aplicación String primaryDark="#FFFFFF"; String primary="#43a047"; String background="#494949"; cambiarColor(primaryDark, primary,background);

 // Enlazamos las variables con los botones btnEnfPieNegroA=findViewById(R.id.btnPieNegro); btnEnfMildiuA=findViewById(R.id.btnMildiu); btnEnfTizonTempranoA=findViewById(R.id.btnTizonTemprano); btnEnfRoyaA=findViewById(R.id.btnRoya); btnEnfProducidaVirusA=findViewById(R.id.btnProducidaVirus);

 //Botón que redirecciona a la pantalla de información de la enfermedad Pie Negro btnEnfPieNegroA.setOnClickListener(new View.OnClickListener() { @Override public void onClick(View v) { Intent intent=new Intent(Enfermedades.this,EnfPieNegro.class); startActivity(intent); }

 $\}$ ;

//Botón que redirecciona a la pantalla de información de la enfermedad Mildiu btnEnfMildiuA.setOnClickListener(new View.OnClickListener() {

@Override

```
 public void onClick(View v) {
```
Intent intent=new Intent(Enfermedades.this,EnfMildiu.class);

startActivity(intent);

 } });

 //Botón que redirecciona a la pantalla de información de la enfermedad Tizon Temprano btnEnfTizonTempranoA.setOnClickListener(new View.OnClickListener() {

@Override

```
public void onClick(View v) {
```
Intent intent=new ntent(Enfermedades.this,EnfTizonTemprano.class);

startActivity(intent);

 }  $\}$ :

//Botón que redirecciona a la pantalla de información de la enfermedad Roya

btnEnfRoyaA.setOnClickListener(new View.OnClickListener() {

```
 @Override
```
public void onClick(View v) {

Intent intent=new Intent(Enfermedades.this,EnfRoya.class);

startActivity(intent);

}

 $\}$ :

//Botón que redirecciona a la pantalla de información de la enfermedad Producida por Virus btnEnfProducidaVirusA.setOnClickListener(new View.OnClickListener() {

```
 @Override
```
public void onClick(View v) {

Intent intent=new Intent(Enfermedades.this,EnfProducidaVirus.class);

startActivity(intent);

```
 }
```
 $\}$ ;

}

// Colores de los bordes de la pantalla de la aplicación

 private void cambiarColor(String primaryDark, String primary, String background){ getWindow().setStatusBarColor(Color.parseColor(primaryDark)); getSupp.ortActionBar().setBackgroundDrawable(new

ColorDrawable(Color.parseColor(primary)));

getWindow().setBackgroundDrawable(new

ColorDrawable(Color.parseColor(background)));

getWindow().setNavigationBarColor(Color.parseColor(primary));

}

}

public class MainActivity extends App.CompatActivity {

 // Inicializamos variables para identificar los botones Button btnDetectar; Button btnInformacion; Button btnManual;

@Override

 protected void onCreate(Bundle savedInstanceState) { super.onCreate(savedInstanceState); setContentView(R.layout.activity\_main);

//Colores para los bordes de la pantalla de la aplicación String primaryDark="#FFFFFF"; String primary="#43a047"; String background="#494949"; cambiarColor(primaryDark, primary,background);

 // Enlazamos las variables con los botones btnDetectar=findViewById(R.id.btnDetectar); btnInformacion=findViewById(R.id.btnInformacion); btnManual=findViewById(R.id.btnManual);

```
//Botón que redirecciona a la pantalla para la detección de la enfermedad
     btnDetectar.setOnClickListener(new View.OnClickListener() {
        @Override
        public void onClick(View v) { 
          Intent intent=new Intent(MainActivity.this,camara.class);
          startActivity(intent);
        } 
     });
    ///Botón que redirecciona a la pantalla de la lista de enfermedades
     btnInformacion.setOnClickListener(new View.OnClickListener() {
        @Override
        public void onClick(View v) { 
          Intent intent=new Intent(MainActivity.this,Enfermedades.class); 
          startActivity(intent);
        } 
    \};
     //Botón que redirecciona a la pantalla del Manual de la aplicación 
     btnManual.setOnClickListener(new View.OnClickListener() { 
        @Override
        public void onClick(View v) { 
          Intent intent=new Intent(MainActivity.this,Manual.class); 
          startActivity(intent);
        } 
     });
   } 
   // Colores de los bordes de la pantalla de la aplicación 
   private void cambiarColor(String primaryDark, String primary, String background){ 
     getWindow().setStatusBarColor(Color.parseColor(primaryDark)); 
     getSupp.ortActionBar().setBackgroundDrawable(new 
ColorDrawable(Color.parseColor(primary)));
     getWindow().setBackgroundDrawable(new 
ColorDrawable(Color.parseColor(background))); 
     getWindow().setNavigationBarColor(Color.parseColor(primary)); 
   }
```
}

public class camara extends App.CompatActivity {

 // Inicializamos variables para identificar los botones, la vista de la imagen, y la vista para el resultado

 Button camara, galeria; ImageView verimagen; TextView resultado;

// variable global tamaño de la imagen (se revisa en el model.tflite) int imageSize =300;

@Override

 protected void onCreate(Bundle savedInstanceState) { super.onCreate(savedInstanceState); setContentView(R.layout.activity\_camara);

 //Colores para los bordes de la pantalla de la aplicación String primaryDark="#FFFFFF"; String primary="#43a047"; String background="#494949"; cambiarColor(primaryDark, primary,background);

 // Enlazamos las variables con los botones (cámara y galería), el cuadro de la imagen y el resultado

 camara = findViewById(R.id.btncamara); galeria = findViewById(R.id.btngaleria); resultado = findViewById(R.id.textresultado); verimagen = findViewById(R.id.viewimagen);

// \*\*\*ABRIR LA CÁMARA \*\*\*\*\*\*\*\*

 camara.setOnClickListener(new View.OnClickListener() { @Override

public void onClick(View view) {

//verificamos si se ha otorgado el permiso

 //si verifico los maniefiestos de autopermiso, permiso camara es igual al administrador de paquetes, permiso otorgado

if(checkSelfPermission(Manifest.permission.CAMERA)==PackageManager.PERMISSION\_G RANTED) {

//Entonces podemos inciar nuestra intención de cámara

// La intención de la cámara es igual a la nueva intención de la tienda de medios (acción capturar imagen

Intent cameraIntent = new Intent(MediaStore.ACTION\_IMAGE\_CAPTURE);

 //Ahora que tenemos la intención, iniciamos la actividad para obtener el resultado y luego pasar nuestra intención

 // de la cámara de lo contrario si no se ha otorgado el permiso entonces tenemos que solicitar permisos

startActivityForResult(cameraIntent, 3);

} else {

 //Solicitar permisos pasamos una matriz de cadenas de los permisos que queremos como es solo el permiso para accede //a la cámara

requestPermissions(new String[]{Manifest.permission.CAMERA}, 100);

}

}

 $\}$ :

 //Verificar en el manifiesto de Android (AndroidManifest.xml) si esta específicado //el permiso del usuario, permiso de Android

#### /ABRIR LA GALERÍA

galeria.setOnClickListener(new View.OnClickListener() {

@Override

public void onClick(View view) {

// La intención de la cámara es igual a la nueva intención, tienda de medios.imagenes.media.contenido externo

IntentcameraIntent=newIntent(Intent.ACTION\_PICK,MediaStore.Images.Media.EXTERNAL\_ CONTENT\_URI);

 //iniciamos la actividad para obtener el resultado y luego pasamos nuestra intención de la cámara

```
 startActivityForResult(cameraIntent, 1);
      } 
   });
 }
```
# //\*\*\*\*\*\*CLASIICACIÓN DE LA IMAGEN \*\*\*\*\*\*\*\*\*\*\*\*\*\*\*\*\*\*\*\*\*\*

 // Recibe una imagen de mapa de bits y la alimentará a nuestra red neuronal y obtener resultados // Nos dirigimos al modelo donde nos proporciona un codigo de inicio para hacer la inferencia de nuestro modelo

public void classifyImage(Bitmap image){

try {

// Creamos una variable de nuestro modelo

 $ModelCustom1 model = ModelCustom1.newInstance(getApp.licationContext());$ 

 // Crea entradas para alimentar nuestro modelo para que se pueda ver lo que le modelo va a procesar

 TensorBuffer inputFeature0 = TensorBuffer.createFixedSize(new int[]{1, 300, 300, 3}, DataType.FLOAT32);

 // Creamos una variable bytebuffer que sera igual a bytebuffer.allocateDirect y tenemos que especificar

 // que tan grande debe ser este búfer de bytes, para que el tamaño de bufer de bytes sea 4 porque

 //ese es el número de bytes que ocupa un flotador multiplicado por el tamaño de nuestra imagen(esta es la cantidad

// de pixeles que tenemos) y luego multiplicado por 3 porque técnicamente cada pixel tiene un valor RGB por

 $\ell$  lo que sera el tamaño de una imagen en términos de la cantidad de bytes y estamos asignando ese tamaño a

// nuestro búfer de bytes

ByteBuffer byteBuffer = ByteBuffer.allocateDirect( $4 * imageSize * imageSize * 3$ ); byteBuffer.order(ByteOrder.nativeOrder());

//Vamos a iterar sobre todos los píxeles en nuestro mapa de bits

//Asi que vamos a tener una matriz de esos valolres de píxel, tamaño de imagen x tamaño de imagen

int[] intValues = new int $\left[\frac{\text{imageSize} * \text{imageSize}}{\text{size}}\right]$ ;

 //Decimos imagen.getPixels pasamos a la matriz de valores, esto es lo que va a contener los valores de píxel

image.getPixels(intValues,0,image.getWidth(),0,0,image.getWidth(),image.getHeight());

//ESTE CÓDIGO SE ENCARGA DE TOMAR NUESTRO MAPA DE BITS Y PROPORCIONAR TODOS LOS DATOS, LOS DATOS DE PIXELES EN NUESTRO BUFER DE BYTES\*\*\*\*\*\*

//Variable fuera del ciclo para realizar un seguimiento del número de píxeles en el que estamos

int pixel  $= 0$ ;

 //Iterar sobre cada píxel y extraer los valores RGB. Agregue esos valores individualmente al búfer de bytes.

//Tenemos un ciclo for para repasar cada uno de los pixels

for(int i = 0; i < imageSize; i ++){

for(int j = 0; j < imageSize; j++){

//para obtener el valor de los píxeles el intervalo es igual a valores de píxeles y luego incrementaré

// el píxel, es importante tener en cuenta que el valor (val) aquí son los valores RGB todos en uno

int val = intValues[pixel++]; // RGB

 // tenemos que extraer los valores RGB individualmente y obtener esos números en una escala desde

 $\pi$ // 0 a 225 para cada uno de estos y luego agregarlos individualmente a nuestro búfer de bytes

 // el siguiente codigo usa operadores de desplazamiento bit a bit para manejar la extracción de esos

 // valores es importante tener en cuenta es la divición. en nuestra red neuronal que codificamos tiene

 //una capa de preprocesamiento donde toma todos los pixeles que van de 0 a 225 y los divide, los vuelve

// a escalar para que sean de 0 a 1 por eso de divide por 1 aqui

byteBuffer.putFloat(((val >> 16) & 0xFF) \*  $(1.f / 255.f)$ );

byteBuffer.putFloat(((val >> 8) & 0xFF) \*  $(1.f/255.f)$ );

byteBuffer.putFloat((val & 0xFF)  $*(1.f / 255.f));$ 

}

}

inputFeature0.loadBuffer(byteBuffer);

#### //PARA PRUEBAS Y RESULTADOS

OBTENER RESULTADO DE NUESTRO MODELO Y MOSTRAR EN LA APLICACIÓN \*\*\*\*\*\*\*\*\*\*\*\*\*

// Ejecuta la inferencia del modelo y obtiene el resultado.

ModelCustom1.Outputs outputs = model.process(inputFeature0);

TensorBuffer outputFeature0 = outputs.getOutputFeature0AsTensorBuffer();

 //Obtenemos las confidencias para nuestro modelo para cada clase de enfermedad, como una matriz usando

//esta caracteristica de salida variable cero, la idea es que la posición con la confianza más alta es lo

 // que nuestro modelo pensó que era esa imagen, por ejemplo, si la posición 0 tiene el valor mas alto en esa

 //matriz significa que nuestro modelo pensó que la imagen era Pie negro, si pensamos que la última posición

```
// tiene el valor más alto, nmuestro modelo pénso que Virus es la imagen correcta
```
float $[]$  confidences = outputFeature0.getFloatArray $();$ 

```
 // Encontrar el índice de la clase con mayor confianza, la posición mas alta
```
int maxPos  $= 0$ ;

int maxPos  $ant =0$ ;

```
float maxConfidence = 0;
```
float maxConfidence\_ant = 0;

```
for (int i = 0; i < confidences.length; i++) {
```

```
 if (confidences[i] > maxConfidence) {
```
maxConfidence\_ant=maxConfidence;

```
maxPos ant=maxPos;
```

```
maxConfidence = confidence[i];
```

```
maxPos = i:
```

```
 }
```
# }

//Mostramos en nuestra vista de texto

//Creamos una matriz de cadenas de efermedades que nuestro modelo entrenó

 String[] classes = {"Pie negro", "Saludable", "Tizon\_Tardio", "Tizon Temprano", "Virus"};

```
 if(maxConfidence_ant>=10) {
```

```
String enf1 = classes[maxPos]+"\t\t"+(maxConfidence*100)+"%\n";
```

```
String enf2 = classes[maxPos_ant]+"\t\t"+(maxConfidence_ant*100)+"%";
 resultado.setText(enf1+enf2);
```
}

else{

```
 resultado.setText(classes[maxPos]+"\t\t"+(maxConfidence*100)+"%");
```
}

// Libera los recursos del modelo si ya no se usan.

model.close();

```
 } catch (IOException e) {
```
// TODO Handle the exception

```
 } 
 }
```
// \*\*\*\*\*\*\*\*\*\*\*\*\*RESULTADO \*\*\*\*\*\*\*\*\*\*\*\*\*\*\*\*\*\*\*\*\*\*\*\*\*\*\*\*\*\*\*\*\*\*\*\*\*\*

@Override

protected void onActivityResult(int requestCode, int resultCode, @Nullable Intent data){

 //\*\*\*\*\*\*\*\* CASO DE LA TOMA DE UNA LA FOTOGRAFIA DESDE LA CAMARA, // AJUSTAR EL TAMAÑO Y PASAR A LA FUNCIÓN CLASIFICACIÓN \*\*\*\*\*\*\*\*\*\*\*\*\*\*\*\*\*\*\*\*\*\*

// Si el código de resultado es igual al resultado, está bien

```
if(resultCode == RESULT_OK){
```
// vamos a dividir en dos casos, el primer caso es donde tomaron una foto de la cámara

 //verifico si el codigo de solicitud es igual a 3 porque 3 es el codigo de solicitud que usamos para clicker

// de la cámara

if(requestCode ==3){

// Obtenemos la imagen como un mapa de bits

Bitmap image =(Bitmap) data.getExtras().get("data");

 // Otra cosa es una forma de considerar el hecho de que nuestra red neuronal ha sido entrenada para

 // tomar imagenes cuadradas y clasificar imagenes cuadradas razon por el cual tenemos que cambiar el

// tamaño de nuestro mapa de bits y para hacerlo usamos este fragmento de código

 // Aqui basicamente obtenemos la dimención mas pequeña de nuestra imagen del ancho y la altura

int dimension =Math.min(image.getWidth(), image.getHeight());

 // luego usamos ThumbnailUtils.extractThumbnail al pasar nuestra imagen asi como las dimensiones,

 // y esto basicamente cambiara la escala de nuestra imagen para que se ajuste a estas dimensiones

// y la convierta en un cuadrado

image = ThumbnailUtils.extractThumbnail(image, dimension, dimension);

// Ahora podemos decir VerImagen donde vamos a visualizar la foto que se tomo,

// establecemos ImagenBitmap y luego pasamos nuestra variable de imagen

verimagen.setImageBitmap(image);

 // Ahora nos dirigimos a nuestro model.tflite para ver que tamaño de imagenes toma el modelo

 // verificando que nuestro modelo toma imagenes de 300x300 pixeles tenemos que cambiar el tamaño

// de la imagen que tomamos de la cámara y creamos una variable global

image= Bitmap.createScaledBitmap(image, imageSize, imageSize, false);

 // LLamamos a la función classifyImage que tomará un mapa de bits de imagen y hará el proceso de clasificación

classifyImage(image);

#### //\*CASO PARA OBTENER LA IMAGEN DESDE LA GALERÍA

 AJUSTAR EL TAMAÑO Y PASAR A LA FUNCIÓN CLASIFICACIÓN \*\*\*\*\*\*\*\*\*\*\*\*\*\*\*\*\*\*\*\*\*\*

}else{

//Creamos una variable Uri

Uri dat $=$  data.getData();

Bitmap image  $=$  null;

try{

 // Diremos que la imagen de mapa de bits es igual a las imágenes de puntos de la tienda de medios, el punto

 // de medios obtiene el mapa de bits, este punto obtiene la resolución de contenido y luego pasa muetro Uri

image = MediaStore.Images.Media.getBitmap(this.getContentResolver(), dat);

}catch (IOException e){

e.printStackTrace();

}

 //Ahora que tenemos la imagen de mapa de bits guardamos en verImagen establecemos el mapa de bits de la

 // imagen, pasamos la variable de la imagen (imagen que seleccionó desde la galería) verimagen.setImageBitmap(image);

// Vamos a crear un mapa de bits escalado de tamaño de imagen por tamaño de imagen en nuestro caso 300x300

image = Bitmap.createScaledBitmap(image, imageSize, imageSize, false);

```
 // Luego llamamos a la función de clasificación de la imagen
```

```
 classifyImage(image);
```

```
 } 
 } 
 super.onActivityResult(requestCode, resultCode, data);
```

```
 }
```
// Colores de los bordes de la pantalla de la aplicación

private void cambiarColor(String primaryDark, String primary, String background){

```
 getWindow().setStatusBarColor(Color.parseColor(primaryDark));
```
getSupp.ortActionBar().setBackgroundDrawable(new

```
ColorDrawable(Color.parseColor(primary)));
```
getWindow().setBackgroundDrawable(new

ColorDrawable(Color.parseColor(background)));

getWindow().setNavigationBarColor(Color.parseColor(primary));

```
 }
```
}
## ANEXO D: INTERFAZ DE LA APLICACIÓN MÓVIL

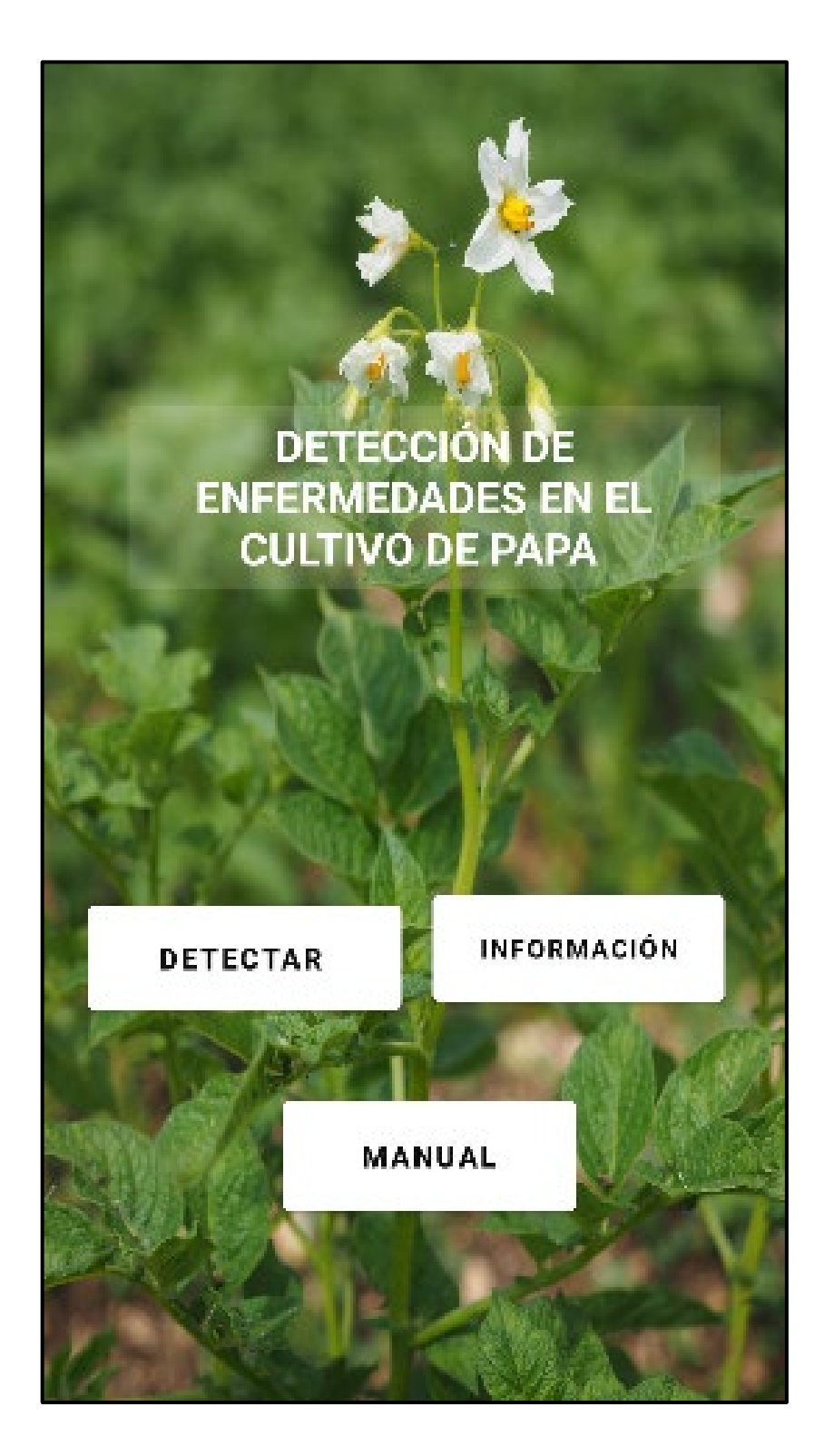

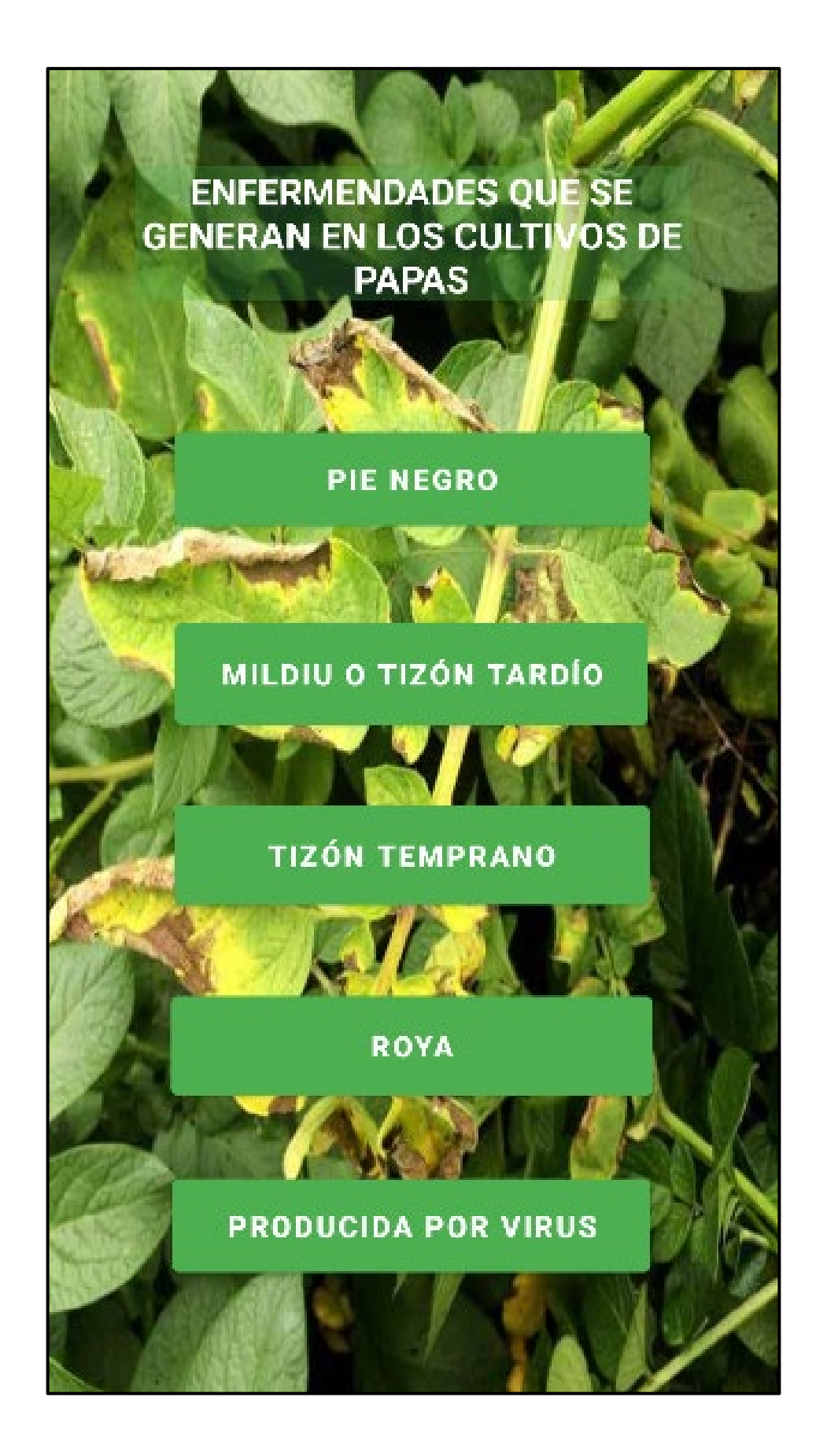

### **ROYA (PUCCINIA PITTIERIANA)**

La roya es una patología fúngica común de las plantas, correspondiente al orden Pucciniales. Rara vez alcanza niveles alarmantes en la papa, excepto en condiciones bastante marginales, en especial a partir del lapso de floración.

La mayor parte de los hongos patógenos no tienen la posibilidad de sobrevivir de un lapso a otro y, por consiguiente, necesitan una planta huésped viva. Por cierto, los patógenos que ocasionan la patología de la roya de la hoja poseen 2 huéspedes: el huésped primario y un huésped alternativo. La planta huésped suele ser el cultivo, mientras tanto que el huésped alternativo es una planta herbácea nativa.

La figura nos indica que la infección pasa en hojas, tallos y peciolos. Tras el periodo de latencia, las heridas se desarrollan en el envío de las hojas a modo de manchas redondas, después aparecen postulas ovaladas de color café rojizo que tienen la posibilidad de consequir más de 0.5 centímetros de diámetro, la formación masiva de esporas da al follaje un aspecto rojizo de la misma forma que pasa en la roya de los de los cereales.

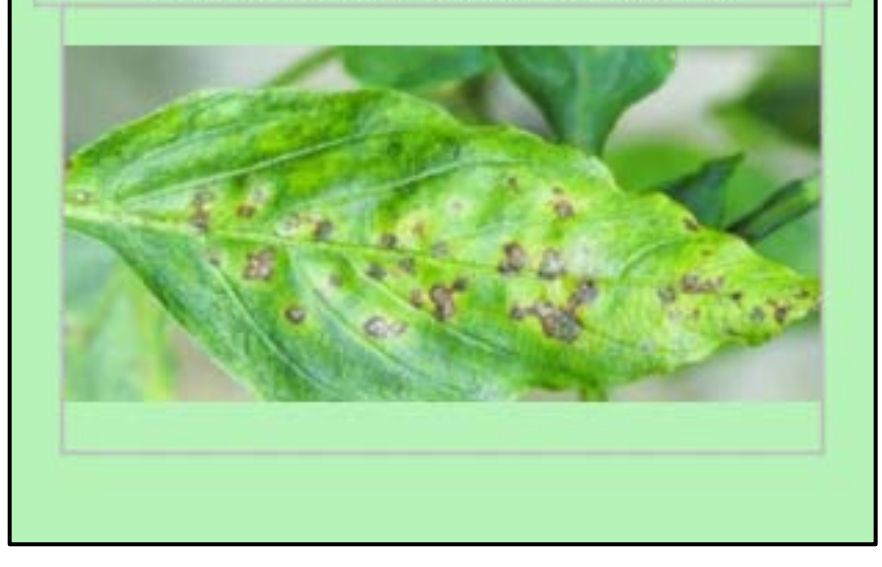

# MILDIU O TIZÓN TARDÍO (PHYTOPHTORA INFESTANS)

La enfermedad se desarrolla más rápidamente durante los períodos de alternancia de condiciones húmedas y secas. La condición ideal para que se presente la patología en las plantas es una vez que la temperatura ambiental está entre 10 y 20 °C y una humedad relativa más grande al 75%. El síntoma característico de la existencia del tizón tardío en las plantas son manchas pardas en las hojas, principalmente del borde hacia adentro, y en los tallos.

Se observa en la figura una destrucción de las hojas de las papas a causa de un cambio climático que alcanzan entre 12 -18 grados centigrados alta humedad, niebla, Iluvias, y un intenso sol

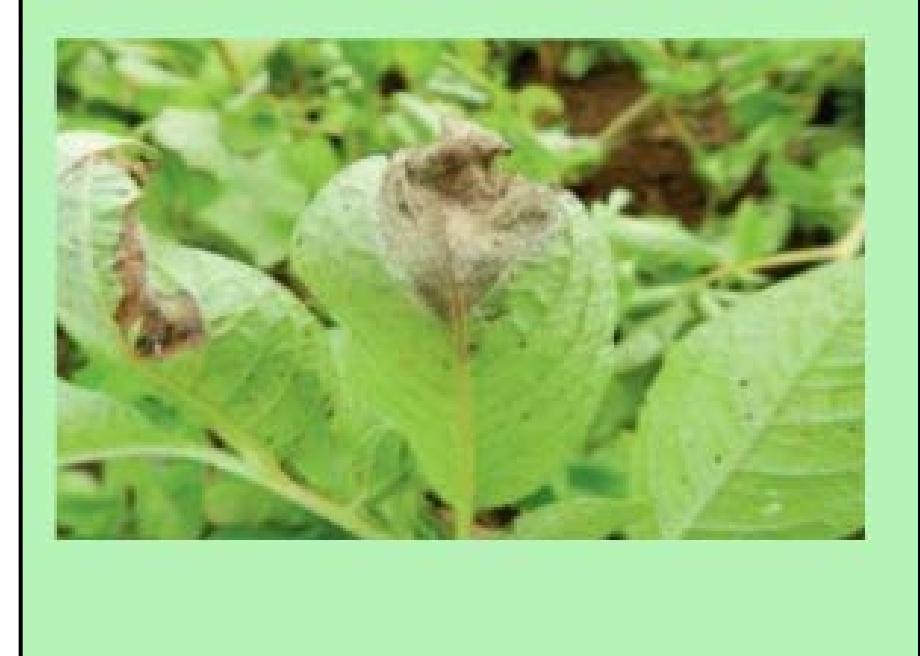

#### PIE NEGRO (PECTOBACTERIUM **CAROTOVORUM SSP.ATROSEPTICUM)**

Los tubérculos semillas infectados en forma latente con Pectobacterium aparecen sanos v la sintomatologia de la patología se observa únicamente después, en papas almacenadas. Las bacterias se hallan superficialmente en los tubérculos, en lenticelas, heridas o bien en el sistema vascular donde se salvaguardan de cualquier sanitizante

Se estima que la primordial fuente de inóculo en el cultivo es el tubérculo mamá. Luego de plantado el tubérculo mamá se va deteriorando a lo largo del desarrollo de la planta. liberando hacia el suelo enorme proporción de bacterias y produciendo plantas infectadas. Las bacterias, tienen la posibilidad de multiplicarse y persistir en la rizosfera de la planta en desarrollo y además en la de varias malezas. Los tubérculos semillas infectados en forma latente con. Pectobacterium aparecen sanos y la sintomatología de la enfermedad se observa sólo luego, en papas almacenadas Las bacterias incresan por las lenticelas y agrieta-duras que pudiesen tener los tubérculos en su desarrollo o por heridas provocadas en tareas del cultivo y cosecha. Antecedente de la cosecha de los nuevos tubérculos, éstos va permanecen infectados y conducen por medio de las lenticelas el inóculo, el cual empezará infecciones a lo largo del lapso de guarda.

En la siguiente figura se observa la contaminación procede de la semilla o papa de siembra infectada, progresa hacia arriba por el tallo, empero si el patógeno ha penetrado por medio de lalguna herida, la infección progresa hacia arriba o hacia debajo del tallo y pecíolos

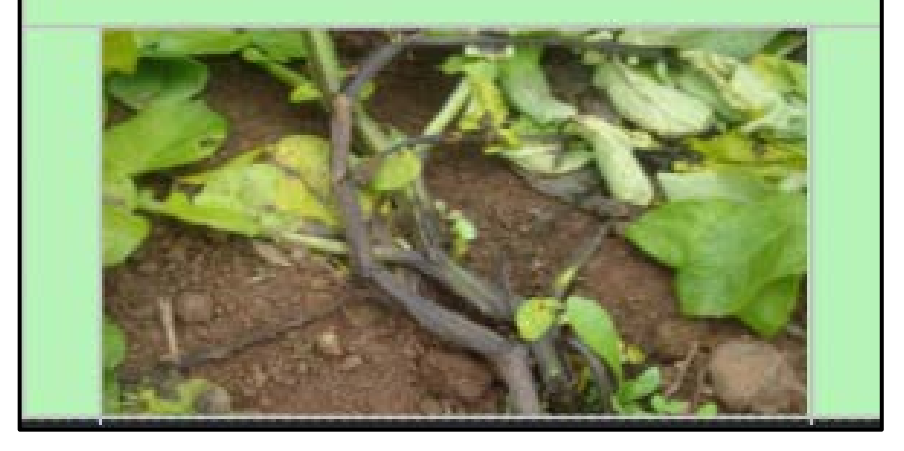

## **ENFERMEDAD PRODUCIDA POR VIRUS**

En Ecuador, las infecciones por virus PVX y PVS son comunes en todas las condiciones de cultivo. Durante muchos años se consideró inofensivo debido a la naturaleza potencial de la condición. Sin embargo, suele haber una pérdida de producción de alrededor del 10%.

Cuando las papas crecen por debajo de los 3000 metros sobre el nivel del mar, el virus suele causar problemas. Los síntomas característicos de un ataque viral son el amarillamiento fig. 1, mosaico fig. 2, enrollamiento fig. 3 y el enanismo fig. 4.

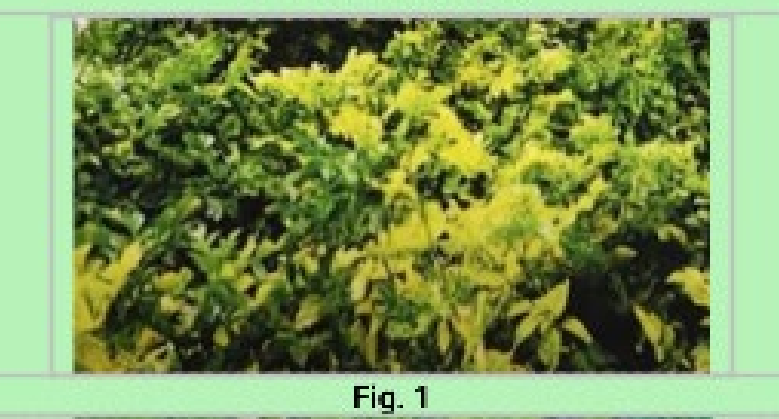

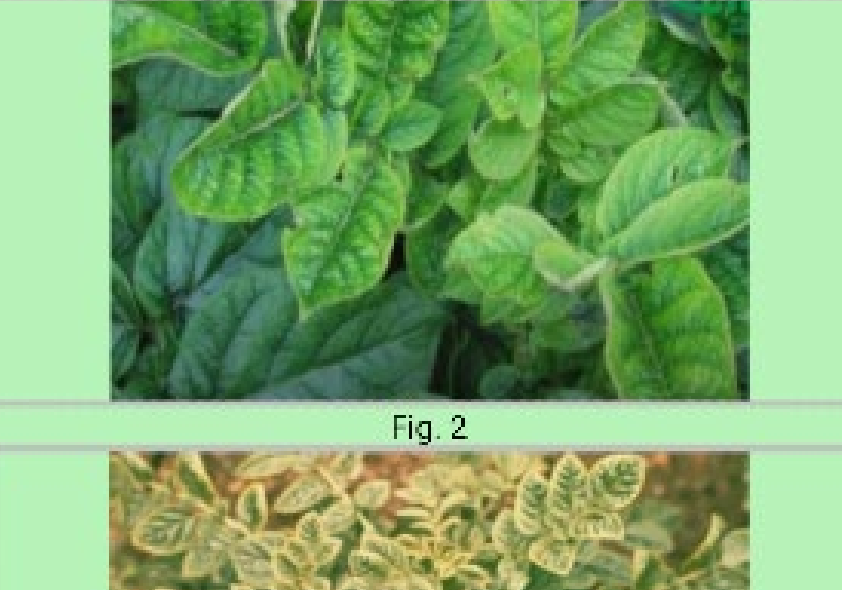

## TIZÓN TEMPRANO (ALTERNARIA SOLANI **SORAUER)**

El tizón temprano provocado por Alternaria solani en regiones templadas surge en estados del cultivo juveniles o tiernos, por esa razón se denomina tizón temprano. No obstante, esta designación no posee sentido para la situación del Ecuador, donde la patología pasa en cualquier estado de desarrollo del cultivo.

Un síntoma característico es la aparición de manchas oscuras irregulares. Está rodeado por un halo amarillento que se desarrolla en forma de anillo. O Las manchas se hacen más grandes y en ataques poderosos se mantienen juntas hasta que se juntan. Las hoias se vuelven completamente negras. A veces la parte central del lugar Caída dejando un aquiero.

En esta presente figura. Cuando están en las hojas. las lesiones parecen ser manchas de forma irregular que aumentan de tamaño y rápidamente se vuelven marrones. Estas manchas cubren una gran área. de la hoja, después de lo cual se forma un moho blanquecino alrededor de la lesión marrón.

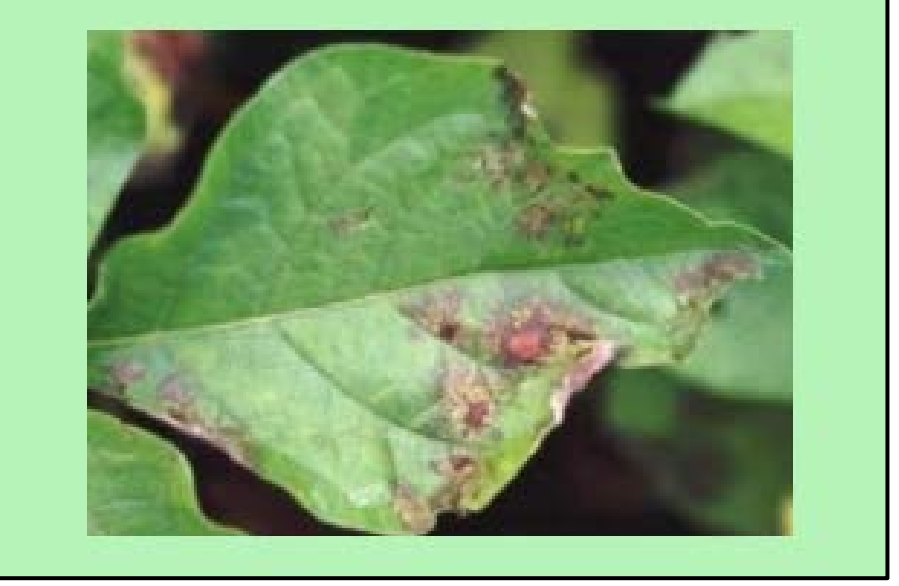

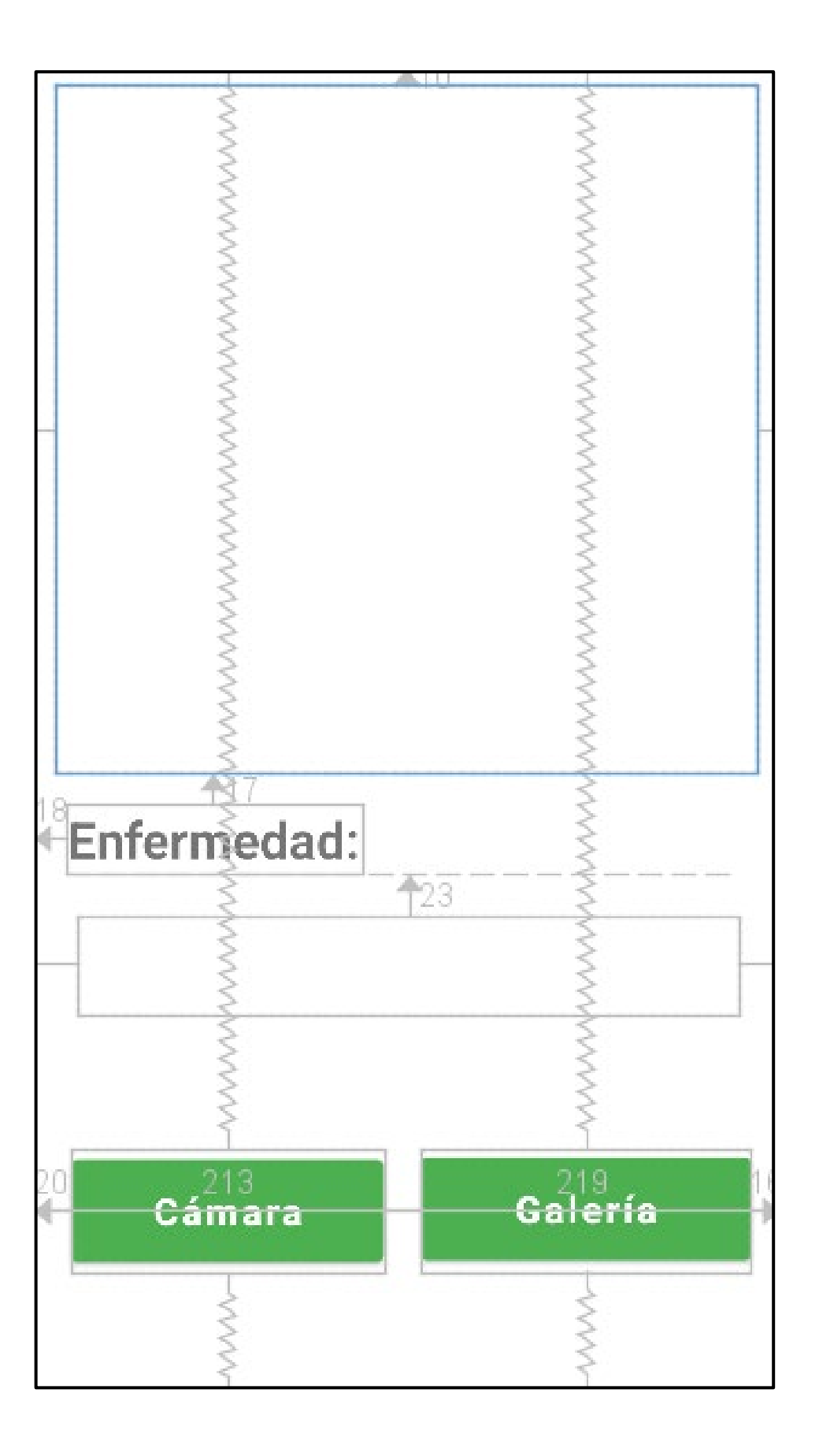